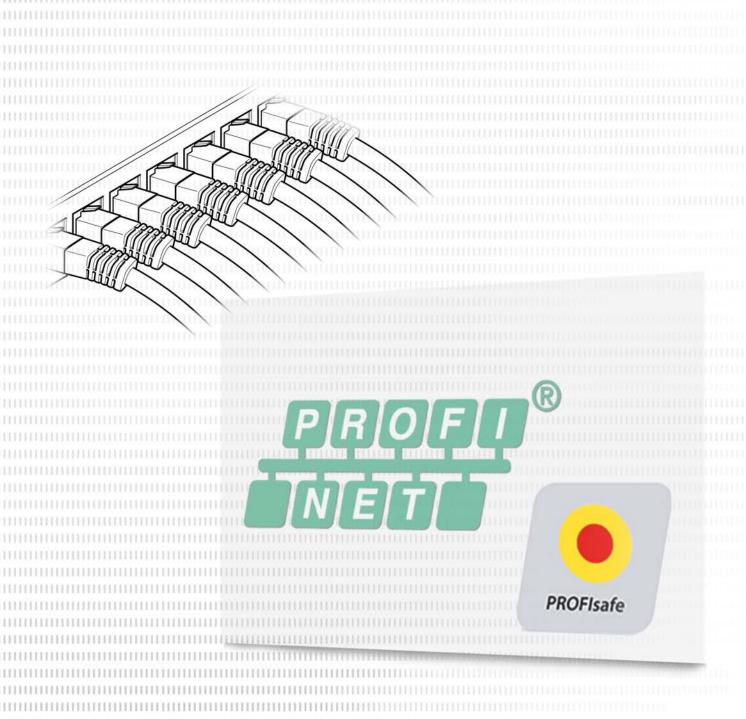

BU 2800 - en

PROFIsafe bus interface

Supplemental manual for frequency inverters

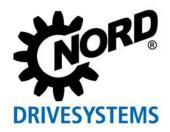

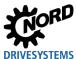

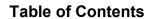

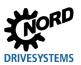

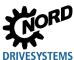

# **Table of Contents**

| 1 | Intro           | Introduction7                                              |          |  |  |
|---|-----------------|------------------------------------------------------------|----------|--|--|
|   | 1.1             | General                                                    | 7        |  |  |
|   |                 | 1.1.1 Documentation                                        | 7        |  |  |
|   |                 | 1.1.2 Validity of documentation                            |          |  |  |
|   |                 | 1.1.3 Document history                                     |          |  |  |
|   |                 | 1.1.4 Copyright notice                                     |          |  |  |
|   |                 | 1.1.5 Publisher                                            |          |  |  |
|   | 1.2             | Other applicable documents                                 |          |  |  |
|   | 1.3             | Presentation conventions                                   |          |  |  |
|   | 1.3             | 1.3.1 Warning information                                  |          |  |  |
|   |                 | 1.3.2 Other information                                    |          |  |  |
|   |                 | 1.3.3 Text markings                                        |          |  |  |
|   |                 | 1.3.4 List of abbreviations                                |          |  |  |
|   |                 | 1.3.5 Further terminology                                  | 12       |  |  |
| 2 | Safet           | ty                                                         | 13       |  |  |
|   | 2.1             | Intended use                                               |          |  |  |
|   | 2.2             | Selection and qualification of personnel                   |          |  |  |
|   |                 | 2.2.1 Qualified personnel                                  |          |  |  |
|   |                 | 2.2.2 Qualified electrician                                | 14       |  |  |
|   | 2.3             | Safety information                                         | 14       |  |  |
|   | 2.4             | Exclusion of liability                                     | 14       |  |  |
| 3 | PR∩I            | FINET IO and PROFIsafe principles                          | 15       |  |  |
| 5 | 3.1             | Characteristics                                            |          |  |  |
|   | 0.1             | 3.1.1 PROFINET IO                                          |          |  |  |
|   |                 | 3.1.2 PROFIsafe                                            |          |  |  |
|   | 3.2             | Topology                                                   | 19       |  |  |
|   |                 | 3.2.1 Linear topology                                      | 19       |  |  |
|   |                 | 3.2.2 Star topology                                        |          |  |  |
|   |                 | 3.2.3 Ring topology                                        |          |  |  |
|   |                 | 3.2.4 Tree topology                                        |          |  |  |
|   | 3.3             | Bus protocol                                               |          |  |  |
|   |                 | 3.3.1 PROFINET IO                                          |          |  |  |
|   | 3.4             | Description of the function of the PROFIsafe bus interface |          |  |  |
|   | J. <del>4</del> | 3.4.1 Schematic structure of the PROFIsafe bus interface   |          |  |  |
|   |                 | 3.4.2 Safe inputs and outputs                              |          |  |  |
|   |                 | 3.4.2.1 Digital inputs                                     | 30       |  |  |
|   |                 | 3.4.2.2 Digital outputs                                    | 31       |  |  |
|   |                 | 3.4.2.3 Clock outputs                                      | 31       |  |  |
|   |                 | 3.4.3 Examples / Implementation                            |          |  |  |
|   |                 | 3.4.4 Safety functions                                     |          |  |  |
| 4 | NOR             | D system bus                                               |          |  |  |
|   | 4.1             | NORD system bus participants                               |          |  |  |
|   |                 | 4.1.1 Access to parameters and control options             |          |  |  |
|   |                 | 4.1.2 Access via the NORD ParameterBox                     |          |  |  |
|   | 4.2             | Remote maintenance                                         |          |  |  |
|   |                 |                                                            |          |  |  |
| 5 |                 | al setup                                                   |          |  |  |
|   | 5.1             | Connecting the bus interface                               |          |  |  |
|   | 5.2             | Integration into the bus master                            |          |  |  |
|   |                 | 5.2.1 PROFINET IO controller                               |          |  |  |
|   |                 | 5.2.2 PROFIsafe F-Host                                     | 45<br>45 |  |  |
|   |                 | 5.2.2.1 F-Parameters 5.2.2.2 Checksum check (CRC)          | 45<br>45 |  |  |
|   |                 | 5.2.3 Installing the device description file               |          |  |  |
|   |                 | 5.2.4 Format of process data                               |          |  |  |
|   | 5.3             | Addressing the bus interface                               | 47       |  |  |

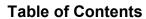

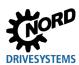

|   |                   | 5.3.1<br>5.3.2                                                    | PROFINET IO field bus addressPROFIsafe - F-Address                                                                                                    |                   |  |  |
|---|-------------------|-------------------------------------------------------------------|----------------------------------------------------------------------------------------------------|-------------------|--|--|
|   | 5.4               | Examp                                                             | ole: Commissioning the PROFIsafe bus module                                                                                                    | 49                |  |  |
| 6 | Data              | transmi                                                           | ssion                                                                                                    | 51                |  |  |
| • | 6.1               |                                                                   | oction                                                                                                    | 51<br>51<br>51    |  |  |
|   | 6.2               |                                                                   | ure of application data                                                                                                    |                   |  |  |
|   | 6.3               |                                                                   | Cer of process data Control word Status word Frequency inverter status machine Setpoints and actual values Process data telegrams                                                                                               |                   |  |  |
|   | 6.4               | 6.4.1<br>6.4.2<br>6.4.3<br>6.4.3.1<br>6.4.3.2<br>6.4.3.3<br>6.4.4 | Structure of acyclic parameter data exchange (Records)                                                                                                    |                   |  |  |
|   | 6.5               |                                                                   | a transmission  F-Parameters  Structure of F-Input and F-Output data                                                                                                    | 78                |  |  |
|   | 6.6               | Examp                                                             | ole of setpoint specification                                                                                                    | 81                |  |  |
| 7 | Parai             | neters                                                            |                                                                                                    | 82                |  |  |
|   | 7.1               | Param<br>7.1.1<br>7.1.2<br>7.1.3<br>7.1.4<br>7.1.5<br>7.1.6       | eter settings on the bus interface  NORD standard parameters  PROFINET IO standard parameters  NORD information parameters  PROFINET IO information parameters  PROFIsafe standard parameters  PROFIsafe information parameters |                   |  |  |
|   | 7.2               | Param                                                             | eter settings on the frequency inverter                                                                                                    | 109               |  |  |
| 8 | Error             | Error monitoring and error messages                               |                                                                                                    |                   |  |  |
|   | 8.1<br>8.2<br>8.3 | Resett                                                            | peration monitoring function                                                                                                    | 112<br>113<br>113 |  |  |
|   | 8.4               | Error n<br>8.4.1<br>8.4.2                                         | nessages PROFINET IO PROFIsafe                                                                                                    | 115               |  |  |
| 9 | Appe              | ndix                                                              |                                                                                                    | 127               |  |  |
|   | 9.1               | Repair                                                            | information                                                                                                    | 127               |  |  |
|   | 9.2               |                                                                   | e and commissioning information                                                                                                    |                   |  |  |
|   | 9.3               | Docum                                                             | nents and software                                                                                                    | 128               |  |  |

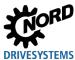

# **List of illustrations**

| Figure 1: PROFINET IO communication via Application Relation AR                     | 16  |
|-------------------------------------------------------------------------------------|-----|
| Figure 2: Safety data communication                                                 | 17  |
| Figure 3: Linear topology (example)                                                 | 19  |
| Figure 4: Star topology (example)                                                   |     |
| Figure 5: Ring topology (example)                                                   |     |
| Figure 6: Tree topology (example)                                                   |     |
| Figure 7: PROFINET IO telegram (communication within a sub-net)                     | 23  |
| Figure 8: PROFINET IO data cycle times                                              |     |
| Figure 9: PROFIsafe telegrams                                                       |     |
| Figure 10: Bus interface – hardware                                                 |     |
| Figure 11: Monitoring of discrepancy time                                           | 30  |
| Figure 12: Example of the structure of a NORD system bus                            | 38  |
| Figure 13: Remote maintenance via Internet (schematic diagram)                      | 43  |
| Figure 14: Structure of the application data area – Telegram traffictue             | 52  |
| Figure 15: Example – PROFINET IP / PROFIsafe device model for decentralised devices | 54  |
| Figure 16: Frequency inverter status machine                                        | 57  |
| Figure 17: Sequence of acyclic PROFINET IO parameter data exchange                  | 66  |
| Figure 18: F-Data exchange                                                          | 75  |
| Figure 19: Examples of monitoring parameter settings – SK TU4 bus interface         | 111 |
| Figure 20: Flashing code – Error example "5713" (Invalid host address)              | 116 |
|                                                                                     |     |

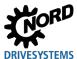

# 1 Introduction

#### 1.1 General

#### 1.1.1 Documentation

Name: BU 2800
Material number 6022802

Series: Field bus system PROFIsafe

## 1.1.2 Validity of documentation

The documentation is valid for the bus interfaces according to  $\square$  Section 2.1 "Intended use". It describes the functionality and the operation of the bus interfaces, and contains notes on integration. The documentation is only valid in its latest version. The documentation's latest version can be found on the Getriebebau NORD GmbH Co. KG website (BU 2800).

### 1.1.3 Document history

| Edition                           | Order number          | Software version                                   | Remarks                                                                                                    |
|-----------------------------------|-----------------------|----------------------------------------------------|----------------------------------------------------------------------------------------------------|
| <b>BU 2800</b> ,<br>March 2018    | <b>6022802</b> / 1118 | V 1.4 R0                                           | First edition                                                                                                    |
| <b>BU 2800</b> ,<br>April 2018    | <b>6022802</b> / 1618 | V 1.4 R0                                           | Minor corrections                                                                                                    |
| <b>BU 2800</b> ,<br>July 2019     | <b>6022802</b> / 3019 | PROFINET IO:<br>V 2.0 R5<br>PROFIsafe:<br>V 1.4 R0 | <ul> <li>Minor corrections</li> <li>Consideration of bus interface SK CU4-PNS</li> </ul>                                                                                        |
| <b>BU 2800</b> ,<br>January 2021  | <b>6022802</b> / 0221 | PROFINET IO:<br>V 2.1 R0<br>PROFIsafe:<br>V 1.5 R0 | <ul> <li>Minor corrections</li> <li>New parameters P806, P831</li> <li>New errors 5737, 5738</li> <li>Correction of safety integrity level (SIL) for<br/>SDI and SOS</li> </ul> |
| <b>BU 2800</b> ,<br>August 2021   | <b>6022802</b> / 3421 | PROFINET IO:<br>V 2.1 R1<br>PROFIsafe:<br>V 1.5 R0 | Revocation of SIL restrictions for SDI and SOS                                                                                                    |
| <b>BU 2800</b> ,<br>November 2021 | <b>6022802</b> / 4821 | PROFINET IO:<br>V 2.1 R2<br>PROFIsafe:<br>V 1.5 R0 | Function test (proof test) added     Various corrections                                                                                                    |

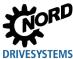

#### 1.1.4 Copyright notice

As an integral component of the device or the function described here, this document must be provided to all users in a suitable form.

Any editing or amendment or other utilisation of the document is prohibited.

#### 1.1.5 Publisher

#### Getriebebau NORD GmbH & Co. KG

Getriebebau-Nord-Straße 1 22941 Bargteheide, Germany

http://www.nord.com/

Tel.: +49 (0) 45 32 / 289-0 Fax: +49 (0) 45 32 / 289-2253

#### 1.1.6 About this manual

This manual is intended to assist you in the setup of bus interfaces PROFIsafe from Getriebebau NORD GmbH & Co. KG in a field bus system. It is intended for all qualified electricians who plan, install and set up the field bus system ( Section 2.2 "Selection and qualification of personnel"). The information in this manual assumes that the qualified electricians who are entrusted with this work are familiar with the technology of the field bus system and programmable logic controllers (PLC).

This manual only contains information and descriptions of bus interfaces and frequency inverters manufactured by Getriebebau NORD GmbH & Co. KG. It does not contain any descriptions of the controllers and the necessary software for other manufacturers.

## 1.2 Other applicable documents

This manual is only valid in combination with the Technical Information for the bus interface which is used and the operating instructions for the relevant frequency inverter. Only these documents contain all of the information that is required for safe commissioning of the bus interface module and the frequency inverter. A list of the documents can be found in  $\square$  Section 9.3 "Documents and software".

The "Technical Information" (TI) for the bus interface and the manuals (BU) for the NORD frequency inverters can be found under <a href="https://www.nord.com">www.nord.com</a>.

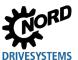

#### 1.3 Presentation conventions

## 1.3.1 Warning information

Warning information for the safety of users are marked as follows:

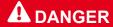

This warning information warns of danger to persons that results in severe injuries or death.

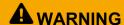

This warning information warns of danger to persons that could result in severe injuries or death.

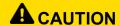

This warning information warns of danger to persons that could usually result in moderate injuries.

## **NOTICE**

This warning information warns of material damage.

#### 1.3.2 Other information

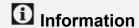

This information shows tips and important information.

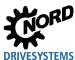

# 1.3.3 Text markings

The following markings are used to differentiate between various types of information:

## Text

| Type of information   | Example                                                            | Marking                                                                                       |
|-----------------------|--------------------------------------------------------------------|-----------------------------------------------------------------------------------------------|
| Instructions          | 1.<br>2.                                                           | Instructions whose sequence must be complied with are numbered sequentially.                  |
| Bullet points         | •                                                                  | Bullet points are marked with a dot.                                                          |
| Parameter             | P162                                                               | Parameters are indicated by a "P" prefix, a three-digit number and bold lettering.            |
| Arrays                | [-01]                                                              | Arrays are indicated by square brackets.                                                      |
| Factory settings      | ory settings { 0.0 } Factory settings are indicated by curly brack |                                                                                               |
| Software descriptions | "Cancel"                                                           | Menus, fields, windows, buttons and tabs are indicated by quotation marks and bold lettering. |

#### **Numbers**

| Type of information | Example | Marking                                             |
|---------------------|---------|-----------------------------------------------------|
| Binary numbers      | 100001b | Binary numbers are indicated by the suffix "b"      |
| Hexadecimal numbers | 0000h   | Hexadecimal numbers are indicated by the suffix "h" |

# Symbols used

| Type of information | Example                       | Marking                                                                                                   |
|---------------------|-------------------------------|----------------------------------------------------------------------------------------------------|
| Cross-reference     | ☐ Chapter 4 "NORD system bus" | Internal cross-reference: A mouse click on the text calls up the stated point in the document.            |
|                     | Supplementary manual          | External cross-reference                                                                                  |
| Hyperlink           | http://www.nord.com/          | References to external websites are indicated in blue and underlined. A mouse click calls up the website. |

# Type designations

| Designation | Description                              |
|-------------|------------------------------------------|
| SK 1x0E     | Frequency inverter of SK 180E series     |
| SK 2xxE     | Frequency inverter of SK 200E series     |
| SK 2x0E-FDS | Frequency inverter of SK 250E-FDS series |
| SK 3xxP     | Frequency inverter of SK 300P series     |
| SK 5xxE     | Frequency inverter of SK 500E series     |
| SK 5xxP     | Frequency inverter of SK 500P series     |

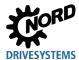

# 1.3.4 List of abbreviations

Abbreviations used in this manual

| Abbreviation                  | Meaning                                                                                                    |  |
|-------------------------------|----------------------------------------------------------------------------------------------------|--|
| AG                            | Absolute encoder                                                                                                    |  |
| AK Order label/response label |                                                                                                    |  |
| AR                            | Application Relation                                                                                                    |  |
| BusBG                         | Bus module                                                                                                    |  |
| CR                            | Communication Relation                                                                                                    |  |
| CRC                           | Cyclic Redundancy Check, Checksum check                                                                                                    |  |
| DIN                           | Digital Input                                                                                                    |  |
| DIP                           | Dual In-line Package, Compact switch group                                                                                                    |  |
| DO                            | Digital Output                                                                                                    |  |
| EMC                           | Electromagnetic compatibility                                                                                                    |  |
| 1/0                           | Input/Output                                                                                                    |  |
| F-Device                      | Failsafe Device, safety device ("F" stands for "functional safety")                                                                                       |  |
| F-Data                        | Safety data                                                                                                    |  |
| F-Host                        | Failsafe Host, safety control                                                                                                    |  |
| F-Parameter                   | Safety-relevant parameters (for identification, monitoring, etc.), which must be transferred from the IO controller/F-Host to the bus interface           |  |
| FI                            | Frequency inverter                                                                                                    |  |
| GSDML                         | Generic Station Description Markup Language                                                                                                    |  |
| HMI                           | Human Machine Interface                                                                                                    |  |
| IND                           | Index                                                                                                    |  |
| IP                            | Internet protocol                                                                                                    |  |
| I/O                           | Input, Output                                                                                                    |  |
| i-Parameters                  | Individual safety parameters of the bus interface                                                                                                    |  |
| IW                            | Actual value                                                                                                    |  |
| OSSD                          | Output Signal Switching Device, Safety-relevant switch output                                                                                             |  |
| PDO                           | Process Data Object                                                                                                    |  |
| PKE                           | Parameter label                                                                                                    |  |
| PKW                           | Parameter label value                                                                                                    |  |
| PNU                           | Parameter number                                                                                                    |  |
| PPO                           | Parameter/Process Data Object                                                                                                    |  |
| PWE                           | Parameter value                                                                                                    |  |
| PZD                           | Process data                                                                                                    |  |
| SDI                           | Safe Direction, drive monitoring which only allows the enabled direction                                                                                  |  |
| SDO                           | Service Data Object                                                                                                    |  |
| SIL                           | Safety Integrity Level, safety requirement level (according to IEC 61508/IEC6151)                                                                         |  |
| SLS                           | Safely Limited Speed, drive monitoring, which triggers an error response (e.g. STO, SS1 etc.) if the speed limit is exceeded                              |  |
| SOS                           | Safe Operation Stop, drive monitoring which triggers an error response (e.g. STO) if a defined position is departed from                                  |  |
| SPI                           | Serial Peripheral Interface                                                                                                    |  |
| PLC                           | Programmable Logical Controller                                                                                                    |  |
| SS1                           | Safe Stop 1 (corresponds to Stop Category 1 according to EN 60204), the drive is brought to a standstill in a controlled manner and then STO is activated |  |

# PROFIsafe bus interface – Supplemental manual for frequency inverters

| Abbreviation | Meaning                                                                                                    |
|--------------|----------------------------------------------------------------------------------------------------|
| SSM          | Safe Speed Monitor, drive monitoring in which an error response is triggered by the safety controller if a minimum speed is undershot                                      |
| SSR          | Safe Speed Range, combination of SLS and SSM                                                                                                    |
| STO          | Safe Torque Off, corresponds to Stop Category 0 according to EN 60204), immediate interruption of the drive power supply, the drive is shut down in an uncontrolled manner |
| STW          | Control word                                                                                                    |
| SW           | Setpoint                                                                                                    |
| TCP          | Transmission Control Protocol                                                                                                    |
| USS          | Universal serial interface                                                                                                    |
| ZSW          | Status word                                                                                                    |

# 1.3.5 Further terminology

Specific terminology used in this manual:

| Term            | Meaning                                                                                                    |
|-----------------|----------------------------------------------------------------------------------------------------|
| Re-integratable | After acknowledgement of a bus interface error, the bus interface must be reintegrated, i.e. re-connected to the system. Otherwise it cannot be used. For this, the controller must set the command "Acknowledgement for Reintegration" according to the PROFIsafe specification. |

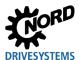

# 2 Safety

#### 2.1 Intended use

PROFIsafe bus interfaces from Getriebebau NORD GmbH & Co. KG are interfaces for PROFINET IO and PROFIsafe field bus communication. They are used for the communication of the frequency inverters with a fail-safe PLC in an operator's PROFINET IO/PROFIsafe field bus system.

The PROFIsafe bus interfaces have been developed and configured for use with the following frequency inverters from Getriebebau NORD GmbH & Co. KG.

| Bus interface    | Frequency inverter               | Assembly type                                        |
|------------------|----------------------------------|------------------------------------------------------|
| SK TU4-PNS       |                                  |                                                      |
| SK TU4-PNS-C     | NORDAC FLEX (SK 200E)            | Wall mounting or direct<br>mounting on the frequency |
| SK TU4-PNS-M12   | series                           | inverter                                             |
| SK TU4-PNS-M12-C |                                  | 6.1.6.                                               |
| SK CU4-PNS       | NORDAC <i>LINK</i> (SK 2x0E-FDS) | Installation in the frequency                        |
|                  | series                           | inverter                                             |

Any other use of the bus interface, including its use with frequency inverters other than the abovementioned ones, is deemed to be incorrect use.

## 2.2 Selection and qualification of personnel

The bus interface may only be installed and started up by qualified electricians. These must possess the necessary knowledge with regard to the technology of the field bus system, as well as configuration software and the controller (bus master) which are used.

In addition, the qualified electricians must also be familiar with the installation, commissioning and operation of the bus interfaces and the frequency inverters as well as all of the accident prevention regulations, guidelines and laws which apply at the place of use.

#### 2.2.1 Qualified personnel

Qualified personnel includes persons who due to their specialist training and experience have sufficient knowledge in a specialised area and are familiar with the relevant occupational safety and accident prevention regulations as well as the generally recognised technical rules.

These persons must be authorised to carry out the necessary work by the operator of the system.

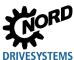

#### 2.2.2 Qualified electrician

An electrician is a person who, because of their technical training and experience, has sufficient knowledge with regard to

- Switching on, switching off, isolating, earthing and marking power circuits and devices,
- Proper maintenance and use of protective devices in accordance with defined safety standards.
- · Emergency treatment of injured persons.

#### 2.3 Safety information

Only use bus interfaces and frequency inverters from NORD DRIVESYSTEM Group for their intended purpose,  $\square$  Section 2.1 "Intended use".

To ensure safe operation of the bus interface, observe all of the instructions in this manual, and in particular the warning information in the other applicable documents,  $\square$  Section 1.2 "Other applicable documents".

Only commission bus interfaces and frequency inverters in their technically unchanged form and not without the necessary covers. Take care that all connections and cables are in good condition.

Work on and with bus interfaces and frequency inverters must only be carried out by qualified personnel, 

Section 2.2 "Selection and qualification of personnel".

Before using a fail-safe device, a safety assessment according to the Machinery Directive is required.

For the bus interface as an individual component, functional safety is guaranteed here, but not for the entire machine/system. To achieve the required safety level of the entire machine/system, define the safety requirements and their technical and organisational implementation for the machine/system.

#### 2.4 Exclusion of liability

This technical documentation is for users who wish to use fail safe modules from Getriebebau NORD GmbH & Co. KG. It is solely for information purposes and is only intended for qualified and adequately trained specialist personnel ( Section 2.2 "Selection and qualification of personnel"). The information provides assistance on the subject of safety technology and was compiled and produced in good faith. No claim is made with regard to the completeness of this documentation, in particular for the listing of directives and standards. The technical and schematic diagrams do not constitute binding solutions or application suggestions for the particular application. The illustrated application examples only relate to modules from Getriebebau NORD GmbH & Co. KG. It is the sole responsibility of the user to check and comply with all laws, directives and standards which are relevant for the particular application, design, manufacture and operation of the products. Users act independently at their own responsibility. Getriebebau NORD GmbH & Co. KG accepts no liability or warranties for solutions which are planned by the user.

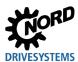

# 3 PROFINET IO and PROFIsafe principles

#### 3.1 Characteristics

#### 3.1.1 PROFINET IO

PROFINET IO is a protocol for communication with peripherals based on the Ethernet standard IEEE 802.3. PROFINET IO is based on PROFIBUS DP and uses Switched-Ethernet technology as the physical communication medium for the rapid communication of I/O data and parameters. PROFINET IO is specified in the standards IEC 61158 and IEC 61784.

In contrast to the PROFIBUS Master-Slave method, PROFINET IO is a Provider-Consumer model, which supports communication relations (CR) between equal field bus participants. In addition to the cyclic exchange of process data, diagnostic data, parameters and alarms can be communicated via the PROFINET IO field bus system.

PROFIBUS® and PROFINET® are registered trademarks of PROFIBUS and PROFINET International (PI).

PROFINET IO bus participants are classified according to their tasks:

| Name          | PROFINET IO bus participant    | Task                                                                                                    |
|---------------|--------------------------------|----------------------------------------------------------------------------------------------------|
| IO Controller | Controller (PLC)               | Performs the master function for I/O data communication with bus participants and controls the process.  As a provider, the IO controller sends the output data to the IO devices and as a consumer, it processes the input data which is sent from the IO devices. |
| IO Device     | Decentralised field bus device | As a provider, the IO device sends the input data to the IO controller and as a consumer it processes the output data which is sent from the IO controller.                                                                                                    |
| IO Supervisor | Programming device, HMI or PC  | PROFINET IO tool for parameterisation and diagnosis of IO devices, which is only used temporarily for commissioning and diagnosis.                                                                                                    |

Addressing of PROFINET IO bus participants is carried out via:

- · The unique MAC address of the device,
- · The unique assigned device name and
- The unique assigned IP address.

For communication between the IO controller and an IO device a so-called "Application Relation" **AR** is established, with which the "Communication Relations" **CR** are specified.

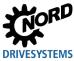

Application Relation

IO-Controller

Record data
CR

IO data CR

SK TU4-PNS

Figure 1: PROFINET IO communication via Application Relation AR

| Communication Relation CR | Description                                 |
|---------------------------|---------------------------------------------|
| IO data CR                | For cyclic communication of process data    |
| Record data CR            | For acyclic communication of parameter data |
| Alarm CR                  | For alarm messages in real time             |

#### **Performance description**

| Standards                           | IEC 61158, IEC 61784                                                                                              |
|-------------------------------------|----------------------------------------------------------------------------------------------------|
| Possible number of bus participants | Practically unlimited, depending on the number of participants with which the used IO controller can communicate. |
| Transfer rate                       | 100 MBit (Switched Ethernet, Full Duplex)                                                                         |
| Update interval                     | ≥ 5 ms (exchange of process data with the frequency inverter)                                                     |
| Conformance class                   | B, C                                                                                                    |
| Transmission and reception cable    | Auto Crossover, Auto Negotiation, Auto Polarity                                                                   |
| Wiring                              | Standard Ethernet cable CAT 5 or better                                                                           |
| Cable length                        | Max. 100 m between two nodes                                                                                      |

# **i** Information

## **Hardware information**

Details of the bus interface (technical data and information for assembly and installation) can be found in the documents for the relevant bus interface ( $\square$  Section 9.3 "Documents and software").

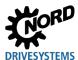

#### 3.1.2 PROFIsafe

PROFIsafe is an additional safety level on the field bus application layer (PROFINET IO or PROFIBUS) for the reliable transmission of safety-relevant data, in which communication faults are detected and remedied, and safety functions are only triggered if the corresponding faults occur.

PROFIsafe safety data is transferred in the application data of the standard communication (PROFINET IO), independent of the PROFINET IO transmission channel, which is designated as the "Black Channel" below the safety layer.

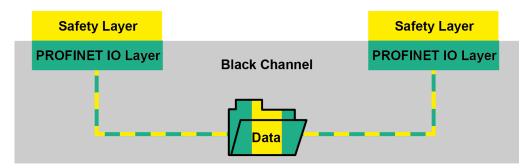

Figure 2: Safety data communication

PROFIsafe can be used for safety applications up to SIL 3 (safety integrity level 3 according to IEC 62061) and is published in Standard IEC 61508.

| Performance Level ISO 13849-1 | Probability of a hazardous failure per hour | Safety integrity level IEC 62061 |
|-------------------------------|---------------------------------------------|----------------------------------|
| а                             | 10 <sup>-4</sup> 10 <sup>-5</sup>           | <del></del>                      |
| b                             | 10 <sup>-5</sup> 3 x 10 <sup>-6</sup>       | SIL 1                            |
| С                             | 3 x 10 <sup>-6</sup> 10 <sup>-6</sup>       | SIL 1                            |
| d                             | 10 <sup>-6</sup> 10 <sup>-7</sup>           | SIL 2                            |
| е                             | 10 <sup>-7</sup> 10 <sup>-8</sup>           | SIL 3                            |

In addition to the device requirements of PROFINET IO, PROFIsafe requires the use of a safety controller (F-Host) which ensures the execution of the safety function. The field devices which are used (F-Devices) must support the safety functions.

PROFIsafe® is a registered trademark of PROFIBUS and PROFINET International (PI).

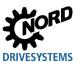

## **Performance description**

| Standards                    | IEC 61508, EN ISO 13849-1                                                                                                    |  |
|------------------------------|----------------------------------------------------------------------------------------------------|--|
| Safety integrity level       | Depending on the operating mode. See the details according to the                                                                           |  |
| Performance level            | additional documentation for the relevant bus interface. ( Section 9.3 "Documents and software")                                            |  |
| Processor                    | Redundant dual-processor system                                                                                                    |  |
| Voltage supply               | From a safely isolated mains unit                                                                                                    |  |
| Safe digital inputs          | 2x, with self-test function, two-channel operation, configurable                                                                            |  |
| Safe digital outputs         | 3x, with diagnostic function (OSSD), two-channel operation, configurable                                                                    |  |
| Safe clock outputs           | 2x, short circuit-proof, detection of short circuits to the supply voltage, detection of earth faults, time-shifted pulsing of both outputs |  |
| Safety functions             | SLS, SSR, SDI-P, SDI-N, SOS, SSM                                                                                                    |  |
| Activation and response time | Adjustable                                                                                                    |  |
| Encoder                      | Input for Sin/Cos encoders                                                                                                    |  |
| Safety communication         | Monitoring of process data, sequential numbering of PROFIsafe telegrams (24-bit counter) and checksum test (CRC), watchdog monitoring       |  |

# **1** Information

## **Hardware information**

Details of the bus interface (technical data and information for assembly and installation) can be found in the documents for the relevant bus interface ( $\square$  Section 9.3 "Documents and software").

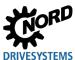

# 3.2 Topology

The following topologies will be supported:

# 3.2.1 Linear topology

Linear topology connects bus participants which are equipped with integrated switches.

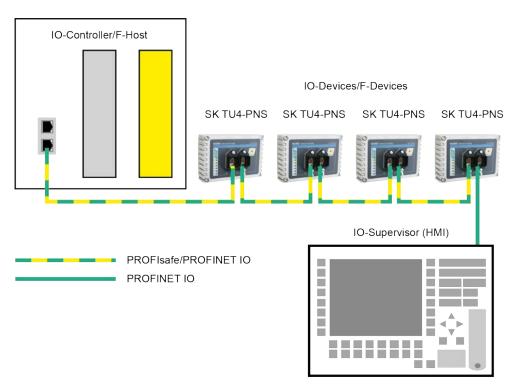

Figure 3: Linear topology (example)

**Advantages:** Requires little cable material, can be extended at the end of the line with little effort.

Disadvantages: If the line is interrupted (device failure or defective cable) the downstream bus

participants can no longer be accessed.

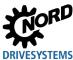

## 3.2.2 Star topology

The star topology requires a central switch (in the control cabinet).

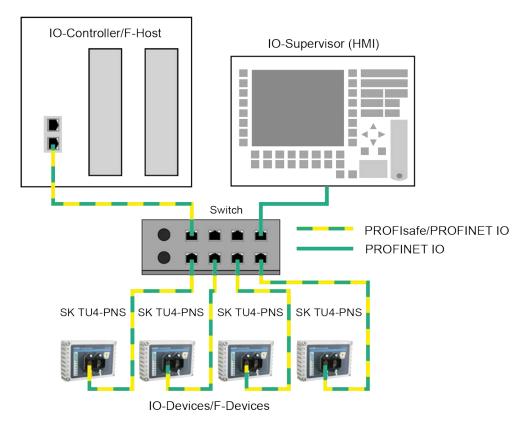

Figure 4: Star topology (example)

Advantages: A device failure has no effect on the other bus participants; can be extended with

little effort, simple troubleshooting.

**Disadvantages:** Operation of the network is not possible in case of problems with the switch.

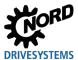

# 3.2.3 Ring topology

With a ring topology, one line is closed to form a ring for media redundancy.

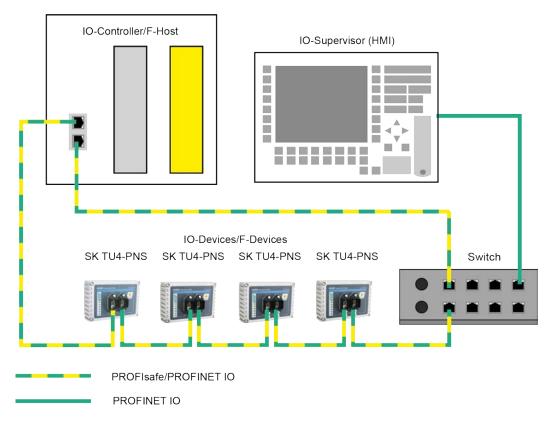

Figure 5: Ring topology (example)

**Advantages:** Communication is maintained even in case of a defective cable.

**Requirement:** Requires Media Redundancy Protocol (MRP).

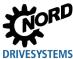

## 3.2.4 Tree topology

Linear and star topologies can be mixed in a tree topology.

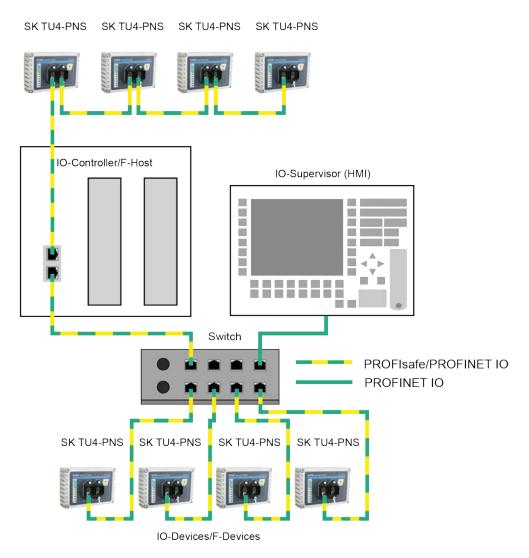

Figure 6: Tree topology (example)

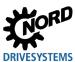

# 3.3 Bus protocol

#### 3.3.1 PROFINET IO

The PROFINET IO process data are embedded in standard Ethernet frames. For communication of process data, a PROFINET IO frame is identified with the label "8892h" and a frame ID in the type field "Ethertype".

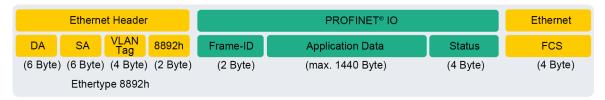

Figure 7: PROFINET IO telegram (communication within a sub-net)

|                 | Designation | Description                                                        |  |
|-----------------|-------------|--------------------------------------------------------------------|--|
| Ethernet Header | DA          | Destination Address = Destination address of the PROFINET IO frame |  |
|                 | SA          | Source Address = Source address of the PROFINET IO frame           |  |
|                 | VLAN Tag    | Identifier for communicating the priority                          |  |
|                 | 8892h       | Ethertype identifier                                               |  |
| PROFINET IO     | Frame ID    | Data identifier for cyclic or acyclic communication                |  |
|                 | Status      | Status information                                                 |  |
| Ethernet        | FCS         | Checksum of the PROFINET IO frame                                  |  |

PROFINET IO is subdivided into various performance classes, the so-called "Conformance Classes" CC-A, CC-B and CC-C.

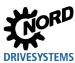

| Conformance Class | Description                                                                                                    |
|-------------------|----------------------------------------------------------------------------------------------------|
| CC-A              | <ul> <li>Cyclic exchange of I/O data with real time characteristics</li> <li>Acyclic data exchange for reading and writing of parameters and diagnostic data, including the function Identification &amp; Maintenance I&amp;M for reading out device information</li> <li>Alarm function for signalling device and network faults in three levels (maintenance requirement, urgent maintenance requirement, diagnosis)</li> </ul>                                                                                                    |
| СС-В              | <ul> <li>Cyclic exchange of I/O data with real time characteristics</li> <li>Acyclic data exchange for reading and writing of parameters and diagnostic data, including the function Identification &amp; Maintenance I&amp;M for reading out device information</li> <li>Alarm function for signalling device and network faults in three levels (maintenance requirement, urgent maintenance requirement, diagnosis)</li> <li>Network diagnosis with the Simple Network Management Protocol (SNMP)</li> <li>Topology detection with the Link Layer Discovery Protocol (LLDP)</li> </ul>                                                                                                    |
| CC-C              | <ul> <li>Cyclic exchange of I/O data with the Isochronous Real Time Protocol</li> <li>Acyclic data exchange for reading and writing of parameters and diagnostic data, including the function Identification &amp; Maintenance I&amp;M for reading out device information</li> <li>Alarm function for signalling device and network faults in three levels (maintenance requirement, urgent maintenance requirement, diagnosis)</li> <li>Network diagnosis with the Simple Network Management Protocol (SNMP)</li> <li>Topology detection with the Link Layer Discovery Protocol (LLDP)</li> <li>Reservation of bandwidth: Part of the available communication bandwidth of 100 MBit is exclusively reserved for real time tasks</li> <li>Synchronisation of the application program clock to the bus cycle</li> </ul> |

# 3 PROFINET IO and PROFIsafe principles

Process data is transferred – cyclically and in real-time – from the IO controller to the IO devices, and vice versa from the IO devices to the process map of the IO controller. As the IO controller transfers the data without a request, the IO devices are informed during system start-up that they are receiving current data in a certain bus cycle.

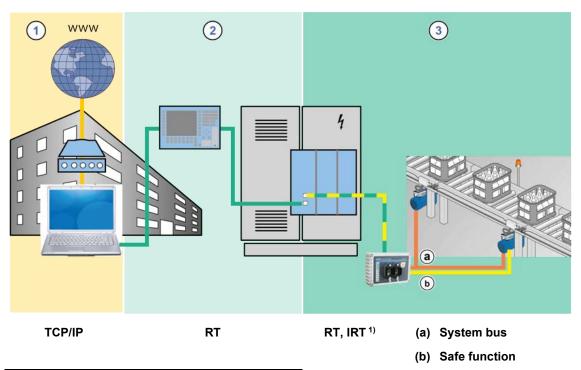

<sup>1)</sup> See Information RT, IRT

Figure 8: PROFINET IO data cycle times

| Item          | Description                                                                            |
|---------------|----------------------------------------------------------------------------------------|
| 1             | Standard communication (IT services, TCP/IP)                                           |
| 2             | Process automation                                                                     |
| 3             | Motion control                                                                         |
| TCP/IP        | Internet protocol, cycle time less than 100 ms                                         |
| RT            | Real-time protocol, cycle time less than 10 ms                                         |
| IRT           | Isochronous real-time protocol, cycle time 0.25 ms 1.0 ms                              |
| System bus    | NORD-specific bus system between the bus interface and frequency inverters, cycle time |
| -             | ≥ 5 ms                                                                                 |
| Safe function | Safe connection between PROFIsafe bus interface and frequency inverter or encoder      |

# i Information RT, IRT

The NORD PROFINET IO bus interfaces communicate exclusively via RT communication, while the Ethernet switches in the modules are IRT capable.

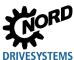

PROFINET IO real time communication is divided into the following classes:

| RT class                    | Description                                                                                                    |
|-----------------------------|----------------------------------------------------------------------------------------------------|
| RT_CLASS_1                  | Unsynchronised real time communication within a sub-network (identical to network ID) Unsynchronised RT communication is the normal form of PROFINET IO data communication and is implemented in all IO field devices. Industrial standard switches can be used in this RT class. Suitable for typical cycle times of 10 ms.                                                                           |
| RT_CLASS_2 (IRT Flex)       | RT_CLASS_2 frames can be communicated either synchronised or unsynchronised. With synchronised communication the start of a bus cycle is defined for all participants. This defines precisely when a field device may transmit. This is always the start of the bus cycle (clock synchronisation) for all field devices involved in RT_CLASS_2 communication. Combination with RT_Class_1 is possible. |
| RT_CLASS_3 (IRT or IRT Top) | Synchronised communication within a sub-net. Transmission of process data takes place in a sequence which is specified by the system engineering. This optimised data communication requires considerable planning effort, special hardware and the use of real time switches. Suitable for cycle times of 0.25 ms1 ms.                                                                                |
| RT_CLASS_UDP                | Unsynchronised data exchange of UDP data packages between different subnets. Suitable for the communication of PROFINET IO data which are not time-critical. This RT communication (Transport Protocol TCP/UDP-ID) can be implemented with all standard network components (e.g. Internet, company Intranet, etc.) Data cycles of 5 ms with 100 Mbit/s can be achieved in Full Duplex mode.            |

Performance description of NORD-PROFINET bus interfaces 

Section 3.1 "Characteristics".

#### **Details of communication sequence**

PROFINET IO works on the basis of real time communication (RT). IT is therefore possible to configure the bus system so that in addition to RT communication, isochronous real time communication (IRT) is possible, which is especially important for time-sensitive procedures such as for Motion Control applications. With a corresponding configuration of an IO controller, communication in PROFINET IO operates in two phases, the IRT phase and the open phase.

The IRT phase is exclusively reserved for IRT frames. In the course of planning, the user precisely specifies the sequence in which the participants transmit. Communication between the participants is carried out synchronously. Any accumulating RT frames or UDP/IP frames are temporarily saved in the switches without processing In this way, the IRT frames can be transferred to the IO controller without waiting times. The resulting telegraph run time for the IRT frames ultimately depends on the number of switches which are integrated into the communication line and their throughput times.

In the open phase, which is defined by the IO controller, the temporarily stored RT or UDP/IP frames are transferred. However, a destination port can only receive one frame at a time from the switch. Further frames which are intended for this destination port are temporarily saved in the switch. Depending on the structure or the setup of the communication line, there may be a delay in the exchange of information during the open phase.

This means that with isochronous real time communication (IRT) the run times for messages between the devices and the IO controller are always identical; in contrast, for real time communication (RT) they depend on the bus load and are therefore different in each cycle. The difference between RT and IRT communication therefore does not lie in the performance of the individual components, but rather in the limitations due to the extension of the communication line.

SK CU4-PNT, SK TU4-PNT and SK TU3-PNT PROFINET IO bus interfaces as well as SK TU4-PNS PROFIsafe bus interfaces are each equipped with an integrated switch with two ports for setting up a

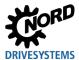

# 3 PROFINET IO and PROFIsafe principles

linear topology. The integrated switches support synchronised RT\_Class\_3 communication, however the bus interfaces only use RT\_Class\_1 communication.

Therefore, IRT field devices which are physically arranged behind a NORD PROFINET IO bus interface can also participate in IRT communication.

The PROFINET IO bus interface participates in the standard RT communication. The smallest interval which can be set, in which data from the bus interface are transmitted without synchronisation to the IO controller, and in which this data can be received is 1 ms.

Communication between the bus interface and the relevant NORD drive components is via the NORD system bus. The required communication time is added to the run time for PROFINET IO communication.

The specific values for the update interval for process data, parameter reading and writing access can be obtained from the data sheets (TIs) for the relevant bus interfaces.

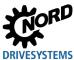

#### 3.3.2 PROFIsafe

A PROFIsafe telegram which is to be transmitted is included in the PROFINET IO application data. Either up to 12 bytes of the input and output data are used – in which case a CRC of 3 bytes is used – or 13 to 123 bytes of the input and output data are used – in which case a 4-byte CRC is used. Getriebebau NORD GmbH & Co. KG uses 4 byte input and output data and therefore uses the 3-byte CRC.

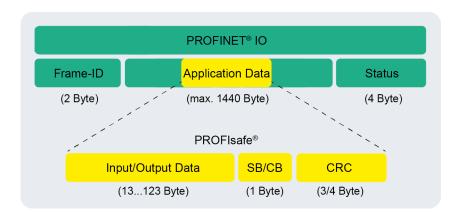

Figure 9: PROFIsafe telegrams

The data frame is supplemented with a control byte (CB = Control Byte) or a status byte (SB = Status Byte). The data package is secured with a checksum (CRC).

Detailed information Section 6 "Data transmission".

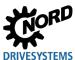

#### 3.4 Description of the function of the PROFIsafe bus interface

The PROFIsafe bus interface monitors the safe compliance with the limit values and provides safe inputs and outputs. If a limit value is exceeded or undershot, the bus interface switches to a safe state. The voltage is disconnected from the outputs, input information is reset and transmitted to the higher-level PROFIsafe controller (F-Host).

#### 3.4.1 Schematic structure of the PROFIsafe bus interface

#### PROFINET IO / PROFIsafe

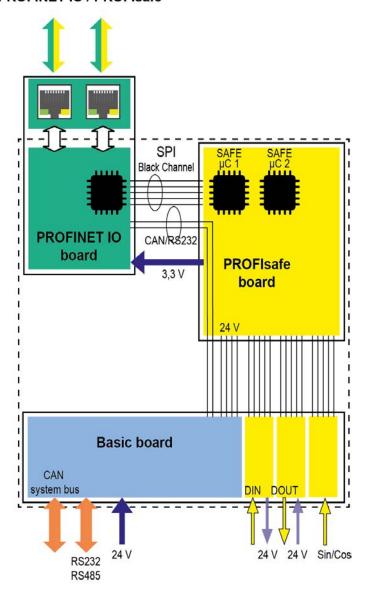

Figure 10: Bus interface - hardware

Communication between the PROFINET IO and the PROFIsafe PCB is via the SPI interface. The safety-relevant data telegrams are transmitted to one of the two SAFE micro-controllers ( $\mu$ C 1 or  $\mu$ C 2) via the so-called "Black Channel". The two micro-controllers are synchronised via the second free SPI channel.

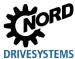

## 3.4.2 Safe inputs and outputs

#### 3.4.2.1 Digital inputs

The bus interface has two safe single-channel digital inputs, which are combined to form a two-channel input (parameter **P800 I/O operating mode**) The input circuit is reverse polarity protected and is redundantly structured with self-monitoring. The cycle pattern is recognised and monitored (parameter **P806 cycletime monitoring**).

Two channel operation is monitored with an adjustable discrepancy time (parameter **P803 Discrepancy time**)

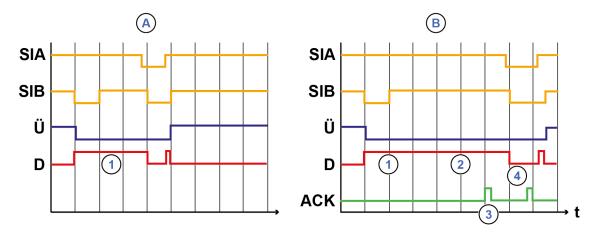

Figure 11: Monitoring of discrepancy time

| Item | Meaning                               |
|------|---------------------------------------|
| Α    | Error-free input signals              |
| В    | Incorrect input signals               |
| SIA  | Safe input, Channel A                 |
| SIB  | Safe input, Channel B                 |
| R    | Internal evaluation of safe input     |
| D    | Discrepancy monitoring                |
| ACK  | Error acknowledgement                 |
| 1    | Discrepancy monitoring enabled        |
| 2    | Set discrepancy time exceeded         |
| 3    | Error acknowledgement not permissible |
| 4    | Error acknowledgement permissible     |

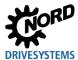

#### 3.4.2.2 Digital outputs

The bus interface is equipped with three safe digital outputs (max. output current 0.3 A each):

- Periodic testing of outputs with switch-off test (test pulses).
- The two single-channel outputs SO1 and SO2 can be combined to form a two-channel output (parameter **P800 I/O operating mode**).
- "P" switching output circuit (i.e. the GND line is not switched).

#### Function test on the single-channel output (proof test)

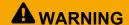

#### No automatic test if the single-channel output is switched off

If the single-channel output is switched off, it cannot be tested automatically.

• If the user cannot make sure that the output has been switched on within the test interval, take measures to detect faults on the output.

When using the bus interface and an output in permanently switched-off state, it must be checked if the output is working properly.

This proof test includes the following actions:

- 1. Switch on the single-channel output within the test interval (see table below).
- 2. The internal diagnosis of the activated output is enabled and allows for the detection of faults.
  - If no fault is detected, the proof test was successful.
  - If an error occurs during the function test, the module must be replaced.

**WARNING!** If an error occurs during the function test, the module may no longer be able to be switched off.

#### Test interval according to DIN EN 61800-5-2

| Safety integrity level | Performance level | Test interval         |
|------------------------|-------------------|-----------------------|
| SIL 2                  | PL d / Category 3 | 1 time per year       |
| SIL 3                  | PL e / Category 3 | 1 time every 3 months |
| SIL 3                  | PL e / Category 4 | Daily                 |

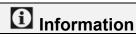

If the user can make sure that the output has been switched on within the test interval, no proof test is required.

#### 3.4.2.3 Clock outputs

The bus interface is equipped with two clock outputs, which are used for monitoring connected devices (e.g. passive sensors such as EMERGENCY STOP switches) using the safe inputs. The clock outputs are short circuit-proof. In order to detect cross short-circuits, the clock outputs are pulsed with a time shift. Short circuits to the supply voltage and earthing faults are detected. Parameter P806 can be used to assign the clock outputs to a safe input. The pulse pattern is checked for plausibility.

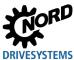

#### 3.4.3 Examples / Implementation

The following example illustrates a solution for connecting the PROFIsafe interface to a frequency inverter.

#### Safe input (single channel) / Safe output (single channel) / Sin/Cos encoder function

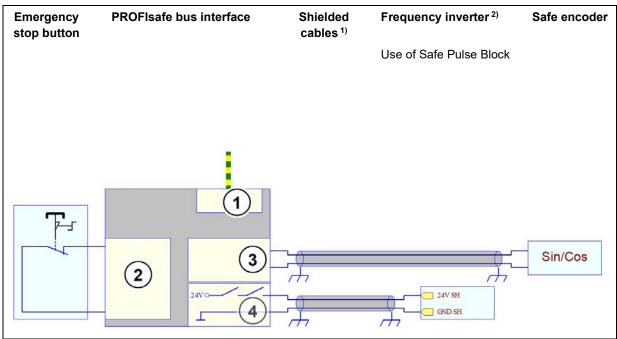

- 1) Shielded cables to exclude faults as per DIN EN ISO 13849-2
- See supplementary manual on functional safety of the frequency inverter: <u>BU0230</u> (NORDAC *FLEX* (SK 2xxE series)) <u>BU0235</u> (NORDAC *LINK* (SK 2x0E-FDS series))
- PROFIsafe cable connection
   Input circuit with cross-circuit detection
   Example: Clock 1 on SI1: Single-channel input with cycle evaluation

   Safe encoder connection
   Safety output
   Example: SO3: Single-channel output

# 1 Information

# Note on wiring a single-channel output (SIL 3)

With an exclusion of faults according to ISO 13849-2 (2013) and/or IEC 60204-1, and with a proof test performed by the customer (see Section 3.4.2.2 "Digital outputs"), a single-channel output can be upgraded to SIL CL 3, PL e.

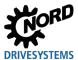

## 3.4.4 Safety functions

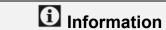

#### Fail-safe encoder

The safety functions described below require the mandatory use of a fail-safe encoder.

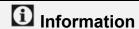

#### Use of safety functions

In order to be able to use the safety function SLS, SSR, SDI and SOS, they must also be enabled by the safety PLC via the F data. If a safety function is enabled without having been switched on accordingly, an error is triggered

The bus interface supports the following safety functions (drive safety functions according to EN IEC 61800-5-2:2007). Selection and setting of the safety functions is made with the parameters **P820...P824** ( Section 7.1.5 "PROFIsafe standard parameters")

For specialists, the English names are normally used for identification, even in the German-speaking area.

| SLS            | Safely Limited Speed                                                                                                    |  |
|----------------|----------------------------------------------------------------------------------------------------|--|
| Description    | The bus interface monitors compliance with the set limited speed of the drive. If the speed limit is exceeded, an appropriate error response is triggered (triggering of the safety function). Up to four different speed ranges to be monitored can be defined (SLS-0, SLS-1, SLS-2, SLS-3).                                                                                    |  |
| Function       | The speed value is monitored.                                                                                                    |  |
|                | SLS t <sub>1</sub>                                                                                                    |  |
| Error response | If the speed exceeds the set speed limit, an error message is transmitted to the control via the F-Data (safety data). If passivation of the module is set as the error response (parameter <b>P801 Error response</b> ), the bus interface goes into the safe condition. The bus interface can be re-integrated when 10 seconds have elapsed after the triggering of the error. |  |
| Parameters     | P820 Safety function, P821 Activation time, P822 Reaction time, P823 Speed limit                                                                                                    |  |

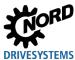

| SSR            | Safe Speed Range                                                                                                    |
|----------------|----------------------------------------------------------------------------------------------------|
| Description    | The bus interface monitors compliance with the set limited speed range of the drive. If the speed limit is exceeded or undershot an appropriate error response is triggered (triggering of the safety function).                                                                                                    |
| Function       | The value of the speed is monitored.                                                                                                    |
|                | SSR SSR t <sub>1</sub> t <sub>2</sub>                                                                                                    |
| Error response | If the speed exceeds or undershoots the speed range which is set, an error message is transmitted to the controller via the F-Data (safety data). If passivation of the module is set as the fault response (parameter <b>P801 Fault response</b> ) the bus interface goes into the fail safe condition. When 10 seconds have elapsed after the triggering of the fault, the bus interface can be re-integrated. |
| Parameters     | P820 Safety function, P821 Activation time, P822 Response time, P823 Speed limit                                                                                                    |

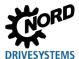

# **3 PROFINET IO and PROFIsafe principles**

| SDI-P, SDI-N   | Safe Direction, positive, negative (safe direction of movement)                                                                                                    |
|----------------|----------------------------------------------------------------------------------------------------|
| Description    | The bus interface monitors compliance with the set direction of movement. If an incorrect direction is detected, an appropriate error response is triggered (triggering of the safety function).                                                                                                    |
| Function       | The direction of movement is monitored.                                                                                                    |
|                | SDI t                                                                                                    |
| Error response | If an incorrect direction of movement is detected, an error message is transmitted to the controller via the F-Data (safety data). If passivation of the module is set as the fault response (parameter <b>P801 Fault response</b> ) the bus interface goes into the fail safe condition. The bus interface can be re-integrated when 10 seconds have elapsed after the triggering of the fault. |
| Parameters     | P820 Safety function, P821 Activation time, P822 Response time, P824 Max. position error                                                                                                    |
| Note           | With parameter <b>P824 Max. position error</b> a permissible position deviation can be set for this safety function.                                                                                                    |

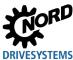

| sos            | Safe Operating Stop                                                                                                    |
|----------------|----------------------------------------------------------------------------------------------------|
| Description    | The bus interface monitors compliance with a position within a defined range. If the range is exceeded, an appropriate error response is triggered (triggering of the safety function).                                                                                                    |
| Function       | The position is monitored.                                                                                                    |
|                | $t_1$ sos                                                                                                    |
| Error response | If the set position range is exceeded, an error message is transmitted to the controller via the F-Data (safety data). If passivation of the module is set as the fault response (parameter <b>P801 Fault response</b> ) the bus interface goes into the fail safe condition. The bus interface can be re-integrated when 10 seconds have elapsed after the triggering of the fault. |
| Parameters     | P820 Safety function, P821 Activation time, P824 Max. Position error                                                                                                    |

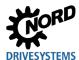

## 3 PROFINET IO and PROFIsafe principles

| SSM            | Safe Speed Monitor                                                                                                    |  |  |  |  |
|----------------|----------------------------------------------------------------------------------------------------|--|--|--|--|
| Description    | The bus interface monitors compliance with the minimum speed. If the speed limit is exceeded, an appropriate error response is triggered. The higher-level control is responsible for triggering the safety function.                                                                |  |  |  |  |
| Function       | The speed value is monitored.                                                                                                    |  |  |  |  |
|                | $\begin{array}{c} \\ \\ \\ \\ \\ \\ \\ \\ \\ \\ \\ \\ \\ \\ \\ \\ \\ \\ \\$                                                                                                    |  |  |  |  |
| Error response | If the set speed limit is exceeded, an identifier is transmitted to the control via the F-Data (safety data).  Even if passivation of the module is set as the error response (parameter <b>P801 Error response</b> ), the bus interface does <b>NOT</b> go into the safe condition. |  |  |  |  |
| Parameters     | P822 Reaction time, P823 Speed limit                                                                                                    |  |  |  |  |
| Note           | The safety function <b>SSM</b> is permanently enabled.                                                                                                    |  |  |  |  |

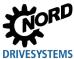

## 4 NORD system bus

Communication between the bus interface and frequency inverters from Getriebebau NORD GmbH & Co. KG is carried out via a separate NORD system bus. The NORD system bus is a CAN field bus; communication is via the CANopen protocol.

One or more frequency inverters in the field bus system can be accessed via a bus interface.

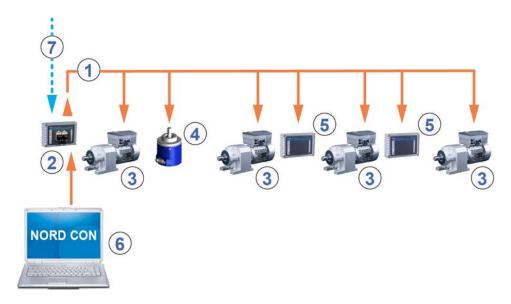

Figure 12: Example of the structure of a NORD system bus

| Item | Description                                                                                                    |
|------|----------------------------------------------------------------------------------------------------|
| 1    | NORD system bus (CAN field bus)                                                                                    |
| 2    | SK TU4 bus interface                                                                                               |
| 3    | Frequency inverter                                                                                                 |
| 4    | Absolute encoder                                                                                                   |
| 5    | Input/output extension SK TU4-IOE                                                                                  |
| 6    | NORD CON computer (on Windows® based PC, on which the NORD CON parameterisation and control software is installed) |
| 7    | Field bus                                                                                                    |

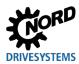

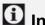

## 1 Information

#### Fail-safe communication

There is no fail-safe communication via the system bus. Fail-safe communication is carried out exclusively via the corresponding IOs (safe inputs/safe outputs).

Due to the maximum permissible current capacity of the safe outputs of the bus interface, just one safe input (STO) of a frequency inverter can be controlled by each safe output.

From this, the following application options result for **SK TU4-PNS-...** fail-safe bus interfaces:

- Control of the safe input (STO) of a frequency inverter by a safe output (SO1 or SO2 or SO3) of the bus interface. Thus, up to 3 frequency inverters can be safely controlled by a bus interface.
- · Evaluation of a safe encoder for safe speed monitoring by the bus interface and control of the safe input (STO) of a frequency inverter by a safe output (SO1 or SO2 or SO3) of the bus interface. Thus, up to 3 frequency inverters can be safely controlled by a bus interface.
- · Evaluation of a safe encoder for speed control by the frequency inverter and for safe speed monitoring by the bus interface. Thus, just one frequency inverter can be safely controlled by a bus interface.

The following deviations apply to the SK CU4-PNS fail-safe bus interface compared to SK TU4-PNS-...:

The safe output SO3 is directly used for the control of the safe input (STO) of the frequency inverter in which the module is installed. Thus, only the safe outputs SO1 and SO2 are available for the control of up to two more frequency inverters.

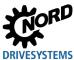

## 4.1 NORD system bus participants

## Possible number of bus nodes on one system bus:

|                         | Decentralised frequency inverter |
|-------------------------|----------------------------------|
|                         | SK 2xxE (-FDS)                   |
| Frequency inverter      | 4                                |
| Input/output extensions | 8                                |
| CANopen encoder         | 4                                |
| Bus interface           | 1                                |
| NORDCON computer        | 1                                |

All participants on the NORD system bus must be assigned a unique address (CAN ID). The bus interface's address is set at the factory and cannot be changed. Connected IO extensions must be assigned to the frequency inverters ( Technical information/data sheet for the respective IO extension). Depending on the device, the addresses of the frequency inverters and the connected absolute encoder are set via parameter **P515 CAN bus address** or via DIP switches.

If absolute encoders are used, they must be assigned directly to a frequency inverter. This is carried out using the following equation:

## Absolute encoder address = CAN ID of the frequency inverter + 1

This results in the following matrix:

| Device | FI1 | AE1 | FI2 | AE2 |  |
|--------|-----|-----|-----|-----|--|
| CAN ID | 32  | 33  | 34  | 35  |  |

The termination resistor must be activated on the first and last participant in the system bus ( Frequency inverter manual). The bus speed of the frequency inverter must be set to "250 kbaud" (P514 CAN bus baud rate). This also applies to any absolute encoders which are connected.

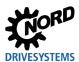

## 4.1.1 Access to parameters and control options

Communication by NORD control devices (SimpleBox and ParameterBox) and the NORD CON software with the bus interfaces and the frequency inverters on the NORD system bus is carried out via the USS protocol ( Manual BU 0050)

## **1** Information

## Access to bus interface parameters

- Access to bus interface parameters is only possible via the NORD CON software or the ParameterBox, not however via the SimpleBox (SK CSX-3...).
- Access to the parameters of a SK TU4 is possible via the NORD system bus by connection to a frequency inverter or also directly by connection to the RJ12 interface of the SK TU4.
- Access to the parameters of a SK CU4 is only possible via the NORD system bus (CANopen) by connection to a frequency inverter.

## 4.1.2 Access via the NORD ParameterBox

Access via the ParameterBox ( Manual BU 0040) can be obtained by several methods:

- Connection of the ParameterBox to a frequency inverter for point-to-point USS bus communication. The ParameterBox only communicates with the frequency inverter to which it is connected.
- Connection of the ParameterBox to a frequency inverter for USS communication with a maximum of 6 participants (5 devices plus ParameterBox). This requires an installed USS bus:
  - Wired.
  - Termination resistors set.
  - USS bus participants addressed.
- Connection of the ParameterBox to a bus interface or frequency inverter for **system bus communication (CANopen)** with a maximum of 6 participants (5 devices plus ParameterBox).

This requires an installed system bus:

- Wired.
- Termination resistors set,
- System bus participants addressed, USS addresses set to the factory setting ("0"). If the ParameterBox detects an active system bus, a USS address is automatically assigned to all of the participants which are detected.

Communication is via the USS protocol. The CANopen interface of the bus interface or the device with which the ParameterBox is connected acts as a gateway.

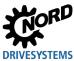

#### 4.1.3 Access via NORDCON software

Access via the NORDCON software ( Manual <u>BU 0000</u>) can be obtained by several methods:

- Connection of the NORDCON computer to a frequency inverter for point-to-point USS bus communication. The NORDCON software only communicates with the frequency inverter to which it is connected.
- Connection of the NORDCON computer to a frequency inverter for **USS communication** with a maximum of 32 participants (31 devices plus ParameterBox). This requires an installed USS bus:
  - Wired.
  - Termination resistors set (only for RS485 connection. This is not necessary for an RS232 connection).

# It is not necessary to set a USS address.

- Connection of the NORDCON computer to a bus interface or frequency inverter for system bus communication (CANopen) with a maximum of 32 participants (31 devices plus NORDCON). This requires an installed system bus:
  - Wired.
  - Termination resistors set,
  - System bus participants addressed, USS addresses set to the factory setting ("0"). If the NORDCON software detects an active system bus, a USS address is automatically assigned to all of the participants which are detected.

Communication is via the USS protocol. The CANopen interface of the bus interface or the device with which the NORDCON software is connected acts as a gateway.

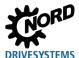

## 4.2 Remote maintenance

NORD bus interfaces are designed for remote maintenance via the field bus system. Devices which are connected to the bus interface and the NORD system bus (frequency inverters, I/O extensions) from Getriebebau NORD GmbH & Co. KG can also be accessed via LAN or Internet for maintenance purposes.

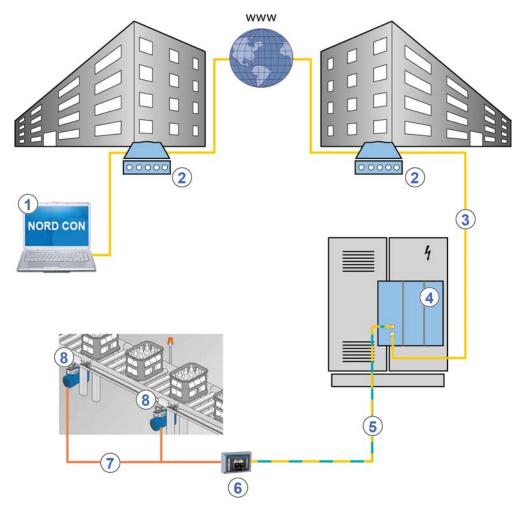

Figure 13: Remote maintenance via Internet (schematic diagram)

| Item | Description                           |
|------|---------------------------------------|
| 1    | NORD CON software                     |
| 2    | Modem                                 |
| 3    | LAN                                   |
| 4    | Field bus gateway or bus master (PLC) |
| 5    | Field bus                             |
| 6    | Bus interface                         |
| 7    | NORD system bus                       |
| 8    | NORD- frequency inverter              |

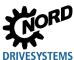

## 5 Initial setup

The bus interface must be set up in order to commission the field bus system. This consists of the following work:

| Type of work                                        | Description 🕮                                 |
|-----------------------------------------------------|-----------------------------------------------|
| Connect the bus interface to the frequency inverter | Section 5.1 "Connecting the bus interface"    |
| Configure the control project                       | Section 5.2 "Integration into the bus master" |
| Assign the bus address                              | Section 5.3 "Addressing the bus interface"    |
| Make the required parameter settings                | Section 7 "Parameters"                        |

An example of the procedure for setting up the field bus system can be found at the end of this section ( Section 5.4 "Example: Commissioning the PROFIsafe bus module").

Detailed information about EMC compliant installation can be found in the Technical Information TI 80 0011 under www.nord.com

## 5.1 Connecting the bus interface

Connection of the bus interface to the frequency inverter and the PROFINET IO-/PROFIsafe field bus is described in the relevant technical information:

| Bus interface    | Frequency inverters                 | Documentation                                 |
|------------------|-------------------------------------|-----------------------------------------------|
| SK TU4-PNS       | Series                              | Technical Information/Data Sheet TI 275281116 |
| SK TU4-PNS-C     | NORDAC <i>FLEX</i> (SK 200E)        | Technical Information/Data Sheet TI 275281166 |
| SK TU4-PNS-M12   |                                     | Technical Information/Data Sheet TI 275281216 |
| SK TU4-PNS-M12-C |                                     | Technical Information/Data Sheet TI 275281266 |
| SK CU4-PNS       | Series                              | Technical Information/Data Sheet TI 275271014 |
|                  | NORDAC <i>LINK</i><br>(SK 2x0E-FDS) |                                               |

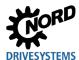

## 5.2 Integration into the bus master

#### 5.2.1 PROFINET IO controller

For communication with the bus interface, the bus master (PLC project of the IO controller) must first be configured. The configuration must be produced with a software system for PROFINET IO field bus systems (e.g. "TIA Portal" from Siemens AG).

For integration of NORD frequency inverters into the Siemens AG SIMATIC Manager, Getriebebau NORD GmbH & Co. KG provides KG TIA modules, which can be used for both PROFINET IO- as well as for PROFIBUS field bus systems ( Manual <u>BU 0950</u>).

#### 5.2.2 PROFIsafe F-Host

The PROFIsafe safety controller (F-Host) must specify the basic communication parameters for the PROFIsafe communication for the exchange of safety-relevant data with the bus interface. This is done by setting the so-called "F-parameters" which are read in with the NORD device description file (
Section 5.2.3 "Device description file installation").

In addition, a checksum check (CRC) for the so-called "i-parameters" (PROFIsafe standard parameters for the bus interface, ( Section 7.1.5 "PROFIsafe standard parameters")) must be configured in the safety PLC. If the calculated checksum does not match the checksum which is calculated by the NORD CON software, an error is triggered ( Section 8 "Error monitoring and error messages")

#### 5.2.2.1 F-Parameters

Detailed description of the F-Parameters and the F-Parameter telegram structure Section 6.5 "F-Data transmission")

### 5.2.2.2 Checksum check (CRC)

After setting the i-parameters with the NORD CON software, the checksum of the i-Parameters must be read out and transmitted to the safety controller. Readout of the checksum is carried out with parameter **P840 I-Para CRC**, transmission of the value to the bus interface is carried out via parameter **P830 Save I-Para** ( Section 7.1.5 "PROFIsafe standard parameters").

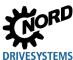

## 5.2.3 Installing the device description file

The functionality and the device characteristics of the bus interface are described in a device description file (GSDML file). This file contains all the relevant data which are of importance for both the engineering and the exchange of data with the bus interface.

The current device description file can be obtained from our website <a href="www.nord.com">www.nord.com</a> directly from the link <a href="Files">Files</a> by selecting the "PROFINET" option.

| GSDML<br>Version | 550 P | TU4-PNS | CU4-PNS | TU4-PNT<br>(V1.x) | TU4-PNT<br>(V2.x) | CU4-PNT<br>(V1.x) | CU4-PNT<br>(V2.x) | TU3-PNT<br>(V1.x) | TU3-PNT<br>(V2.x) |
|------------------|-------|---------|---------|-------------------|-------------------|-------------------|-------------------|-------------------|-------------------|
| V2.35            | Х     | Х       | Х       |                   | Х                 |                   | Х                 |                   | Х                 |
| V2.25            |       |         |         | Х                 | X 1)              | Х                 | X 1)              | Х                 | X 1)              |

<sup>1)</sup> reduced function range (error numbers in plain text)

#### Sequence

- 1. Install the GSDML file in the configuration software.
- 2. Create the hardware configuration (project) in the configuration software.
- 3. Drag (insert) the required bus interface into the project from the hardware catalogue.
  - After insertion of each individual bus interface the frequency inverter FI1 is planned.
  - If several frequency inverters are used, this must be configured in the configuration software.
     For this, the corresponding modules must be dragged from the hardware catalogue into the slots of the planned hardware configuration.

## 5.2.4 Format of process data

For the cyclic transfer of process data for the bus interface and the frequency inverter, the data format must be specified in the configuration project. For detailed information about process data, please refer to ( Section 6.3 "Transfer of process data").

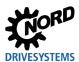

## 5.3 Addressing the bus interface

In order for the bus interface and the connected frequency inverters to be detected by the IO and the F-Host, an IP address and a device name (PROFINET IO) as well as an F-Address (PROFIsafe) must be assigned to the bus interface. The settings must be made in both the operator's PROFINET IO and PROFIsafe configuration software as well as in the NORD CON software.

#### 5.3.1 PROFINET IO field bus address

The following bus interface parameters are relevant for establishing communication via PROFINET IO:

- P160 IP address
- P161 IP sub-net mask
- P162 Device name
- P164 IP gateway (if the gateway function is configured)

Only the assignment of the device name (P162) by the commissioner is necessary. Assignment of the IP address data (P160, P161, P164) is normally carried out automatically by the IO controller.

## Requirement

- The PROFINET IO field bus system has been installed and commissioned according to the manufacturer's instructions.
- Access to the bus interface parameters is possible (a ParameterBox (
   BU 0040) or a
   NORD CON computer are available (
   BU 0000)).

#### **Procedure**

- 1. Assign a device name, an IP address and a sub-net mask and if necessary activate the gateway function in the PROFINET IO configuration software for the bus master of the bus interface.
- 2. With the aid of the ParameterBox or the NORD CON software, call up the parameter**P162 Device name** of the bus interface, enter the device name and save this.

## 1 Information

In order for the bus interface to be detected when the IO controller is started up, the device name which is entered here must conform with the device name which is assigned in the PLC project.

Observe the following conventions when entering the device name:

- The device name may have a maximum of 127 characters. Lower case letters a...z, numbers 0...9, hyphens /-" and fullstops "." are permissible.
- A character string between two hyphens or two full stops may only have a maximum length of 63 characters.
- The device name must not contain any special characters (umlauts, brackets, slashes and underscores etc.) or spaces.
- The device name must not begin or end with a hyphen.
- The device name must not begin or end with a number.
- The device name must not have the format "n.n.n.n" or start with the character sequence "port-nnn" (n = 0...9).

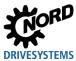

In addition, the IP address data can be parameterised in the bus interface as follows:

3. With the aid of the ParameterBox or the NORD CON - software, call up the parameter**P160 IP** address of the bus interface, enter the IP address and save this.

## **1** Information

If the IP address of the bus interface has been configured in the PLC project, this is automatically assigned to the bus interface when the IO controller is started up. Parameter **P160** is then set to "0". In this case, the currently set IP address can be obtained via parameter **P185**.

If the IP address which is entered does not conform with the IP sub-net mask which is entered in parameter **P161** the IP sub-net mask is corrected automatically.

4. Enter parameter P161 IP subnet mask, enter the IP subnet mask and save.

## **i** Information

If the IP sub-net mask has been configured in the PLC project, this is automatically assigned to the bus interface when the IO controller is started up. Parameter **P161** is then set to "0". In this case, the currently set IP sub-net mask can be obtained via parameter **P186**.

The IP sub-net mask is only saved after a value is entered in Array [-04].

If the IP sub-net mask does not conform with the IP address which is entered in **P160** the entry is not saved.

5. Enter Parameter P164 IP gateway, enter the IP address for the gateway function and save.

## 1 Information

If the IP address for the gateway function has been configured in the PLC project, this is automatically assigned to the bus interface when the IO controller is started up. This parameter is then set to "0". In this case, the currently set IP address can be obtained via parameter **P187**.

#### 5.3.2 PROFIsafe - F-Address

To ensure that safety-relevant components have a unique communication relationship, an F-Address must be assigned to the PROFIsafe bus interface.

To transfer safety-relevant data, with each data package, the bus interface transmits the F-Address, which is checked by the F-Host (comparison via F-Parameter). The cyclic exchange of the safe process data is only started if the matching data set for the F-Address has been received.

The F-Address is set via DIP switches ( Technical information/Data sheet) or via parameter P831.

## 1 Information

#### F-Parameter "F Dest Add"

The F-Address, which is set via the DIP switch must match the value of the F-Parameter "F Dest Add" in the configuration project of the F-Host.

The F-Address is read in by the bus interface itself when the bus interface is connected to the power supply ("POWER ON").

The F-Address which is set can be read out via the parameter **P846 Status Dip-switches** ( Section 7.1.6 "PROFIsafe information parameters").

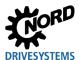

## 5.4 Example: Commissioning the PROFIsafe bus module

The following example contains an overview of the necessary steps for commissioning the bus interface in a PROFINET IO / PROFIsafe field bus system. The example does not include any details of application-specific settings (motor data, control parameters, etc.).

## Example:

Via a bus interface, 3 frequency inverters are to be independently controlled in positioning operation with a single speed and a single position specification.

| Device type                 | Name               | Connected motor         | Characteristics                         |
|-----------------------------|--------------------|-------------------------|-----------------------------------------|
| Bus interface<br>SK TU4-PNS | BusBG <sup>1</sup> |                         |                                         |
| SK 2x5E frequency inverter  | FI 1               | 4-pole/n=1390 rpm/50 Hz | Motor with CANopen absolute encoder AG1 |
| SK 2x5E frequency inverter  | FI 2               | 4-pole/n=1390 rpm/50 Hz | Motor with CANopen absolute encoder AG2 |
| SK 2x5E frequency inverter  | FI3 <sup>1</sup>   | 4-pole/n=1390 rpm/50 Hz | Motor with CANopen absolute encoder AG3 |

The bus interface and frequency inverter FI3 are physically the last participants on the NORD system bus.

| Communication   | Ste                                                                                                    | р                                                                             | Explanation                                                                                                    |  |  |
|-----------------|----------------------------------------------------------------------------------------------------|-------------------------------------------------------------------------------|----------------------------------------------------------------------------------------------------|--|--|
| PROFIsafe       | 1                                                                                                    | Set the F-Address for safe communication with the F-Host.                     | Set DIP switches 2-9 (of 12) on the bus interface or set F-Address via <b>P831</b> .                                                                                                    |  |  |
| NORD system bus | 2                                                                                                    | Set the termination resistors.                                                | Set DIP switch 1 (of 12) on the bus interface to the "ON" position.  Set DIP switch S2 on frequency inverter FI3 to the "ON" position.  All other DIP switches (termination resistors) must be in the "OFF" position.        |  |  |
|                 | 3                                                                                                    | Set up system bus.                                                            | A 24 V supply is required! ( Technical Information for the bus interface)                                                                                                    |  |  |
|                 | <ul> <li>Set the system bus address of the frequency inverter</li> <li>Set the system bus baud rate.</li> <li>Set the parameters for system bus communication.</li> </ul> | address of the frequency                                                      | Preferably with the DIP switches ( BU 0200):  FI1 Address "32"  FI2 Address "34"  FI3 Address "36"  AG1 Address "33"  AG2 Address "35"  AG3 Address "37"  The address of the bus interface is pre-set and cannot be changed. |  |  |
|                 |                                                                                                    |                                                                               | Set "250 kBaud" on FI 1 to FI 3 as well as on AG 1 to AG 3.                                                                                                    |  |  |
|                 |                                                                                                    | Set the following parameters on each frequency inverter:  P509 3 (system bus) |                                                                                                    |  |  |
|                 |                                                                                                    |                                                                               | P510, [-01] 0 (Auto) P510, [-02] 0 (Auto)                                                                                                    |  |  |
|                 |                                                                                                    |                                                                               | P543, [-01]         1 (actual frequency)           P543, [-02]         10 (actual position incl.Low word)                                                                                                    |  |  |

## PROFIsafe bus interface – Supplemental manual for frequency inverters

| Communication             | Step |                                                            | unication Step Explanation                                                                                              |  |  |
|---------------------------|------|------------------------------------------------------------|----------------------------------------------------------------------------------------------------|--|--|
|                           |      |                                                            | P543, [-03] 15 (actual position incl. High world                                                                        |  |  |
|                           |      |                                                            | P546, [-01] 1 (setpoint frequency)                                                                                      |  |  |
|                           |      |                                                            | <b>P546</b> , [-02] 23 (setpoint frequency incl.Low word)                                                               |  |  |
|                           |      |                                                            | <b>P546</b> , [-03] 24 (setpoint frequency incl. High word                                                              |  |  |
| PROFINET IO and PROFIsafe | 7    | Set up the bus interface for field bus communication.      | Sections 5.1 "Connecting the bus interface"to 5.3 "Addressing the bus interface"                                        |  |  |
| PROFINET IO               | 8    |                                                            | Set the following parameters on the bus interface ( Section 7.1.1 "NORD standard parameters"):                          |  |  |
|                           |      |                                                            | P151 200 ms (Timeout external bus)                                                                                      |  |  |
| PROFIsafe                 | 9    | Set up the bus interface for safe field bus communication. | Set the following parameters on the bus interface ( Section 7.1.5 "PROFIsafe standard parameters"):                     |  |  |
|                           |      |                                                            | P800P830                                                                                                    |  |  |
| NORD system bus           | 10   | Set the parameters for system bus monitoring.              | Set the following parameters on each frequency inverter ( BU 0200):                                                     |  |  |
|                           |      |                                                            | P120, [-01] 1 (Auto) or 2 (monitoring active immediately)                                                               |  |  |
|                           | 11   | Check the system bus communication.                        | Check the display of the following information parameters on all frequency inverters ( BU 0200):                        |  |  |
|                           |      |                                                            | P748 "System bus status"                                                                                                |  |  |
|                           |      |                                                            | <b>P740</b> , [-01] "Control word"<br>(047Eh = Ready for switch-on)                                                     |  |  |
|                           |      |                                                            | P740, [-02] "Setpoint 1"                                                                                                |  |  |
|                           |      |                                                            | P741, [-01] "Status word" (0B31h = Ready for switch-on)                                                                 |  |  |
|                           |      |                                                            | <b>P741</b> , [-02] "Actual value 1"                                                                                    |  |  |
|                           |      |                                                            | Check the display of the following bus interface information parameters ( Section 7.1.3 "NORD information parameters"): |  |  |
|                           |      |                                                            | P173 "Module status"                                                                                                    |  |  |
| PROFINET IO               | 12   | Check the field bus communication.                         | Check the display of the following bus interface information parameters ( Section 7.1.3 "NORD information parameters"): |  |  |
|                           |      |                                                            | P173 "Module status"                                                                                                    |  |  |
|                           |      |                                                            | P740 "Process data Bus In"                                                                                              |  |  |
|                           |      |                                                            | P177 "Process data Bus Out"                                                                                             |  |  |

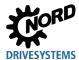

## 6 Data transmission

#### 6.1 Introduction

With the data communication between the frequency inverter (via the bus interface) and the bus master (PLC) process data and parameter data as well as safety -relevant data (F-Data) are exchanged.

The F-Data are transmitted in the application data of the PROFINET IO communication, independent from the PROFINET IO channel.

#### 6.1.1 Process data

- Process data are the control word and up to 3 setpoints, as well as the status word and up to 3
  actual values. Control words and setpoints are communicated from the bus master to the frequency
  inverters. Status words and actual values are communicated from the frequency inverters to the
  bus master.
- Process data are necessary to control the frequency inverter.
- The transfer of process data is carried out cyclically with priority between the bus master and the frequency inverters.
- In the PLC the process data are stored directly in the I/O area.
- · Process data are not saved in the frequency inverter.
- ☐ Section 6.3 "Transfer of process data".

#### 6.1.2 Parameter data

- Parameter data are the setting values and device data for the bus interface and the connected frequency inverter.
- · Transfer of the parameter data is carried out acyclically without priority.
- If PPO types 1 and 2 are used ( Section 6.3.5 "Process data telegrams") the parameters can be transferred cyclically.
- Section 6.4 "Parameter data transmission".

#### 6.1.3 F-Data

- F-Data (safety data) are process and parameter data of the bus interface and the connected frequency inverter, which are transmitted in order to comply with the limit values and trigger application-related safety functions.
- The exchange of F-Data is performed cyclically with priority, or as necessary (due to an event), between the safety controller (F-Host) and the bus interface (F-Device).

Section 6.5 "F-Data transmission".

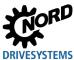

## 6.2 Structure of application data

The cyclic exchange of application data between the IO controller and the frequency inverter or the safety controller (F-Host) is carried out via two areas:

- PKW area = **P**arameter **L**abel **V**alue (parameter level)
- PZD area = ProcessData (process data level)

The PROFIsafe safety data are included in the PROFINET IO application data and transmitted via a separate channel ("Black Channel" principle).

Parameter values can be read and written via the PKW area. These are essentially configuration, monitoring and diagnostic tasks.

The frequency inverter is controlled via the PZD area. This is done by transfer of the control word, the status word and by setpoint and actual values.

An access always consists of an order and a response telegram. In the order telegram, the application data from the IO controller/F-Host are transferred to the IO device/F-Device. In the response telegram, the application data is transferred from the IO device/F-Device to the IO controller/F-Host.

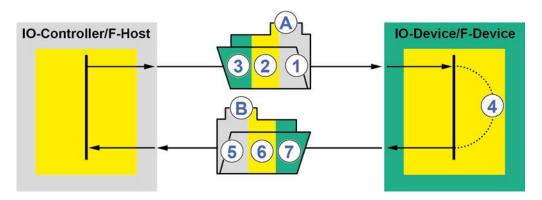

Figure 14: Structure of the application data area - Telegram traffic

| Item | Meaning                       |
|------|-------------------------------|
| Α    | Order telegram                |
| 1    | Parameter order               |
| 2    | Safety data                   |
| 3    | Control word and setpoints    |
| 4    | Processing                    |
| В    | Response telegram             |
| 5    | Parameter response            |
| 6    | Safety data                   |
| 7    | Status word and actual values |

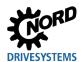

Processing of the process data in the frequency inverter is carried out with high priority, in order to ensure a rapid response to control commands or a change in status can be transmitted to the IO controller without delay.

Processing of PKW data is carried out with low priority and can take considerably longer.

The cyclic data traffic is carried out via parameter process data objects which are defined in PROFIBUS (PPO) which are defined in PROFIBUS, with which both process data (PZD) as well as parameters (PKW) are transferred from the IO controller/F-Host to the IO device/F-Device. NORD frequency inverters can process PPO types 1, 2, 3, 4 and 6.

## Structure of PPO types

|       | PKW      |      |      |      | PZD      |             |             |             |             |             |
|-------|----------|------|------|------|----------|-------------|-------------|-------------|-------------|-------------|
|       |          |      |      |      | PZD1     | PZD2        | PZD3        | PZD4        | PZD5        | PZD6        |
|       | PKE      | IND  | PWE  | PWE  | STW      | SW1         | SW2         | SW3         | WAF 4       | WAF 5       |
|       |          |      |      |      | ZSW      | IW1         | IW2         | IW3         | IW4         | IW5         |
|       | 1st word | 2nd  | 3rd  | 4th  | 5th      | 6th         | 7th         | 8th         |             |             |
|       | 15t Word | word | word | word | word     | word        | word        | word        |             |             |
| PPO 1 | Х        | Х    | Х    | Х    | Х        | Х           |             |             |             |             |
| PPO 2 | Х        | Х    | Х    | X    | Х        | Х           | Х           | Х           |             |             |
|       |          |      |      |      | 1st word | 2nd<br>word | 3rd<br>word | 4th<br>word | 5th<br>word | 6th<br>word |
| PPO 3 |          |      |      |      | х        | Х           |             |             |             |             |
| PPO 4 |          |      |      |      | х        | Х           | Х           | Х           |             |             |
| PPO 6 |          |      |      |      | х        | Х           | Х           | Х           | Х           | Х           |

For detailed information see Section 6.3.5 "Process data telegrams".

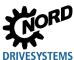

## 6.3 Transfer of process data

The control word (STW) and up to 3 Setpoints (SW) are transferred from the IO controller to the frequency inverter and the status word (ZSW) and up to 3 actual values (IW) are transferred from the frequency inverter to the IO controller as process data.

Addressing of the process data is performed with a slot/index combination. The slots and indices of NORD bus interfaces and frequency inverters are read by the IO controller from the device description file ( Section 5.2 "Integration into the bus master").

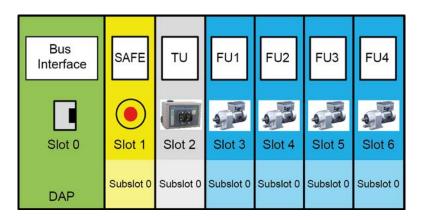

Figure 15: Example – PROFINET IP / PROFIsafe device model for decentralised devices

| Designation | Description                                                                     |
|-------------|---------------------------------------------------------------------------------|
| DAP         | Device Access Point, access point for communication with the Ethernet interface |
| SAFE        | Extension for PROFIsafe field bus systems                                       |
| TU          | Bus interface                                                                   |
| FI1FI4      | Frequency inverters 14                                                          |

The length and structure of the process data are determined by the PPO types which the IO controller reads out from the device description file. The PPO types must be assigned to the slots for the bus participants during the configuration of the IO controller (PLC project). The PPO types are defined in the PROFIBUS profile.

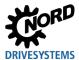

### 6.3.1 Control word

The control word (STW) is the first word of a process data telegram which is sent from the bus master to the frequency inverter (order telegram) To switch the drive unit to standby, the frequency inverter must be set to "Ready for switch-on" status by transfer of the first control command "047Eh" ("10001111110b").

| Bit                    | Designation                                                                                                    | Value | Control command                                                                                                    | Priority <sup>1</sup> |  |  |
|------------------------|----------------------------------------------------------------------------------------------------|-------|----------------------------------------------------------------------------------------------------|-----------------------|--|--|
| 0                      | Ready for operation                                                                                                    | 0     | Reverse with brake ramp, with voltage enabled at f=0 Hz                                                                                                    | 3                     |  |  |
|                        |                                                                                                    |       | (ready for operation)                                                                                                    |                       |  |  |
|                        |                                                                                                    | 1     | Set the frequency inverter to standby.                                                                                                    | 5                     |  |  |
| 1                      | Disable voltage                                                                                                    | 0     | Switch off the frequency inverter output voltage (the frequency                                                                                                    | 1                     |  |  |
|                        |                                                                                                    |       | inverter goes into the status "Switch-on inhibit").                                                                                                    |                       |  |  |
|                        |                                                                                                    | 1     | Cancel "Disable voltage"                                                                                                    | 2                     |  |  |
| 2                      | 2 Emergency stop  0 Emergency stop with programmed emergency stop time. At f = 0 Hz voltage enable (the FI goes into "Switch-on inhibit" status) |       |                                                                                                    |                       |  |  |
|                        |                                                                                                    | 1     | Cancel operating condition "Emergency stop"                                                                                                    | _                     |  |  |
| 3                      | Enable operation                                                                                                    | 0     | Block voltage: Switch off the frequency inverter output voltage (the frequency inverter goes into the status "Ready to switch-on").                                                         | 6                     |  |  |
|                        |                                                                                                    | 1     | Enable output voltage Acceleration of the frequency inverter to the present setpoint.                                                                                                    | 4                     |  |  |
| 4                      | Enable pulses                                                                                                    | 0     | Acceleration encoder is set to zero; at f = 0 Hz no voltage enable (FI remains in "Operation enabled" status).                                                                              | _                     |  |  |
|                        |                                                                                                    | 1     | Enable acceleration encoder                                                                                                    |                       |  |  |
| 5                      | Enable ramp                                                                                                    | 0     | reeze the setpoint currently provided by the acceleration ncoder (maintain frequency).                                                                                                    |                       |  |  |
|                        |                                                                                                    | 1     | Enable setpoint on acceleration encoder                                                                                                    |                       |  |  |
| 6                      | Enable setpoint                                                                                                    | 0     | Set the selected setpoint on the acceleration encoder to 0                                                                                                    | _                     |  |  |
|                        |                                                                                                    | 1     | Activate the selected setpoint on the acceleration encoder.                                                                                                    |                       |  |  |
| 7                      | Acknowledge the error                                                                                                    | 0     | With the switch from 0 to 1, inactive faults are acknowledged.                                                                                                    | 7                     |  |  |
|                        | (0→1)                                                                                                    | 1     | <b>Note:</b> If a digital input has been programmed for the "ack.fault" function, this bit must not permanently be set to 1 via the bus, as otherwise, flank evaluation would be prevented. |                       |  |  |
| 8                      | Start function 480.11                                                                                                    | 0     |                                                                                                    | _                     |  |  |
|                        |                                                                                                    | 1     | Bus bit 8 of the control word is set  Parameter <b>P480</b> in the frequency inverter manual.                                                                                               |                       |  |  |
| 9                      | Start function 480.12                                                                                                    | 0     | , ,                                                                                                    | _                     |  |  |
|                        |                                                                                                    | 1     | Bus bit 9 of the control word is set  Parameter <b>P480</b> in the frequency inverter manual.                                                                                               |                       |  |  |
| <b>10</b> <sup>2</sup> | Control data valid                                                                                                    | 0     | The transmitted process data are invalid.                                                                                                    | _                     |  |  |
|                        |                                                                                                    | 1     | The bus master transfers valid process data                                                                                                    |                       |  |  |
| <b>11</b> <sup>3</sup> | Rotation right is on                                                                                                    | 0     | ,                                                                                                    | _                     |  |  |
|                        |                                                                                                    | 1     | Switch on rotation right.                                                                                                    |                       |  |  |
| <b>12</b> <sup>3</sup> | Rotation left is on                                                                                                    | 0     | <u> </u>                                                                                                    | _                     |  |  |
|                        |                                                                                                    | 1     | Switch on rotation left (priority).                                                                                                    |                       |  |  |
| 13                     | Reserved                                                                                                    |       |                                                                                                    |                       |  |  |
| 14                     | Parameter set Bit 0 On                                                                                                    | 0     | Bit 15   Bit 14   it activates the parameter set                                                                                                    | _                     |  |  |
|                        |                                                                                                    | 1     | 0 0 Parameter set 1                                                                                                    |                       |  |  |
| 15                     | Parameter set Bit 1 On                                                                                                    | 0     | 0 1 Parameter set 2                                                                                                    |                       |  |  |
| 1                      |                                                                                                    | 1     | 1 0 Parameter set 3<br>1 1 Parameter set 4                                                                                                    |                       |  |  |

If several control bits are set simultaneously, the priority stated in this column applies.

The telegram is only interpreted as valid by the frequency inverter and the setpoints which are communicated via the field bus are only

set if control bit 10 is set to 1.

If Bit 12 = 0, "rotational direction right ON" applies.

If Bit 12 = 1, "rotational direction left ON" applies, irrespective of Bit 11.

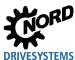

### 6.3.2 Status word

The status word (ZSW) is the first word of a process data telegram which is sent from the frequency inverter to the bus master (response telegram). With the status word, the status of the frequency inverter is reported to the bus master. As the response to the control word command "047Eh" the frequency inverter typically responds with "0B31h" ("101100110001b") and therefore indicates the status "Ready to switch-on".

| Bit | Meaning                | Value | Status message                                                                                                    |  |  |  |  |
|-----|------------------------|-------|----------------------------------------------------------------------------------------------------|--|--|--|--|
| 0   | Ready to switch-on     | 0     |                                                                                                    |  |  |  |  |
|     |                        | 1     | Initialisation completed, charging relay switched on, output voltage disabled                                                                             |  |  |  |  |
| 1   | Ready for operation    | 0     | No switch-on command present, or there is a fault, of the command "Disable voltage" or "Emergency stop" is present, or the status is "Switch-on inhibit". |  |  |  |  |
|     |                        | 1     | There is a switch-on command and there is no fault. The inverter can be started with the command "Enable operation"                                       |  |  |  |  |
| 2   | Operation enabled      | 0     |                                                                                                    |  |  |  |  |
|     |                        | 1     | The output voltage is enabled; ramp of the frequency inverter up to the existing setpoint                                                                 |  |  |  |  |
| 3   | Fault                  | 0     |                                                                                                    |  |  |  |  |
|     |                        | 1     | Drive unit defective and therefore "Not ready for operation". After acknowledgement, the frequency goes into status "Switch-on inhibit".                  |  |  |  |  |
| 4   | Voltage enabled        | 0     | "Disable voltage" command present.                                                                                                    |  |  |  |  |
|     |                        | 1     |                                                                                                    |  |  |  |  |
| 5   | Emergency stop         | 0     | "Emergency stop" command present.                                                                                                    |  |  |  |  |
|     |                        | 1     |                                                                                                    |  |  |  |  |
| 6   | Switch-on inhibit      | 0     |                                                                                                    |  |  |  |  |
|     |                        | 1     | With the command "Standby" the frequency goes into status "Ready to switch-on".                                                                           |  |  |  |  |
| 7   | Warning active         | 0     |                                                                                                    |  |  |  |  |
|     |                        | 1     | Drive operation continues, no acknowledgement necessary                                                                                                   |  |  |  |  |
| 8   | Setpoint reached       | 0     | Actual value does not correspond to the setpoint With use of POSICON: Setpoint position not reached.                                                      |  |  |  |  |
|     |                        | 1     | Actual value matches the setpoint (setpoint reached) With use of POSICON: setpoint position has been reached                                              |  |  |  |  |
| 9   | Bus control active     | 0     | Control on local device active                                                                                                    |  |  |  |  |
|     |                        | 1     | The master has been requested to take over control.                                                                                                    |  |  |  |  |
| 10  | Start function 481.9   | 0     |                                                                                                    |  |  |  |  |
|     |                        | 1     | Bus bit 10 of the status word is set 🕮 Parameter <b>P481</b> in the frequency inverter manual.                                                            |  |  |  |  |
| 11  | Rotation right is on   | 0     |                                                                                                    |  |  |  |  |
|     |                        | 1     | The frequency inverter output voltage has a right-hand rotation field.                                                                                    |  |  |  |  |
| 12  | Rotation left is on    | 0     |                                                                                                    |  |  |  |  |
|     |                        | 1     | The frequency inverter output voltage has a left-hand rotation field.                                                                                     |  |  |  |  |
| 13  | Start function 481.10  | 0     |                                                                                                    |  |  |  |  |
|     |                        | 1     | Bus bit 13 of the status word is set Parameter <b>P481</b> in the frequency inverter manual.                                                              |  |  |  |  |
| 14  | Parameter set Bit 0 ON | 0     | Bit 15 Bit 14 parameter set, that is active                                                                                                    |  |  |  |  |
|     |                        | 1     | 0 0 Parameter set 1                                                                                                    |  |  |  |  |
| 15  | Parameter set Bit 1 On | 0     | 0 1 Parameter set 2 1 0 Parameter set 3                                                                                                    |  |  |  |  |
|     |                        | 1     | 1 1 Parameter set 4                                                                                                    |  |  |  |  |

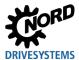

## 6.3.3 Frequency inverter status machine

The frequency inverter passes through a status machine. Changes between various states are triggered automatically or by control commands in the process data control word. The actual status is returned in the process data status word.

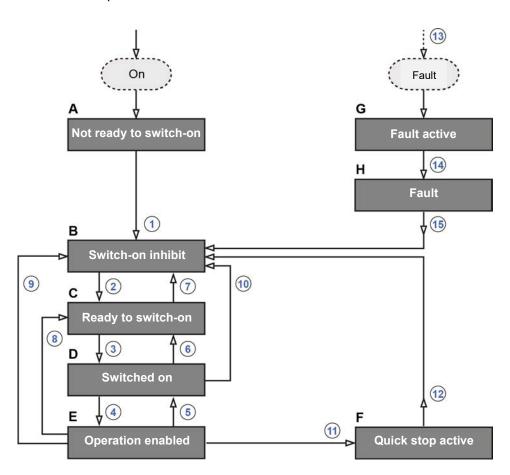

Figure 16: Frequency inverter status machine

| Item | Meaning                                                            |
|------|--------------------------------------------------------------------|
| AH   | Frequency inverter statuses ( Table "Frequency inverter statuses") |
| 115  | Status transitions ( Table "Status transitions")                   |

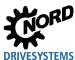

## Frequency inverter statuses

| Sta                                                                                                    | tus                    | Description                                                                                                    |  |  |  |  |  |
|----------------------------------------------------------------------------------------------------|------------------------|----------------------------------------------------------------------------------------------------|--|--|--|--|--|
| Α                                                                                                    | Not ready to switch-on | Initial state after switching on the frequency inverter. As soon as the loading relay engages, the frequency inverter automatically changes to the status "Switch-on inhibit".                                                                                                    |  |  |  |  |  |
| В                                                                                                    | Switch-on inhibit      | Second status after switching on the frequency inverter, which can only be exited with the control command "Shut-down". The charging relay is switched on.                                                                                                    |  |  |  |  |  |
| C Ready to switch-on In this status, initialisation of the frequency inverter is complete. The voltage is blocked. |                        |                                                                                                    |  |  |  |  |  |
|                                                                                                    |                        | During the initialisation process the response to a bus master telegram does not yet contain the response to the control command which has been issued. On the basis of the response from the bus participant, the control system must determine whether the control command has been executed. |  |  |  |  |  |
| D                                                                                                    | Switched on            | Frequency inverter ready for operation.                                                                                                    |  |  |  |  |  |
| Ε                                                                                                    | Operation enabled      | The frequency inverter receives and processes setpoint values.                                                                                                    |  |  |  |  |  |
| F                                                                                                    | Quick stop active      | The emergency stop function is being executed (the drive is stopped), and the frequency inverter changes to the status "Switch-on inhibit".                                                                                                    |  |  |  |  |  |
| G                                                                                                    | Fault active           | If an error occurs, the frequency inverter changes to this status and all functions are blocked.                                                                                                    |  |  |  |  |  |
| Н                                                                                                    | Fault                  | After processing of the response to the fault (fault active) the frequency inverter changes to this status, which can only be exited with the control command "Acknowledge fault".                                                                                                    |  |  |  |  |  |

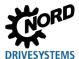

### **Status transitions**

| Triggered status transition |                                                                                              | Control consessed | Bit 70 of the control word <sup>1</sup> |     |     |   |        |     |   |   |
|-----------------------------|----------------------------------------------------------------------------------------------|-------------------|-----------------------------------------|-----|-----|---|--------|-----|---|---|
| irigg                       | ereu status transition                                                                       | Control command   | 7                                       | 6   | 5   | 4 | 3      | 2   | 1 | 0 |
| 1                           | From "Not ready to switch-on" to "Switch on inhibit"  Automatically, after activation of the | _                 |                                         |     |     | _ | _      |     |   |   |
|                             | charging relay                                                                               |                   |                                         |     |     |   |        |     |   |   |
| 2                           | From "Switch-on inhibit" to "Ready to switch-on"                                             | Shut down         | Х                                       | Х   | Х   | Х | Х      | 1   | 1 | 0 |
| 3                           | From "Ready to switch-on" to "Switched on"                                                   | Switch on         | Х                                       | Х   | Х   | Х | Х      | 1   | 1 | 1 |
| 4                           | From "Switched on" to "Operation enabled"                                                    | Enable operation  | Х                                       | 1   | 1   | 1 | 1      | 1   | 1 | 1 |
| 5                           | Output voltage is enabled  From "Operation enabled" to "Switched on"                         | Disable operation | X                                       | Х   | Х   | Х | 0      | 1   | 1 | 1 |
| 6                           | The output voltage is disabled  From "Switched on" to "Ready to switchon"                    | Shut down         | Х                                       | Х   | Х   | Х | Х      | 1   | 1 | 0 |
|                             | Voltage enabled at "f = 0 Hz"                                                                |                   |                                         |     |     |   |        |     |   |   |
| 7                           | From "Ready to switch-on" to "Switch-on                                                      | Voltage disable   | Х                                       | Х   | Х   | Х | Х      | Х   | 0 | Х |
|                             | inhibit"                                                                                     | Quick stop        | Х                                       | Х   | Х   | Χ | Х      | 0   | 1 | Х |
| 8                           | From "Operation enabled" to "Ready to switch-on"                                             | Shut down         | Х                                       | Х   | Х   | Х | Х      | 1   | 1 | 0 |
| 9                           | From "Operation enabled" to "Switch on inhibit"                                              | Voltage disable   | Х                                       | Х   | Х   | Х | Х      | Х   | 0 | Х |
| 10                          | From "Switched on" to "Switch on inhibit"                                                    | Voltage disable   | Х                                       | Х   | Х   | Х | Х      | Х   | 0 | Х |
|                             |                                                                                              | Quick stop        | Х                                       | Х   | Х   | Х | Х      | 0   | 1 | Х |
| 11                          | From "Operation enabled" to "Quick stop active"                                              | Quick stop        | X                                       | Х   | Х   | Х | Х      | 0   | 1 | Х |
| 12                          | From "Quick stop active" to "Switch on inhibit"                                              | Voltage disable   | Х                                       | Х   | Х   | Х | Х      | Х   | 0 | Х |
| 13                          | Automatically, after the occurrence of a fault from any status                               | _                 | _                                       |     |     |   |        |     |   |   |
| 14                          | Automatically, after completion of the fault response ("Fault active")                       | _                 |                                         |     |     | _ | _      |     |   |   |
| 15                          | End fault                                                                                    | Acknowledge error | 0                                       | Х   | Χ   | Х | X      | Х   | Х | Х |
|                             |                                                                                              |                   | 1                                       | Х   | Х   | X | →<br>X | Х   | Х | Х |
|                             |                                                                                              |                   | 1                                       | _ ^ | _ ^ | ^ | _ ^    | _ ^ | ^ | ^ |

X = The bit status (0 or 1) is not important for achieving the status. Please also note the list of control bits.

## **i** Information

## **Control bit 10**

Control bit 10 "Control data valid" must always be set to 1. Otherwise the process data will not be evaluated by the frequency inverter.

Complete list of control bits (Bit 0...15) Section 6.3.1 "Control word".

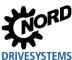

## **Decoded frequency inverter statuses**

| Status                 | Status bit <sup>1</sup> |   |   |   |   |   |   |  |
|------------------------|-------------------------|---|---|---|---|---|---|--|
|                        | 6                       | 5 | 4 | 3 | 2 | 1 | 0 |  |
| Not ready to switch-on | 0                       | Х | Х | 0 | 0 | 0 | 0 |  |
| Switch-on inhibit      | 1                       | Х | Х | 0 | 0 | 0 | 0 |  |
| Ready to switch-on     | 0                       | 1 | 1 | 0 | 0 | 0 | 1 |  |
| Switched on            | 0                       | 1 | 1 | 0 | 0 | 1 | 1 |  |
| Operation enabled      | 0                       | 1 | 1 | 0 | 1 | 1 | 1 |  |
| Fault                  | 0                       | Х | Х | 1 | 0 | 0 | 0 |  |
| Fault active           | 0                       | Х | Х | 1 | 1 | 1 | 1 |  |
| Quick stop active      | 0                       | 0 | 1 | 0 | 1 | 1 | 1 |  |

Complete list of status bits (Bit 0...15) Section 6.3.1 "Control word".

<sup>6.3.2 &</sup>quot;Status word"

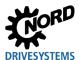

## 6.3.4 Setpoints and actual values

Setpoints (from the bus master to the frequency inverter) and actual values (from the frequency inverter to the bus master) are specified via the following parameters of the frequency inverter:

| Direction of transmission | Process value  | Parameters        |
|---------------------------|----------------|-------------------|
| To bus interface          | Setpoint 1     | P546, Array [-01] |
|                           | Setpoint 2     | P546, Array [-02] |
|                           | Setpoint 3     | P546, Array [-03] |
| From bus interface        | Actual value 1 | P543, Array [-01] |
|                           | Actual value 2 | P543, Array [-02] |
|                           | Actual value 3 | P543, Array [-03] |

Setpoints and actual values are transmitted by three different methods:

## Percentage transmission

The process value is transmitted as an integer with a value range of -32768 to 32767 (8000 hex to 7FFF hex). The value "16384" (4000 hex) corresponds to 100%. The value "-16384" (C000 hex) corresponds to -100%.

For frequencies, the 100% value corresponds to parameter **P105 Maximum frequency** of the frequency inverter. For current, the 100% value corresponds to parameter **P112 Torque current limit** of the frequency inverter.

Frequencies and currents result from the following formulae:

Frequency = 
$$\frac{Value * \times P105}{16384}$$
  $Current = \frac{Value * \times P112}{16384}$ 

### **Binary transmission**

Inputs and outputs as well as digital input bits and bus output bits are evaluated bit-wise.

<sup>\* 16</sup> Bit- setpoint or actual value which is transferred via the bus.

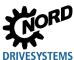

### **Transmission of positions**

In the frequency inverter, positions have a value range of -50000.00....50000.00 rotations. A rotation of the motor can be subdivided into a maximum of 1000 increments. The subdivision depends on the encoder which is used.

The 32 Bit value range is divided into a "Low" and a "High" word, so that two setpoints or actual values are required for the transmission.

| Direction of       | Transmitted data |                  |          |             |  |  |
|--------------------|------------------|------------------|----------|-------------|--|--|
| transmission       | 1st word         | 2nd word         | 3rd word | 4th word    |  |  |
| To bus interface   | Control word     | 32 Bit s         | setpoint | Setpoint 3  |  |  |
| From bus interface | Status word      | Actual 32 Bit ac |          | ctual value |  |  |

Only the "Low" word for the position can also be transferred. This results in a limited value range from 32,767 to -32,768 rotations. This value range can be extended with the ratio factor (**Parameter P607 speed ratio** and **P608 Reduction**), however this reduces the resolution accordingly.

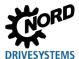

## 6.3.5 Process data telegrams

Getriebebau NORD GmbH & Co. KG uses the PPO types PPO3, PPO4 and PPO6 as process data telegrams for cyclic communication of process data.

## PPO3

| Direction of       | Transmitted data (4 Byte) |                |  |  |  |
|--------------------|---------------------------|----------------|--|--|--|
| transmission       | 1st word                  | 2nd word       |  |  |  |
| To bus interface   | Control word              | Setpoint 1     |  |  |  |
| From bus interface | Status word               | Actual value 1 |  |  |  |

## PPO4

| Direction of       | Transmitted data (8 Byte) |                |                |                |  |  |  |
|--------------------|---------------------------|----------------|----------------|----------------|--|--|--|
| transmission       | 1st word                  | 2nd word       | 3rd word       | 4th word       |  |  |  |
| To bus interface   | Control word              | Setpoint 1     | Setpoint 2     | Setpoint 3     |  |  |  |
| From bus interface | Status word               | Actual value 1 | Actual value 2 | Actual value 3 |  |  |  |

## PPO6

| Direction of       |              | Transmitted data (12 Byte) |                   |                   |          |          |  |  |  |  |  |  |
|--------------------|--------------|----------------------------|-------------------|-------------------|----------|----------|--|--|--|--|--|--|
| transmission       | 1st word     | 2nd word                   | 3rd word          | 4th word          | 5th word | 6th word |  |  |  |  |  |  |
| To bus interface   | Control word | Setpoint 1                 | Setpoint 2        | Setpoint 3        | -        | -        |  |  |  |  |  |  |
| From bus interface | Status word  | Actual<br>value 1          | Actual<br>value 2 | Actual<br>value 3 | -        | -        |  |  |  |  |  |  |

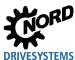

Getriebebau NORD GmbH & Co. KG uses the PPO types PPO1 and PPO2 for the cyclic exchange of process and parameter data.

### PPO1

| Direction of       |               | Transmitted data (12 Byte) |          |          |              |                |  |  |  |  |  |  |
|--------------------|---------------|----------------------------|----------|----------|--------------|----------------|--|--|--|--|--|--|
| transmission       | 1st word      | 2nd word                   | 3rd word | 4th word | 5th word     | 6th word       |  |  |  |  |  |  |
| To bus interface   | AK and<br>PNU | IND                        | PWE HI   | PWE LO   | Control word | Setpoint 1     |  |  |  |  |  |  |
| From bus interface | AK and<br>PNU | IND                        | PWE HI   | PWE LO   | Status word  | Actual value 1 |  |  |  |  |  |  |

AK Order label
IND Parameter index
PNU Parameter number
PWE Parameter value

( Section 6.4 "Parameter data transmission")

## PPO2

| Direction of       |               |             | Tra         | insmitted   | data (16 B  | yte)           |                |                |
|--------------------|---------------|-------------|-------------|-------------|-------------|----------------|----------------|----------------|
| transmission       | 1st<br>word   | 2nd<br>word | 3rd<br>word | 4th<br>word | 5th<br>word | 6th<br>word    | 7th<br>word    | 8th<br>word    |
| To bus interface   | AK and<br>PNU | IND         | PWE HI      | PWE<br>LO   | STW         | Setpoint<br>1  | Setpoint<br>2  | Setpoint 3     |
| From bus interface | AK and<br>PNU | IND         | PWE HI      | PWE<br>LO   | ZSW         | Actual value 1 | Actual value 2 | Actual value 3 |

AK Order label
IND Parameter index
PNU Parameter number
PWE Parameter value

( Section 6.4 "Parameter data transmission")

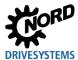

#### 6.4 Parameter data transmission

Transmission of parameter data is carried out acyclically. As with the process data, the parameter data are assigned via slots ( Section 6.3 "Transfer of process data"). The following are transferred

- Higher level parameter data for the bus interface (slot assignment 2)
- Parameter data for the frequency inverter FI1... (slot assignment 3...).

Using the PKW area ( 6.3 "Transfer of process data") parameter processing can also be carried out in cyclic data traffic. The F-Host formulates a request and the frequency inverter formulates the suitable response. The PKW area is only used for the communication with the PPO types 1 and 2.

The PKW area basically consists of

- a **parameter ID (PKE)**, in which the type of request (write, read etc.) and the relevant parameter are specified,
- an index (IND), with which the individual parameter sets or arrays are addressed,
- the parameter value (PWE), which contains the value read or to be written.

| Field               | 1)                                                                         | Data size | Explanation                                                                                                    |
|---------------------|----------------------------------------------------------------------------|-----------|----------------------------------------------------------------------------------------------------|
| PKE                 | Parameter ID<br>(request ID <b>AK</b> and<br>parameter number <b>PNU</b> ) | 2 Byte    | Parameter of bus interface or frequency inverter.  Parameter number plus "1000"  The request ID is attached to the parameter number (upper nibble <sup>2</sup> ). |
| IND                 | Parameter index                                                            | 2 Byte    | Parameter array                                                                                                    |
| PWE Parameter value |                                                                            | 4 Byte    | New setting value                                                                                                    |

- 1) Description of fields in the following sections.
- 2) 1 nibble = 4 bit

A parameter request must be repeated until the frequency inverter responds with the relevant response telegram.

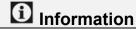

## Max. 100,000 permissible write cycles

If parameter changes are made (request by the F-Host via the PKW channel), the maximum number of permissible write cycles to the frequency inverter's EEPROM (100,000 cycles) must not be exceeded. That means, continuous cyclic writing must be prevented. This is also valid for other parameterisation approaches and the acyclic data transfer.

For certain applications it is sufficient if the values are only stored in the frequency inverter's RAM. The corresponding setting can be made by selecting the appropriate AK or via the parameter **P560 Save on EEPRom**.

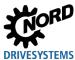

## 6.4.1 Structure of acyclic parameter data exchange (Records)

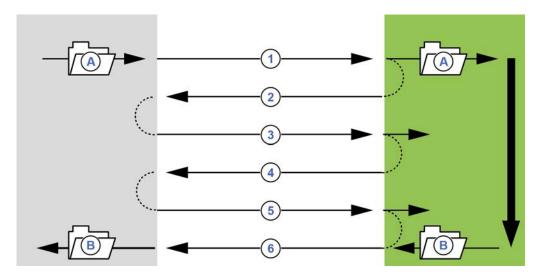

Figure 17: Sequence of acyclic PROFINET IO parameter data exchange

| Item | Meaning                                   | Comments                                                                                                    |
|------|-------------------------------------------|----------------------------------------------------------------------------------------------------|
| Α    | Parameter order                           |                                                                                                    |
| W    | Parameter response                        |                                                                                                    |
| 1    | Write Request (with data, Slot 36)        | By means of a "Write Request" the data record is transferred to the IO device as a parameter order.                     |
| 2    | Write Response (without data, Slot 36)    | With "Write Response" the IO controller receives confirmation of the receipt of the message.                            |
| 3    | Read Request (without data, Slot 36)      | With a "Read Request" the IO controller orders a response from an IO device.                                            |
| 4    | Read Response (–) (without data, Slot 36) | The IO device responds with a "Read Response (– )", if processing is not yet complete.                                  |
| 5    | Read Request (without data, Slot 36)      | With a "Read Request" the IO controller orders a response from an IO device.                                            |
| 6    | Read Response (+) (with data, Slot 36)    | After processing the parameter order, the IO device responds with "Read Response (+)". The parameter order is complete. |

During the communication of parameter orders, the positive response from the IO device to the IO controller can be delayed by one or more communication cycles. The IO controller must therefore repeat the order until the corresponding response is received from the IO device.

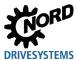

## 6.4.2 Data sets for acyclic parameter requests

Parameter requests are transferred as data sets. The data sets are generally transferred to the bus interface 1 (Slot 2). The number of the data set determines the recipient of the parameter request:

| Data set 100 | Request to bus interface (parameters P150P199 and P800P849)                  |
|--------------|------------------------------------------------------------------------------|
| Data set 101 | Request to frequency inverter 1 (parameters P000P149, P200P799 and P850P999) |
| Data set 102 | Request to frequency inverter 2 (parameters P000P149, P200P799 and P850P999) |
| •••          |                                                                              |
| Data set 104 | Request to frequency inverter 4 (parameters P000P149, P200P799 and P850P999) |

The structure of these data sets is described in section  $\square$  6.4 "Parameter data transmission" ("PKW area").

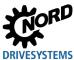

#### 6.4.3 Data record format

#### 6.4.3.1 Parameter ID PKE

The request or the response, and the related parameter have been encrypted in the parameter ID PKE.

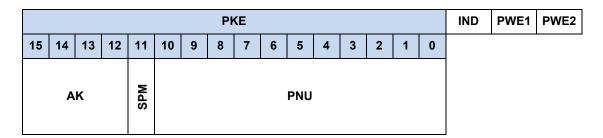

The parameter ID PKE is always a 16-bit value.

PNU Bits 0...10 contain the number of the required parameter or the number of the current parameter

in the response telegram from the frequency inverter.

Parameter number 🚨 Manual for the respective frequency inverter

**SPM** Bit 11 is the toggle bit for instant messages. This function is **not** supported.

**AK** Bits 12...15 contain the request and response ID.

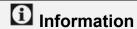

## Parameter numbers

Getriebebau NORD GmbH & Co. KG parameter numbers P000...P999 must be converted into number range 1000...1999, i.e. "1000" must be added to the parameter numbers for parameterisation.

### Request ID and response ID AK

Up to 15 parameter requests can be transmitted by the F-Host.

The right-hand column of the following table lists the corresponding ID of a positive response. The ID of a positive response depends on the request ID.

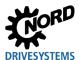

## Meaning of requests IDs

| Request ID      | Function                                                                  | Response ID (positive) |
|-----------------|---------------------------------------------------------------------------|------------------------|
| 0               | No request                                                                | 0                      |
| 1               | Request parameter value                                                   | 1 or 2                 |
| 2               | Change parameter value (word)                                             | 1                      |
| 3               | Change parameter value (double word)                                      | 2                      |
| 41              | Reserved                                                                  | _                      |
| 5 <sup>1</sup>  | Reserved                                                                  | _                      |
| 6               | Request parameter value (array)                                           | 4 or 5                 |
| 7               | Change parameter value (array, word)                                      | 4                      |
| 8               | Change parameter value (array, double word)                               | 5                      |
| 9 <sup>1</sup>  | Request the number of array elements                                      | 6                      |
| 10 <sup>1</sup> | Reserved                                                                  | _                      |
| 11 <sup>1</sup> | Change parameter value (array, double word) without writing to the EEPROM | 5                      |
| 12 <sup>1</sup> | Change parameter value (array, word) without writing to the EEPROM        | 4                      |
| 13 <sup>1</sup> | Change parameter value (double word) without writing to the EEPROM        | 2                      |
| 14 <sup>1</sup> | Change parameter value (word) without writing to the EEPROM               | 1                      |

<sup>&</sup>lt;sup>1</sup> Only relevant for frequency inverters with mounted bus interface

Parameter orders with order labels 0...10 can only be transferred to frequency inverters.

Parameters orders with order labels 11...14 can be transferred to both frequency inverters as well as to the bus interface.

## Meaning of response IDs

| Response ID | Meaning                                                |
|-------------|--------------------------------------------------------|
| 0           | No response                                            |
| 1           | Transmit parameter value (word)                        |
| 2           | Transmit parameter value (double word)                 |
| 4           | Transmit parameter value (array, word)                 |
| 5           | Transmit parameter value (array, double word)          |
| 6           | Transmit the number of array elements                  |
| 7           | Request cannot be executed (with error number in PWE2) |

For all request IDs, the ID of a negative response is always the value "7" (Request cannot be executed). In case of a negative response, an error number or code is also listed in the parameter value PWE2 of the frequency inverter's response.

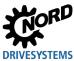

## Meaning of error messages in parameter value PWE2

| Error message | Meaning                                              |
|---------------|------------------------------------------------------|
| 0             | Invalid parameter number                             |
| 1             | Parameter value cannot be changed                    |
| 2             | Lower or upper value limit exceeded                  |
| 3             | Incorrect subindex                                   |
| 4             | No array                                             |
| 5             | Invalid data type                                    |
| 6             | Reset only (only 0 may be written)                   |
| 7             | Description element cannot be changed                |
| 9             | Description data does not exist                      |
| 201           | Invalid request element in the last request received |
| 202           | Internal response ID cannot be mapped                |

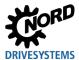

#### 6.4.3.2 Parameter index IND

Structure and function of the parameter index depend on the type of the parameter to be transmitted.

| PKE |                       | IND |  |      |      |  |     |    |                          |   |   |   |   |   |   |   | PWE1 | PWE2 |
|-----|-----------------------|-----|--|------|------|--|-----|----|--------------------------|---|---|---|---|---|---|---|------|------|
|     | 15 14 13 12 11 10     |     |  |      |      |  |     | 8  | 7                        | 6 | 5 | 4 | 3 | 2 | 1 | 0 |      |      |
|     |                       |     |  |      |      |  | P1. | P4 | No information (all "0") |   |   |   |   |   |   |   |      |      |
|     | Arrays 164 <b>P1P</b> |     |  |      |      |  |     |    |                          |   |   |   |   |   |   |   |      |      |
|     |                       |     |  | Subi | ndex |  |     |    |                          |   |   |   |   |   |   |   |      |      |

For **parameter set-dependent values**, the parameter set can be selected via Bit 8 and Bit 9 of the index (0 = Parameter set 1, 1 = Parameter set 2, etc.).

For **array parameters**, the subindex can be addressed via Bit 10 to Bit 15 (0 = Array element 1, 1 = Array element 2, etc.).

For **non-parameter set-dependent parameters**, Bit 8 to Bit 15 are used for the array. For an array to be effective, the corresponding request ID (numbers 6, 7, 8 as well as 11 and 12) must be used.

## Examples for address generation in case of parameter set-dependent array parameters

|    |    | Parame |        |      |    |   |   |                          |   |   |   |   |   |   |   |
|----|----|--------|--------|------|----|---|---|--------------------------|---|---|---|---|---|---|---|
| 15 | 14 | 13     | 12     | 11   | 10 | 9 | 8 | 7                        | 6 | 5 | 4 | 3 | 2 | 1 | 0 |
| 0  | 0  | 0      | 1      | 0    | 1  | 0 | 1 | No information (all "0") |   |   |   |   |   |   |   |
|    |    | 5 (000 | 1 01b) | 2 (0 |    |   |   |                          |   |   |   |   |   |   |   |

| Array element |    |      |    |    |    | Paramo |   |                          |   |   |   |   |   |   |   |
|---------------|----|------|----|----|----|--------|---|--------------------------|---|---|---|---|---|---|---|
| 15            | 14 | 13   | 12 | 11 | 10 | 9      | 8 | 7                        | 6 | 5 | 4 | 3 | 2 | 1 | 0 |
| 0             | 1  | 0    | 1  | 0  | 1  | 1      | 1 | No information (all "0") |   |   |   |   |   |   |   |
|               |    | 4 (1 |    |    |    |        |   |                          |   |   |   |   |   |   |   |

For parameter and array structure  $\square$  Manual of used frequency inverter.

#### 6.4.3.3 Parameter value PWE

Parameter values are transmitted depending on the respective parameter properties as word (16 bit) or double word (32 bit). In case of signed values, attention must be paid to the fact that the file type (integer or double integer) match the parameter's file type. If, for example, a 16-bit variable with a negative value is written to a 32-bit frequency inverter parameter, this value will be interpreted as a positive value. In this case, perform a data type conversion prior to the data transfer.

The parameter value is transmitted as an integer value.

For parameters with resolution "0.1" or "0.01", the parameter value must be multiplied by the reciprocal value of the parameter resolution.

### Example

You want to set an acceleration time of 99.99 seconds.

PWE = P102 \* (1 / parameter resolution P102) = 99.99 \* (1 / 0.01) = 9999 = 270Fh

The value "9999" (270Fh) must be transmitted.

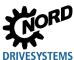

## 6.4.4 Examples of data record transfer

## Read parameter P717 Current speed

Data set 100 is used.

## Sample telegram

| Field                | Data<br>size | Byte                      | Date |    |     |                                | Explanation                                |
|----------------------|--------------|---------------------------|------|----|-----|--------------------------------|--------------------------------------------|
| Request ID AK        | 4 Bit        | 1 (upper nibble)          | 1h   |    |     |                                | Request parameter value (read)             |
| Instant message SPM  | 1 Bit        | 1 (lower nibble)          |      | 0h |     |                                | Instant message                            |
| Parameter number PNU | 11 Bit       | 1 (lower nibble)<br>and 2 |      | 6h | Bh  | 5h                             | Parameter number P717<br>(717+1000) = 6B5h |
|                      |              |                           |      | 16 | 35h |                                |                                            |
| Parameter index      | 2 Byte       | 3                         | 00h  |    |     | Parameter array                |                                            |
|                      |              | 4                         | 00h  |    |     |                                |                                            |
| Parameter value      | 4 Byte       | 5                         | 00h  |    |     | Setting value not set for read |                                            |
|                      |              | 6                         | 00h  |    |     |                                | request                                    |
|                      | 7 00h        |                           |      |    |     |                                |                                            |
|                      |              | 8                         | 00h  |    |     |                                |                                            |

| Sample co                       | de (SIMATIC STEP 7 V5.5) | Explanation                                    |  |  |  |  |  |
|---------------------------------|--------------------------|------------------------------------------------|--|--|--|--|--|
| CALL                            | "WRREC", DB53            | → Write request                                |  |  |  |  |  |
| REQ                             | :=#bStart                |                                                |  |  |  |  |  |
| ID                              | :=DW#16#7FC              | → Diagnostic address                           |  |  |  |  |  |
| INDEX                           | :=100                    | → Data set 100                                 |  |  |  |  |  |
| LEN                             | :=8                      | → Length: 8 Byte                               |  |  |  |  |  |
| DONE                            | :=#bEnd                  |                                                |  |  |  |  |  |
| BUSY                            | :=#bBusy                 |                                                |  |  |  |  |  |
| ERROR                           | :=#bError                |                                                |  |  |  |  |  |
| STATUS                          | :=wStatus                |                                                |  |  |  |  |  |
| RECORD                          | :=P#DB10.DBX0.0 BYTE 8   | → Data: 16h,B5h, 00h,00h, 00h,00h, 00h,00h     |  |  |  |  |  |
|                                 |                          |                                                |  |  |  |  |  |
| CALL                            | "RDREC", DB52            | → Read response                                |  |  |  |  |  |
| REQ                             | :=#bStart                |                                                |  |  |  |  |  |
| ID                              | :=DW#16#7FC              | → Diagnostic address                           |  |  |  |  |  |
| INDEX                           | :=100                    | → Data set 100                                 |  |  |  |  |  |
| MLEN                            | :=8                      |                                                |  |  |  |  |  |
| VALID                           | :=                       |                                                |  |  |  |  |  |
| BUSY                            | t=                       |                                                |  |  |  |  |  |
| ERROR                           | :=                       |                                                |  |  |  |  |  |
| STATUS                          | :=                       |                                                |  |  |  |  |  |
| LEN                             | :=                       |                                                |  |  |  |  |  |
| RECORD                          | :=P#DB10.DBX12.0 BYTE 8  | → Response: 16h,B5h, 00h,00h, 00h,00h, 03h,FCh |  |  |  |  |  |
| Read value: P717 = 1020 (03FCh) |                          |                                                |  |  |  |  |  |

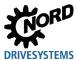

## Write parameter P102 Acceleration time, Index 1

Data set 100 is used.

## Sample telegram

| Field                | Data size | Byte                   |            | Date |            |                                    | Explanation                                |  |
|----------------------|-----------|------------------------|------------|------|------------|------------------------------------|--------------------------------------------|--|
| Request ID AK        | 4 Bit     | 1 (upper<br>nibble)    | 2h         |      |            |                                    | Request parameter value (read)             |  |
| Instant message SPM  | 1 Bit     | 1 (lower<br>nibble)    |            | 0h   |            |                                    | Instant message                            |  |
| Parameter number PNU | 11 Bit    | 1 (lower nibble) and 2 |            | 4h   | 4h         | Eh                                 | Parameter number P102<br>(102+1000) = 44Eh |  |
|                      |           |                        |            | 244  | 1Eh        |                                    |                                            |  |
| Parameter index      | 2 Byte    | 3                      |            | 01h  |            |                                    | Parameter array                            |  |
|                      |           | 4                      |            | 00h  |            |                                    |                                            |  |
| Parameter value      | 4 Byte    | 5                      | 00h<br>00h |      |            | The time "2.5 s" (250 = FAh) is to |                                            |  |
|                      |           | 6                      |            |      |            | be set.                            |                                            |  |
|                      |           | 7                      |            | 00h  |            |                                    |                                            |  |
|                      |           | 8                      |            | F    | <b>4</b> h |                                    |                                            |  |

| Sample co | de (SIMATIC STEP 7 V5.5) | Explanation                                    |
|-----------|--------------------------|------------------------------------------------|
| CALL      | "WRREC", DB53            | → Write request                                |
| REQ       | :=#bStart                |                                                |
| ID        | :=DW#16#7FC              | → Diagnostic address                           |
| INDEX     | :=100                    | → Data set 100                                 |
| LEN       | :=8                      | → Length: 8 Byte                               |
| DONE      | :=#bEnd                  |                                                |
| BUSY      | :=#bBusy                 |                                                |
| ERROR     | :=#bError                |                                                |
| STATUS    | :=wStatus                |                                                |
| RECORD    | :=P#DB10.DBX0.0 BYTE 8   | → Data: 24h, 4Eh, 01h, 00h, 00h, 00h, 00h, FAh |
|           |                          |                                                |
| CALL      | "RDREC", DB52            | → Read response                                |
| REQ       | :=#bStart                |                                                |
| ID        | :=DW#16#7FC              | → Reference                                    |
| INDEX     | :=100                    | → Data set 100                                 |
| MLEN      | :=8                      |                                                |
| VALID     | :=                       |                                                |
| BUSY      | :=                       |                                                |
| ERROR     | :=                       |                                                |
| STATUS    | :=                       |                                                |
| LEN       | :=                       |                                                |
| RECORD    | :=P#DB10.DBX12.0 BYTE 8  | → Response: 14h, 4Eh, 01h, 00h, 00h, 00h, 00h  |

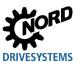

### 6.4.4.1 Telegram structure for parameterisation via PPO1 or PPO2

The parameter **P102 Acceleration time** is to be set to the value "2,5 s" in parameter set 3 (only the PKW channel is considered). As the acceleration time has a parameter resolution of "0.25 s" in the FI, the parameter value "250" ("FAh") must be transmitted.

#### **Procedure**

- 1. Define request ID (7 = "Change parameter value (array, word)".
- 2. Select parameter (P102 + 1000 = 44Eh).
- 3. Select parameter set 3 (IND = 02).
- 4. Set parameter value (250 = FAh).
- 5. Check response telegram (positive for array word 4).

### Request telegram from IO controller

| Word  |     | 1   | 2   |     | 3   |     | 4   |     |
|-------|-----|-----|-----|-----|-----|-----|-----|-----|
| Byte  | 1   | 2   | 3   | 4   | 5   | 6   | 7   | 8   |
| Name  | PKE | PKE | IND | IND | PWE | PWE | PWE | PWE |
| Value | 74h | 4Eh | 02h | 00h | 00h | 00h | 00h | FAh |

### Response telegram from frequency inverter (after complete request processing)

| Word  | •   | 1   |     | 1 2 |     | 2   | 3   |     | 4 |  |
|-------|-----|-----|-----|-----|-----|-----|-----|-----|---|--|
| Byte  | 1   | 2   | 3   | 4   | 5   | 6   | 7   | 8   |   |  |
| Name  | PKE | PKE | IND | IND | PWE | PWE | PWE | PWE |   |  |
| Value | 44h | 4Eh | 02h | 00h | 00h | 00h | 00h | FAh |   |  |

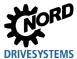

### 6.5 F-Data transmission

Transmission of the F-Data (safety data) is performed within a PROFINET IO telegram.

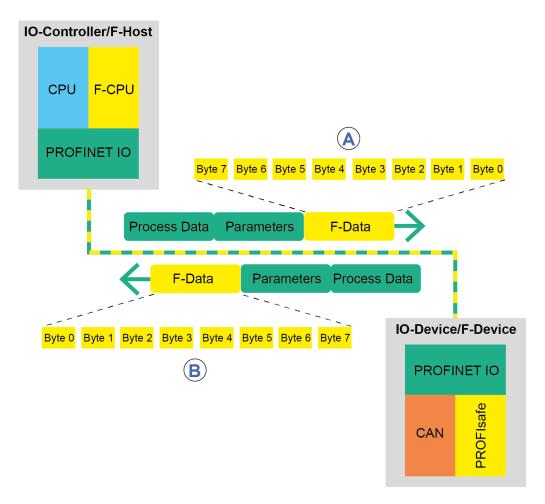

Figure 18: F-Data exchange

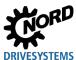

## Order telegram A

| Byte | Bit | Meaning          |  |
|------|-----|------------------|--|
| 0    | 0   | Switch OSSD 1    |  |
|      | 1   | Reserved         |  |
|      | 2   |                  |  |
|      | 3   | Enable SOS       |  |
|      | 4   | Enable SLS       |  |
|      | 5   | Reserved         |  |
|      | 6   |                  |  |
|      | 7   |                  |  |
| 1    | 0   | Reserved         |  |
|      | 1   | Select SLS speed |  |
|      | 2   |                  |  |
|      | 3   | Reserved         |  |
|      | 4   | Enable SDI-P     |  |
|      | 5   | Enable SDI-N     |  |
|      | 6   | Reserved         |  |
|      | 7   |                  |  |

| Byte | Bit | Meaning                         |
|------|-----|---------------------------------|
| 2    | 0   | Reserved                        |
|      | 1   |                                 |
|      | 2   |                                 |
|      | 3   |                                 |
|      | 4   |                                 |
|      | 5   |                                 |
|      | 6   |                                 |
|      | 7   |                                 |
| 3    | 0   | Switch OSSD2                    |
|      | 1   | Switch OSSD3                    |
|      | 2   | Reserved                        |
|      | 3   |                                 |
|      | 4   |                                 |
|      | 5   |                                 |
|      | 6   | Enable SSR                      |
|      | 7   | Acknowledge channel passivation |

| Byte | Bit | Meaning             |
|------|-----|---------------------|
| 4    | 0   | Control Byte        |
|      | 1   |                     |
|      | 2   |                     |
|      | 3   |                     |
|      | 4   |                     |
|      | 5   |                     |
|      | 6   |                     |
|      | 7   |                     |
| 5    | 0   | Checksum check CRC2 |
|      | 1   |                     |
|      | 2   |                     |
|      | 3   |                     |
|      | 4   |                     |
|      | 5   |                     |
|      | 6   |                     |
|      | 7   |                     |

| Byte | Bit | Meaning             |
|------|-----|---------------------|
| 6    | 0   | Checksum check CRC2 |
|      | 1   |                     |
|      | 2   |                     |
|      | 3   |                     |
|      | 4   |                     |
|      | 5   |                     |
|      | 6   |                     |
|      | 7   |                     |
| 7    | 0   | Checksum check CRC2 |
|      | 1   |                     |
|      | 2   |                     |
|      | 3   |                     |
|      | 4   |                     |
|      | 5   |                     |
|      | 6   |                     |
|      | 7   |                     |

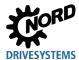

### Response telegram B

| Byte | Bit | Meaning                |
|------|-----|------------------------|
| 0    | 0   | Status OSSD1           |
|      | 1   | Reserved               |
|      | 2   |                        |
|      | 3   | SOS status             |
|      | 4   | SLS status             |
|      | 5   | Reserved               |
|      | 6   |                        |
|      | 7   |                        |
| 1    | 0   | Reserved               |
|      | 1   | SLS speed coding       |
|      | 2   |                        |
|      | 3   | Reserved               |
|      | 4   | SDI-P status           |
|      | 5   | SDI-N status           |
|      | 6   |                        |
|      | 7   | SSM status             |
| 2    | 0   | Reserved               |
|      | 1   |                        |
|      | 2   |                        |
|      | 3   |                        |
|      | 4   |                        |
|      | 5   |                        |
|      | 6   |                        |
|      | 7   |                        |
| 3    | 0   | OSSD2 status           |
|      | 1   | OSSD2 status           |
|      | 2   | Clock output 1 status  |
|      | 3   | Clock output 2 status  |
|      | 4   | Digital input 1 status |
|      | 5   | Digital input 2 status |
|      | 6   | SSR status             |
| 1    | 7   | Reserved               |

| Byte | Bit | Meaning             |
|------|-----|---------------------|
| 4    | 0   | Status Byte         |
|      | 1   |                     |
|      | 2   |                     |
|      | 3   |                     |
|      | 4   |                     |
|      | 5   |                     |
|      | 6   |                     |
|      | 7   |                     |
| 5    | 0   | Checksum check CRC2 |
|      | 1   |                     |
|      | 2   |                     |
|      | 3   |                     |
|      | 4   |                     |
|      | 5   |                     |
|      | 6   |                     |
|      | 7   |                     |
| 6    | 0   | Checksum check CRC2 |
|      | 1   |                     |
|      | 2   |                     |
|      | 3   |                     |
|      | 4   |                     |
|      | 5   |                     |
|      | 6   |                     |
|      | 7   |                     |
| 7    | 0   | Checksum check CRC2 |
|      | 1   |                     |
|      | 2   |                     |
|      | 3   |                     |
|      | 4   |                     |
|      | 5   |                     |
|      | 6   |                     |
|      | 7   |                     |

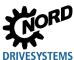

### 6.5.1 F-Parameters

When the PROFINET IO field bus system is started, the safety-relevant parameters (F-Parameters) from the F-Host are transmitted to the PROFIsafe bus interface and checked for plausibility. The exchange of data only starts after a successful plausibility check.

The following table lists the F-Parameters which must be transmitted from the F-Host to the bus interface.

| Parameters    | Byte | Туре                   | Meaning                                          | Explanation                                                                                                    |
|---------------|------|------------------------|--------------------------------------------------|----------------------------------------------------------------------------------------------------|
| F_Check_iPar  | 0    | 1 Bit                  | 0 = No Testing                                   | The parameter cannot be changed and is set to "NoCheck".                                                                                                    |
| F_SIL         |      | 2 Bit                  | 00 = SIL 1<br>01 = SIL 2<br>10 = SIL 3 (default) | This parameter states the safety integrity level which the user expects from the F-Device. The PROFIsafe bus interface supports the safety classes "No SIL", and SIL 1 to SIL 3 (default value = SIL 3).                                                                                                    |
| F_CRC_Length  |      | 2 Bit                  | 00 = 3-Byte CRC                                  | The PROFIsafe bus interface supports a CRC length of 3 byte. This value is pre-set and cannot be changed.                                                                                                    |
| F_Block_ID    | 1    | 3 Bit                  | 001 = Default = 1                                | This parameter is pre-set with the value "1" (F_iPar_CRC in the data block) and cannot be changed.                                                                                                    |
| F_Par_Version |      | 2 Bit                  | 01 = V2 Mode                                     | This parameter identifies the implemented PROFIsafe version "V2 Mode". This value is pre-set and cannot be changed.                                                                                                    |
| F_Source_Add  | 2    | Unsigned<br>16         | Source address,<br>Default = 1.                  | This parameter identifies a unique source address within the PROFIsafe network.                                                                                                    |
|               | 3    | 10                     | Range: 165534                                    | address within the FNOFIsale network.                                                                                                    |
| F_Dest_Add    | 4    | Unsigned<br>16         | Destination address,<br>Default = 1.             | This parameter identifies a unique destination address within the PROFIsafe network.                                                                                                    |
|               | 5    |                        | Range 165534                                     | address wall also i ite i sale listing in                                                                                                    |
| F_WD_Time     | 6    | Unsigned<br>16         | Watchdog time,<br>Default = 100,                 | This determines the monitoring time (in ms) in the PROFIsafe system (the pre-set time is "100"                                                                                                    |
|               | 7    | ·°                     | Range: 110000 ms                                 | ms"). If no valid safety telegram is received from the F-Host within this time, the bus interface switches to the safe condition.  The watchdog time must be selected so that telegram run times are tolerated by the communication and the response function is executed quickly enough in case of a fault. |
| F_iPar_CRC    | 8    | Unsigned<br>32         | CRC of the i-<br>Parameters,                     | This parameter states the checksum (CRC3), from which all i-Parameters of the bus interface                                                                                                    |
|               | 9    | \ \frac{\sigma_{2}}{2} | Range:                                           | are calculated and ensures the safe                                                                                                    |
|               | 10   |                        | 04295967295                                      | transmission of the parameters.                                                                                                    |
|               | 11   |                        |                                                  |                                                                                                    |
| F_Par_CRC     | 12   | Unsigned<br>16         | CRC of the F-<br>Parameters,                     | This parameter states the checksum (CRC1), from which all F-Parameters of the bus                                                                                                    |
|               | 13   |                        | Range: 065535                                    | interface are calculated and ensures the safe transmission of the F-Parameters.                                                                                                    |

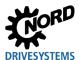

## 6.5.2 Structure of F-Input and F-Output data

## F-input data

## **1** Information

**Important:** The F-Input data switches the safe outputs and the safety functions. If these are not enabled via i-Parameter, an error is triggered.

| Date          | "High" function                                       | "Low" function                          |
|---------------|-------------------------------------------------------|-----------------------------------------|
| F-Data In 0.0 | Switch on OSSD 1                                      | Switch off OSSD 1                       |
| F-Data In 0.1 | _                                                     | _                                       |
| F-Data In 0.2 |                                                       |                                         |
| F-Data In 0.3 | Switch on SOS monitoring after activation time        | Switch off SOS monitoring immediately   |
| F-Data In 0.4 | Switch on SLS monitoring after activation time        | Switch off SLS monitoring immediately   |
| F-Data In 0.5 | _                                                     | _                                       |
| F-Data In 0.6 |                                                       |                                         |
| F-Data In 0.7 |                                                       |                                         |
| F-Data In 1.0 |                                                       |                                         |
| F-Data In 1.1 | Selection of SLS speed Bit 0 – monitoring enabled af  | ter activation time                     |
| F-Data In 1.2 | Selection of SLS speed Bit 1 – monitoring enabled aff | ter activation time                     |
| F-Data In 1.3 | _                                                     | _                                       |
| F-Data In 1.4 | Switch on SDI-P monitoring after activation time      | Switch off SDI-P monitoring immediately |
| F-Data In 1.5 | Switch on SDI-N monitoring after activation time      | Switch off SDI-N monitoring immediately |
| F-Data In 1.6 | _                                                     | _                                       |
| F-Data In 1.7 |                                                       |                                         |
| F-Data In 2.0 |                                                       |                                         |
| F-Data In 2.1 |                                                       |                                         |
| F-Data In 2.2 |                                                       |                                         |
| F-Data In 2.3 |                                                       |                                         |
| F-Data In 2.4 |                                                       |                                         |
| F-Data In 2.5 |                                                       |                                         |
| F-Data In 2.6 |                                                       |                                         |
| F-Data In 2.7 |                                                       |                                         |
| F-Data In 3.0 | Switch on OSSD 2                                      | Switch off OSSD 2                       |
| F-Data In 3.1 | Switch on OSSD 3                                      | Switch off OSSD 3                       |
| F-Data In 3.2 | _                                                     | _                                       |
| F-Data In 3.3 |                                                       |                                         |
| F-Data In 3.4 |                                                       |                                         |
| F-Data In 3.5 |                                                       |                                         |
| F-Data In 3.6 | Switch on SSR after activation time                   | _                                       |
| F-Data In 3.7 | Acknowledge channel passivation → Error is cancelled  | _                                       |

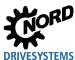

### F-Output data

| Date           | "High" function                                         | "Low" function                      |
|----------------|---------------------------------------------------------|-------------------------------------|
| F-Data Out 0.0 | OSSD 1 switched off                                     | OSSD 1 switched on                  |
| F-Data Out 0.1 | _                                                       | _                                   |
| F-Data Out 0.2 |                                                         |                                     |
| F-Data Out 0.3 | SOS enabled (combination of i-Parameters and F-         | SOS not enabled or deviation of     |
|                | Data) and deviation of position within the limit value  | position outside of the limit value |
| F-Data Out 0.4 | SLS enabled (combination of i-Parameters and F-         | SLS not enabled or speed outside of |
|                | Data) and speed within the set range                    | the set range                       |
| F-Data Out 0.5 | _                                                       | _                                   |
| F-Data Out 0.6 |                                                         |                                     |
| F-Data Out 0.7 |                                                         |                                     |
| F-Data Out 1.0 |                                                         |                                     |
| F-Data Out 1.1 | SLS speed Bit 0                                         |                                     |
| F-Data Out 1.2 | SLS speed Bit 1                                         |                                     |
| F-Data Out 1.3 | _                                                       | _                                   |
| F-Data Out 1.4 | SDI-P enabled (combination of i-Parameters and F-       | SDI-P not enabled or direction of   |
|                | Data) and direction of rotation positive or speed = "0" | rotation negative                   |
| F-Data Out 1.5 | SDI-N enabled (combination of i-Parameters and F-       | SDI-N not enabled or direction of   |
|                | Data) and direction of rotation negative or speed = "0" | rotation positive                   |
| F-Data Out 1.6 | _                                                       | _                                   |
| F-Data Out 1.7 | SSM speed within the set range                          | SSM speed outside of the set range  |
| F-Data Out 2.0 | _                                                       | _                                   |
| F-Data Out 2.1 |                                                         |                                     |
| F-Data Out 2.2 |                                                         |                                     |
| F-Data Out 2.3 |                                                         |                                     |
| F-Data Out 2.4 |                                                         |                                     |
| F-Data Out 2.5 |                                                         |                                     |
| F-Data Out 2.6 |                                                         |                                     |
| F-Data Out 2.7 |                                                         |                                     |
| F-Data Out 3.0 | OSSD 2 switched off                                     | OSSD 2 switched on                  |
| F-Data Out 3.1 | OSSD 3 switched off                                     | OSSD 3 switched on                  |
| F-Data Out 3.2 | Clock 1 switched off                                    | Clock 1 switched on                 |
| F-Data Out 3.3 | Clock 2 switched off                                    | Clock 2 switched on                 |
| F-Data Out 3.4 | Input 1 enabled                                         | Input 1 not enabled                 |
| F-Data Out 3.5 | Input 2 enabled                                         | Input 2 not enabled                 |
| F-Data Out 3.6 | SSR enabled (combination of i-Parameters and F-         | SSR not enabled or speed outside of |
|                | Data) and speed within the set range                    | the set range                       |
| F-Data Out 3.7 | _                                                       |                                     |

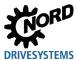

## 6.6 Example of setpoint specification

The following example shows the specification of a setpoint for switching a frequency inverter on and off. The frequency inverter is operated with a setpoint (setpoint frequency) and responds with an actual value (actual frequency). The maximum frequency is set to 50 Hz.

Parameter settings on the frequency inverter:

| Parameter No. | Parameter name          | Setting value            |
|---------------|-------------------------|--------------------------|
| P105          | Maximum frequency       | 50 Hz                    |
| P543          | Actual bus value 1      | 1 (= Actual frequency)   |
| P546          | Function bus setpoint 1 | 1 (= Setpoint frequency) |

### Example

| Order           | r to FI          | Response from the FI |                 | Remarks                                                                                                    |  |
|-----------------|------------------|----------------------|-----------------|----------------------------------------------------------------------------------------------------|--|
| Control<br>word | Setpoint 1       | Status word          | Actual value 1  |                                                                                                    |  |
| _               | _                | 0000h                | 0000h           |                                                                                                    |  |
| _               | _                | xx40h                | 0000h           | The mains voltage is switched on at the frequency inverter                                                                                                    |  |
| 047Eh           | 0000h            | xx31h                | 0000h           | The frequency inverter switches to "Ready to switch-on" status                                                                                                    |  |
| 047Fh           | 2000h            | xx37h                | 2000h           | The frequency inverter is set to "Operation enabled" status and controlled with a 50 % setpoint.                                                                               |  |
| The frequence   | y inverter is er | nabled, the motor    | is supplied wit | h current and rotates with a frequency of 25 Hz.                                                                                                    |  |
| 0047Eh          | 2000h            | xx31h                | 0000h           | The frequency inverter switches to "Ready to switch-on" status The motor brakes to a standstill according to the parameterised ramp and is disconnected from the power supply. |  |
| The frequence   | y inverter is bl | ocked again and t    | he motor is wi  | thout current.                                                                                                    |  |
| 047Fh           | 1000h            | xx37h                | 1000h           | The frequency inverter is set to "Operation enabled" status and controlled with a 25% setpoint.                                                                                |  |
| The frequence   | y inverter is er | nabled, the motor    | is supplied wit | h current and rotates with a frequency of 12.5 Hz.                                                                                                    |  |

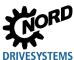

### 7 Parameters

The bus interface and frequency inverter parameters are communicated as words (16 Bit/Word). Exceptions to this are position values (POSICON), which are communicated as double words (32 Bit).

For field bus operation, several parameters must be set on the bus interface and the frequency inverter.

The parameters can be set with

- An external control or ParameterBox ( Manual BU 0040),
- NORD CON software ( Manual BU 0000) or
- The operator's PLC project.

### 7.1 Parameter settings on the bus interface

The parameters of the bus interface are divided into NORD-specific and field bus-specific standard parameters and into NORD-specific and field-bus specific information parameters:

| Parameter No. | Description                                            |
|---------------|--------------------------------------------------------|
| P15x          | NORD standard parameters (can be set and saved)        |
| P16x          | PROFINET IO standard parameters (can be set and saved) |
| P800P839      | PROFIsafe standard parameters (can be set and saved)   |
| P17x          | NORD information parameters (display)                  |
| P18x          | PROFINET IO information parameters (display)           |
| P840P850      | PROFIsafe information parameters (display)             |

The following sections contain detailed descriptions of bus interface parameters.

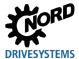

# 7.1.1 NORD standard parameters

The basic settings of the bus interface can be made via NORD standard parameters.

| P150                       | Set relay        |                                                                                                    |                                                                                                    |
|----------------------------|------------------|----------------------------------------------------------------------------------------------------|----------------------------------------------------------------------------------------------------|
| Setting range              | 04               |                                                                                                    |                                                                                                    |
| Factory setting            | {0}              |                                                                                                    |                                                                                                    |
| Bus interface              | SK TU4-P         | PNS                                                                                                    |                                                                                                    |
|                            | T1 111           |                                                                                                    |                                                                                                    |
| Description                | The settin       | g of this parameter of                                                                                                    | determines the switching state of each digital output.                                                                                                    |
| •                          | Value            | g of this parameter of this parameter of this parameter of the second second se | determines the switching state of each digital output.  Comments                                                                                                    |
| Description Setting values |                  |                                                                                                    | <u> </u>                                                                                                    |
| •                          | Value            | Meaning                                                                                                    | Comments  All digital outputs are controlled via the PROFINET. The functions                                                                                                    |
| •                          | Value<br>0       | Meaning Via bus                                                                                                    | Comments  All digital outputs are controlled via the PROFINET. The functions are defined in the frequency inverter (P480).                                                                                                    |
| •                          | <b>Value</b> 0 1 | Meaning Via bus Outputs Off                                                                                                    | Comments  All digital outputs are controlled via the PROFINET. The functions are defined in the frequency inverter (P480).  All digital outputs are set to "Low" (0 V)  Digital output DO1 is set to "High" (active), digital output DO2 is |

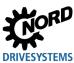

| P151            | Timeout for external bus                                                                                                    |                                    |                                                                  |  |  |  |
|-----------------|----------------------------------------------------------------------------------------------------|------------------------------------|------------------------------------------------------------------|--|--|--|
| Setting range   | 032767 ms                                                                                                    | 032767 ms                          |                                                                  |  |  |  |
| Factory setting | {0}                                                                                                    |                                    |                                                                  |  |  |  |
| Bus interface   | SK CU4-PNS, SK TU4-PNS                                                                                                    |                                    |                                                                  |  |  |  |
| Description     | Monitoring function of the bus interface telegram must arrive within the set time frequency inverter reports a fault (E010 parameter P513 Telegram timeout time)                                 | e. Otherwise the<br>/10.3 "Time Ou | e bus interface or the connected it") and switches off. See also |  |  |  |
| Setting values  | -1 = Monitoring Off  0 = Control word monitoring Off, but                                                                                                    | -1 = Monitoring Off                |                                                                  |  |  |  |
| Note            | The following table shows an overview of the responses of the device to typical user errors in combination with certain monitoring parameter settings:  Setting value Error of the bus interface |                                    |                                                                  |  |  |  |
|                 | Action                                                                                                    | P151                               |                                                                  |  |  |  |
|                 | Invalid control word set ( e.g. PLC to Stop)                                                                                                    | -1                                 | Frequency inverter continues operation                           |  |  |  |
|                 | Connection to F-Host lost                                                                                                    | -1                                 | Frequency inverter continues operation                           |  |  |  |
|                 | Ethernet cable interrupted                                                                                                    | -1                                 | Frequency inverter continues operation                           |  |  |  |
|                 | Invalid control word set (e.g. PLC to Stop)                                                                                                    | 0 sec                              | Frequency inverter continues operation                           |  |  |  |
|                 | Connection to F-Host lost                                                                                                    | 0 sec                              | Error E10.2*                                                     |  |  |  |
|                 | Ethernet cable interrupted                                                                                                    | 0 sec                              | Error E10.5*                                                     |  |  |  |
|                 | Invalid control word set ( e.g. PLC to Stop)                                                                                                    | 1 sec                              | Error E10.3*                                                     |  |  |  |
|                 | Connection to F-Host lost                                                                                                    | 1 sec                              | Error E10.2*                                                     |  |  |  |
|                 | Ethernet cable interrupted                                                                                                    | 1 sec                              | Error E10.5*                                                     |  |  |  |
|                 | * Error E10.2 = Watchdog bus-communication Error E10.3 = Bus Timeout (P151/P513) Error E10.8 = No Ethernet connection                                                                            | on                                 |                                                                  |  |  |  |

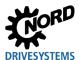

| P152            | Factory setting                                                                   |
|-----------------|-----------------------------------------------------------------------------------|
| Setting range   | 03                                                                                |
| Factory setting | {0}                                                                               |
| Bus interface   | SK CU4-PNS, SK TU4-PNS                                                            |
| Description     | Reset the present parameter settings of the bus interface to the factory setting. |
|                 |                                                                                   |

| Setting values | Value | Meaning              | Remarks                                                                                                    |
|----------------|-------|----------------------|----------------------------------------------------------------------------------------------------|
| Setting values | 0     | No change            | Current parameter settings will not be changed                                                                                                    |
|                | 1     | Load factory setting | All bus interface parameters will be reset to the factory setting. The setting of parameter <b>P152</b> then automatically changes back to $\{0\}$ .                            |
|                | 2     | Basic parameters     | All basic parameters of the bus interface will be reset to the factory setting. The setting of parameter <b>P152</b> then automatically changes back to { 0 }.                  |
|                | 3     | i-Parameters         | The individual safety parameters (P800 P830) of the bus interface will be reset to the factory setting. The setting of parameter P152 then automatically changes back to { 0 }. |

| P153            | Min. system bus cycle                                                  |
|-----------------|------------------------------------------------------------------------|
| Setting range   | 0250 ms                                                                |
| Arrays          | [-01] = TxSDO Inhibit Time<br>[-02] = TxPDO Inhibit Time               |
| Factory setting | { [-01] = 10 }<br>{ [-02] = 5 }                                        |
| Bus interface   | SK CU4-PNS, SK TU4-PNS                                                 |
| Description     | Set the pause time for the system bus in order to reduce the bus load. |

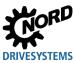

| TB-IO access                                                            |                                                                                                    |  |  |  |  |
|-------------------------------------------------------------------------|----------------------------------------------------------------------------------------------------|--|--|--|--|
| 05                                                                      |                                                                                                    |  |  |  |  |
|                                                                         | [-01 ] = Access to inputs<br>[-02 ] = Access to outputs                                                                                           |  |  |  |  |
| { [-01] = 0 }<br>{ [-02] = 0 }                                          |                                                                                                    |  |  |  |  |
| SK CU4-PNS,                                                             | SK TU4-PNS                                                                                                    |  |  |  |  |
|                                                                         | and writing rights of each connected frequency inverter to 2 inputs and 2 ous interface. This is carried out via the following frequency inverter |  |  |  |  |
| Input 1                                                                 | Evaluation via P480 Funct. BusIO In Bits, Array [-11]                                                                                             |  |  |  |  |
| Input 2 Evaluation via <b>P480 Funct. BusIO In Bits</b> , Array [-12]   |                                                                                                    |  |  |  |  |
| Output 1                                                                | Evaluation via P481 Funct. BusIO Out Bits, Array [-09]                                                                                            |  |  |  |  |
| Output 2 Evaluation via <b>P481 Funct. BusIO Out Bits</b> , Array [-10] |                                                                                                    |  |  |  |  |
|                                                                         | [-02] = Access { [-01] = 0 } { [-02] = 0 }  SK CU4-PNS,  Assign reading outputs of the barameters:  Input 1  Input 2  Output 1                    |  |  |  |  |

| Setting values | Value | Meaning   | Comments                                          |                             |
|----------------|-------|-----------|---------------------------------------------------|-----------------------------|
| Setting values |       |           | Array [-01] (inputs)                              | Array [-02] (outputs)       |
|                | 0     | No access | No influence by the frequency invert              | er (FI).                    |
|                | 1     | Broadcast | All connected frequency inverters read the inputs | No function.                |
|                | 2     | FI 1      | FI 1 reads the inputs.                            | FI 1 writes to the outputs. |
|                | 3     | FI 2      | FI 2 reads the inputs.                            | FI 2 writes to the outputs. |
|                | 4     | FI 3      | FI 3 reads the inputs.                            | FI 3 writes to the outputs. |
|                | 5     | FI 4      | FI 4 reads the inputs.                            | FI 4 writes to the outputs. |

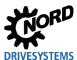

## 7.1.2 PROFINET IO standard parameters

Field-bus specific settings of the bus interface can be made via the PROFINET IO standard parameters.

| P160                                   | IP address                                                                                                    |                                     |                                     |                                   |  |
|----------------------------------------|----------------------------------------------------------------------------------------------------|-------------------------------------|-------------------------------------|-----------------------------------|--|
| Setting range                          | 0255                                                                                                    |                                     |                                     |                                   |  |
| Arrays                                 | [-01] = IP-High (NET-ID) [-03] = IP (NET-ID)                                                                                                    |                                     |                                     |                                   |  |
| , iii uye                              | [-02] = IP (NET-ID)                                                                                                    |                                     |                                     |                                   |  |
| Factory setting                        | { [-01] = 192 }                                                                                                    | { [-02] = 168 }                     | { [-03] = 20 }                      | { [-04] = 200 }                   |  |
| Bus interface                          | SK CU4-PNS, SK TI                                                                                                    | U4-PNS                              |                                     |                                   |  |
| Description                            | Set the IP address fo                                                                                                    | r the bus interface, con            | sisting of 4 bytes.                 |                                   |  |
| Note                                   | If the IP address of the bus interface has been configured in the PLC project, this is automatically assigned to the bus interface when the IO controller is started up. This parameter is then set to "0". In this case, the currently set IP address can be obtained via parameter P185.  If the IP address which is entered does not conform with the IP sub-net mask which is entered in parameter P161 the IP sub-net mask is corrected automatically.  If the IP address is changed (e.g. with NORD CON software), this is only saved after a value is entered in Array [-04]. |                                     |                                     |                                   |  |
|                                        |                                                                                                    | , [ 0 .].                           |                                     |                                   |  |
| P161                                   | IP sub-net mask                                                                                                    | ,[0]                                |                                     |                                   |  |
| P161<br>Setting range                  |                                                                                                    | ,                                   |                                     |                                   |  |
|                                        | IP sub-net mask                                                                                                    | [-02] = IP Sub 2                    | [-03] = IP Sub 3                    | [-04] = IP Sub 4                  |  |
| Setting range                          | IP sub-net mask 0255                                                                                                    |                                     | [-03] = IP Sub 3<br>{ [-03] = 255 } | [-04] = IP Sub 4<br>{ [-04] = 0 } |  |
| Setting range Arrays                   | IP sub-net mask 0255 [-01] = IP Sub 1                                                                                                    | [-02] = IP Sub 2<br>{ [-02] = 255 } | -                                   | -                                 |  |
| Setting range  Arrays  Factory setting | IP sub-net mask  0255  [-01] = IP Sub 1  { [-01] = 255 }  SK CU4-PNS, SK TU                                                                                                    | [-02] = IP Sub 2<br>{ [-02] = 255 } | { [-03] = 255 }                     | { [-04] = 0 }                     |  |

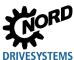

| P162            | Device name                                                                                                    |
|-----------------|----------------------------------------------------------------------------------------------------|
| Setting range   | 45122 (ASCII)                                                                                                    |
| Factory setting | {0}                                                                                                    |
| Bus interface   | SK CU4-PNS, SK TU4-PNS                                                                                                    |
| Description     | Enter the device name for the bus interface in the PROFINET IO bus system.                                                                                                    |
| Note            | <ul> <li>In order for the bus interface to be detected when the IO controller is started up, the device name which is entered here must conform with the device name which is assigned in the PLC project.</li> <li>Observe the following conventions when entering the device name: <ul> <li>The device name may have a maximum of 127 characters. Lower case letters az, numbers 09, hyphens /-" and fullstops "." are permissible.</li> <li>A character string between two hyphens or two full stops may only have an maximum length of 63 characters.</li> <li>The device name must not contain any special characters (umlauts, brackets, slashes and underscores etc.) or spaces.</li> <li>The device name must not begin or end with a hyphen.</li> <li>The device name must not begin or end with a number.</li> <li>The device name must not have the format "n.n.n.n" or start with the character sequence "port-nnn" (n = 09).</li> </ul> </li></ul> |

| P163            | Testing the alarm                                                                                                  |                                                                                                    |                                |  |  |  |  |  |  |
|-----------------|----------------------------------------------------------------------------------------------------|----------------------------------------------------------------------------------------------------|--------------------------------|--|--|--|--|--|--|
| Setting range   | 0255                                                                                                    | 0255                                                                                                  |                                |  |  |  |  |  |  |
| Arrays          | [-01] = Slot 0 (DAP                                                                                                | – reserved)                                                                                           |                                |  |  |  |  |  |  |
|                 | [-02] = Slot 1 (SAFE                                                                                               | E device – reserved)                                                                                  |                                |  |  |  |  |  |  |
|                 | [-03] = Slot 2 (bus i                                                                                              | nterface)                                                                                             |                                |  |  |  |  |  |  |
|                 | [-04][-07] = Slot 36 (F                                                                                            | [-08][-11]                                                                                            | = Slot 710 (FI58) <sup>1</sup> |  |  |  |  |  |  |
| Factory setting | { [-01][-11] = 0 }                                                                                                 | { [-01][-11] = 0 }                                                                                    |                                |  |  |  |  |  |  |
| Bus interface   | SK CU4-PNS, SK TU4-PNS                                                                                             |                                                                                                    |                                |  |  |  |  |  |  |
| Description     | Enter the error number to trig commissioning).                                                                     | Enter the error number to trigger a diagnostic alarm on one of the slots (e.g. during commissioning). |                                |  |  |  |  |  |  |
| Note            | When the entry is saved, an alarm is triggered on the relevant slot. Set the value back to "0" to reset the alarm. |                                                                                                    |                                |  |  |  |  |  |  |
| Example         | Trigger alarm with error 5.0 on Slot 3:                                                                            |                                                                                                    |                                |  |  |  |  |  |  |
| •               | <b>P163</b> Array [-04]                                                                                            | → ChannelErrorType                                                                                    | = 0x100+50=0x132               |  |  |  |  |  |  |

<sup>1)</sup> Not available.

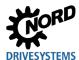

| P164            | IP Gateway                                                                                                    | IP Gateway                                                          |                    |               |  |  |  |
|-----------------|----------------------------------------------------------------------------------------------------|---------------------------------------------------------------------|--------------------|---------------|--|--|--|
| Setting range   | 0255                                                                                                    |                                                                     |                    |               |  |  |  |
| Arrays          | [-01] = IP High (NET-                                                                                                    | [-01] = IP High (NET-ID) [-03] = IP (NET-ID)                        |                    |               |  |  |  |
| Alluyo          | [-02] = IP (NET-ID)                                                                                                    |                                                                     | [-04] = IP Lo (Hos | t)            |  |  |  |
| Factory setting | { [-01] = 0 }                                                                                                    | { [-02] = 0 }                                                       | { [-03] = 0 }      | { [-04] = 0 } |  |  |  |
| Bus interface   | SK CU4-PNS, SK TU4-PNS                                                                                                    |                                                                     |                    |               |  |  |  |
| Description     | Set the IP address for                                                                                                    | Set the IP address for the gateway function, consisting of 4 bytes. |                    |               |  |  |  |
| Note            | If the IP address for the gateway function has been configured in the PLC project, this is automatically assigned to the bus interface when the IO controller is started up. This parameter is then set to "0". In this case, the currently set IP address can be obtained via parameter P187.  If the IP address is changed (e.g. with NORD CON software), this is only saved after a value is entered in Array [-04]. |                                                                     |                    |               |  |  |  |

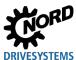

## 7.1.3 NORD information parameters

NORD information parameters are used to display current and archived error messages, as well as current operating states.

| P170           | Actual    | error                                                                                                    |                                                                 |  |  |  |  |  |  |
|----------------|-----------|----------------------------------------------------------------------------------------------------|-----------------------------------------------------------------|--|--|--|--|--|--|
| Display range  | 0999      | 09999                                                                                                    |                                                                 |  |  |  |  |  |  |
| Arrays         |           | [-01] = Current fault bus interface<br>[-02] = Last fault bus interface                                                                                     |                                                                 |  |  |  |  |  |  |
| Bus interface  | SK CU     | 4-PNS, SK TU4-PNS                                                                                                    |                                                                 |  |  |  |  |  |  |
| Description    | For a lis | of the current fault present of possible error messalessages".                                                                                              | ent.<br>ages, please refer to 🕮 Section 8 "Error monitoring and |  |  |  |  |  |  |
| Note           | The err   | or message is reset whe                                                                                                    | n the supply voltage is switched off.                           |  |  |  |  |  |  |
| P171           | Softwa    | re-Version                                                                                                    |                                                                 |  |  |  |  |  |  |
| Display range  | 0.099     | 999.9                                                                                                    |                                                                 |  |  |  |  |  |  |
| Arrays         | [-02] =   | [-01] = Software version [-02] = Software revision [-03] = Special version                                                                                  |                                                                 |  |  |  |  |  |  |
| Bus interface  | SK CU     | SK CU4-PNS, SK TU4-PNS                                                                                                    |                                                                 |  |  |  |  |  |  |
| Description    |           | Display of the contained software version and revision number of the bus interface.  Array [-03] displays possible special versions (0 = Standard version). |                                                                 |  |  |  |  |  |  |
| P172           | Config    | guration                                                                                                    |                                                                 |  |  |  |  |  |  |
| Display range  | 07        |                                                                                                    |                                                                 |  |  |  |  |  |  |
| Bus interface  | SK CU     | SK CU4-PNS,                                                                                                    |                                                                 |  |  |  |  |  |  |
| Description    | Display   | Display of bus interface identifier.                                                                                                    |                                                                 |  |  |  |  |  |  |
|                | Value     | Meaning                                                                                                    |                                                                 |  |  |  |  |  |  |
| Display values | 0–4       | -                                                                                                    | Not available                                                   |  |  |  |  |  |  |
|                | 5         | 5 TU4safe Bus interface SK TU4-PNS                                                                                                    |                                                                 |  |  |  |  |  |  |
|                | 6–7       | -                                                                                                    | Not available                                                   |  |  |  |  |  |  |

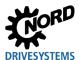

| P173               | Module status |                |             |          |         |                             |              |                   |               |  |  |
|--------------------|---------------|----------------|-------------|----------|---------|-----------------------------|--------------|-------------------|---------------|--|--|
| Display range      | 0Fl           | 0FFFFh         |             |          |         |                             |              |                   |               |  |  |
| Arrays*            | [-01].        | [-01][-02]     |             |          |         |                             |              |                   |               |  |  |
| Bus interface      | SK            | CU4-P          | NS, SK      | TU4-     | PNS     | 3                           |              |                   |               |  |  |
| Description        | Displ         | ays th         | e opera     | ting st  | tatus   | s of the bu                 | s interfac   | e.                |               |  |  |
| Display values     | Bit           | Mean           | ing Array   | [-01]    |         |                             |              | Meaning Array     | [-02]         |  |  |
| Diopiny values     | 0             | Initiali       | sation      |          |         |                             |              | FI 1 status       |               |  |  |
|                    | 1             | Applio         | cation Rela | ation es | tablis  | hed                         |              |                   |               |  |  |
|                    | 2             | Ether          | net conne   | ction    |         |                             |              | FI 2 status       |               |  |  |
|                    | 3             | Time           | out (P151/  | P513)    |         |                             |              |                   |               |  |  |
|                    | 4             |                | s error cod | -        |         |                             |              | FI3 status        |               |  |  |
|                    | 5             |                | s error cod |          |         |                             |              |                   |               |  |  |
|                    | 6             | Statu          | s error cod | le       |         |                             |              | FI4 status        |               |  |  |
|                    | 7             |                | m bus Err   |          | rnina   |                             |              |                   |               |  |  |
|                    | 8             | FI1 st         |             |          | 9       |                             |              | FI5 status 1)     |               |  |  |
|                    | 9             | 1 30           |             |          |         |                             |              |                   | 1 to status   |  |  |
|                    | 10            | FI2s           | tatus       |          |         |                             |              | FI6 status 1)     |               |  |  |
|                    | 11            | 1125           | เนเนอ       |          |         |                             |              | FI7 status 1)     |               |  |  |
|                    | 12            | FI3s           | tatue       |          |         |                             |              |                   |               |  |  |
|                    |               | FISS           | ıaıus       |          |         |                             |              |                   |               |  |  |
|                    | 13            | F1.4           | tatua       |          |         |                             |              | FIQ status 1)     |               |  |  |
|                    | 14            | FI4s           | tatus       |          |         |                             |              | FI8 status 1)     |               |  |  |
|                    | 15            | ]              |             |          |         |                             |              |                   |               |  |  |
| FI status          | Freque        | ency in        | verter sta  | tus, Ar  | ray [-  | 01] Bit 8B                  | it 15, or Ar | ray [-02] Bit 0 I | 3it 15:       |  |  |
|                    | Bit "H        | ligh"          | Bit "Lov    | v" N     | /leani  | ng                          |              |                   |               |  |  |
|                    |               | 0              | 0           |          |         | ency inverter               |              |                   |               |  |  |
|                    |               | 0              | 1           |          |         | wn frequency                |              |                   |               |  |  |
|                    | _             | 1              | 0           |          |         | ency inverter ency inverter |              | ched off          | _             |  |  |
|                    |               |                |             |          |         |                             |              |                   |               |  |  |
| Status error codes |               | s error        |             | Bit      | 6       | Bit 5                       | Bit 4        | Meaning           |               |  |  |
|                    | _             | AULT_<br>AULT_ |             | 0        |         | 0<br>X                      | X<br>0       | PROFINET til      | meout         |  |  |
|                    |               | AULT_          |             | 0        |         | X                           | X            |                   | (STW) timeout |  |  |
|                    |               | AULT_          |             | Х        |         | 0                           | 0            | CAN hardwar       | . ,           |  |  |
|                    |               | AULT_          |             | Х        |         | 0                           | Х            | Ethernet No L     | ink           |  |  |
|                    |               | AULT_          |             | Х        |         | Х                           | 0            | IO Hardware       |               |  |  |
|                    |               | AULT_          |             | X        |         | X                           | X            | Safe hardwar      | e error       |  |  |
|                    | Exam          | ple: Bit       | 4 = 0, Bit  | 5 = 1, E | 8it 6 = | $0 \rightarrow PROFI$       | NET timeou   | t (E10.2)         |               |  |  |

1) Not available.

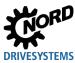

| P174           | State                                          | e of digital in.                                                                                                    |  |  |  |  |  |  |  |
|----------------|------------------------------------------------|----------------------------------------------------------------------------------------------------|--|--|--|--|--|--|--|
| Display range  | 06                                             | 065535 (0000 0000 0000 00001111 1111 1111 1                                                                                         |  |  |  |  |  |  |  |
| Bus interface  | SK C                                           | CU4-PNS, SK TU4-PNS                                                                                                    |  |  |  |  |  |  |  |
| Description    |                                                | switching state is only displayed in case of an active connection to the PROFIsafe coller. Otherwise, state 0 is displayed.         |  |  |  |  |  |  |  |
| Diamlay values | Bit                                            | Meaning                                                                                                    |  |  |  |  |  |  |  |
| Display values | 0                                              | Safe Input 1 (SI1) of the bus interface                                                                                             |  |  |  |  |  |  |  |
|                | 1                                              | Safe Input 2 (SI2) of the bus interface                                                                                             |  |  |  |  |  |  |  |
|                | 2-7                                            | -                                                                                                    |  |  |  |  |  |  |  |
|                | 8                                              | SLS F-Host                                                                                                    |  |  |  |  |  |  |  |
|                | 9                                              | SLS Bit0 F-Host                                                                                                    |  |  |  |  |  |  |  |
|                | 10                                             | SLS Bit1 F-Host                                                                                                    |  |  |  |  |  |  |  |
|                | 11                                             | SSR F-Host                                                                                                    |  |  |  |  |  |  |  |
|                | 12                                             | SDI_P F-Host                                                                                                    |  |  |  |  |  |  |  |
|                | 13                                             | SDI_N F-Host                                                                                                    |  |  |  |  |  |  |  |
|                | 14                                             | SOS F-Host                                                                                                    |  |  |  |  |  |  |  |
|                | 15                                             | -                                                                                                    |  |  |  |  |  |  |  |
| P175           | State                                          | e of relays                                                                                                    |  |  |  |  |  |  |  |
| Display range  | 03                                             | 1 (0000011111b)                                                                                                    |  |  |  |  |  |  |  |
| Bus interface  | SK C                                           | CU4-PNS, SK TU4-PNS                                                                                                    |  |  |  |  |  |  |  |
| Description    |                                                | The switching state is only displayed in case of an active connection to the PROFIsafe controller. Otherwise, state 0 is displayed. |  |  |  |  |  |  |  |
| Dioplay values | Bit                                            | Meaning                                                                                                    |  |  |  |  |  |  |  |
| Display values | 0                                              | Safe Output 1 (SO1) of the bus interface                                                                                            |  |  |  |  |  |  |  |
|                | 1                                              | Safe Output 2 (SO2) of the bus interface                                                                                            |  |  |  |  |  |  |  |
|                | 2                                              | Safe Output 3 (SO3) of the bus interface                                                                                            |  |  |  |  |  |  |  |
|                | 3                                              | Clock output 1 (Clock1) of the bus interface                                                                                        |  |  |  |  |  |  |  |
|                | 4 Clock output 2 (Clock2) of the bus interface |                                                                                                    |  |  |  |  |  |  |  |

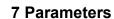

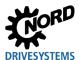

| P176          | Process data Bus In                                  |                         |                   |                          |                     |  |  |  |
|---------------|------------------------------------------------------|-------------------------|-------------------|--------------------------|---------------------|--|--|--|
| Display range | -32768                                               | .32767                  |                   |                          |                     |  |  |  |
| Arrays        | [-01] =                                              | Bus module outputs      | 3                 |                          |                     |  |  |  |
| 7             | [-02] =                                              | Control word            | [-03][-07] =      | Setpoint 15 <sup>1</sup> | to FI1              |  |  |  |
|               | [-08] =                                              | Control word            | [-09][-13] =      | Setpoint 15 <sup>1</sup> | to FI2              |  |  |  |
|               | [-14] =                                              | Control word            | [-15][-19] =      | Setpoint 15 <sup>1</sup> | to FI3              |  |  |  |
|               | [-20] =                                              | Control word            | [-21][-25] =      | Setpoint 15 <sup>1</sup> | to FI4              |  |  |  |
|               | [-26] =                                              | Control word            | [-27][-31] =      | Setpoint 15 <sup>1</sup> | to FI5 <sup>2</sup> |  |  |  |
|               | [-32] =                                              | Control word            | [-33][-37] =      | Setpoint 15 <sup>1</sup> | to FI6 <sup>2</sup> |  |  |  |
|               | [-38] =                                              | Control word            | [-39][-43] =      | Setpoint 15 <sup>1</sup> | to FI7 <sup>2</sup> |  |  |  |
|               | [-44] =                                              | Control word            | [-45][-49] =      | Setpoint 15 <sup>1</sup> | to FI8 <sup>2</sup> |  |  |  |
|               | Setpoints 4 and 5 are not available.  Not available. |                         |                   |                          |                     |  |  |  |
| Bus interface | SK CU4-PNS, SK TU4-PNS                               |                         |                   |                          |                     |  |  |  |
| Description   | Display o                                            | of data received from t | the IO-Controller |                          |                     |  |  |  |

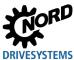

| P177          | Process data Bus Out |                                        |                  |                              |                       |  |  |  |
|---------------|----------------------|----------------------------------------|------------------|------------------------------|-----------------------|--|--|--|
| Display range | -32768               | .32767                                 |                  |                              |                       |  |  |  |
| Arrays        | [-01] =              | Bus module inputs                      |                  |                              |                       |  |  |  |
| Allayo        | [-02] =              | Status word                            | [-03][-07] =     | Actual value 15 <sup>1</sup> | from FI1              |  |  |  |
|               | [-08] =              | Status word                            | [-09][-13] =     | Actual value 15 <sup>1</sup> | from FI2              |  |  |  |
|               | [-14] =              | Status word                            | [-15][-19] =     | Actual value 15 <sup>1</sup> | from FI3              |  |  |  |
|               | [-20] =              | Status word                            | [-21][-25] =     | Actual value 15 <sup>1</sup> | from FI4              |  |  |  |
|               | [-26] =              | Status word                            | [-27][-31] =     | Actual value 15 <sup>1</sup> | from FI5 <sup>2</sup> |  |  |  |
|               | [-32] =              | Status word                            | [-33][-37] =     | Actual value 15 <sup>1</sup> | from FI6 <sup>2</sup> |  |  |  |
|               | [-38] =              | Status word                            | [-39][-43] =     | Actual value 15 <sup>1</sup> | from FI7 <sup>2</sup> |  |  |  |
|               | [-44] =              | Status word                            | [-45][-49] =     | Actual value 15 <sup>1</sup> | from FI8 <sup>2</sup> |  |  |  |
|               |                      | nts 4 and 5 are not available          | <b>)</b> .       |                              |                       |  |  |  |
| Bus interface |                      | Not available.  SK CU4-PNS, SK TU4-PNS |                  |                              |                       |  |  |  |
| Description   | Display o            | of the data sent from t                | he bus interface | to the IO-Controller.        |                       |  |  |  |

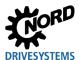

# 7.1.4 PROFINET IO information parameters

PROFINET IO information parameters are used to display statuses and settings which are specific to the field bus.

| P180           | РРО Ту                                                               | ре                          |                                                    |  |  |  |
|----------------|----------------------------------------------------------------------|-----------------------------|----------------------------------------------------|--|--|--|
| Display range  | 016                                                                  |                             |                                                    |  |  |  |
| Arrays         | Ι                                                                    | [-01] = Slot 0 (DAP)        |                                                    |  |  |  |
| Allays         |                                                                      | [-02] = Slot 1 (SAFE)       |                                                    |  |  |  |
|                | [                                                                    | [-03] = Slot 2 (bus interfa | ce)                                                |  |  |  |
|                | [-04][                                                               | [-07] = Slot 36 (FI14       | ) [-08][-11] = Slot 710 (FI58) <sup>1</sup>        |  |  |  |
| Bus interface  | SK CU                                                                | 4-PNS, SK TU4-PNS           | ·                                                  |  |  |  |
| Description    | Display                                                              | of the currently assigned F | PPO type                                           |  |  |  |
| Note           | The PPO type is assigned via the PROFINET IO configuration software. |                             |                                                    |  |  |  |
| Display values | Value                                                                | Meaning                     |                                                    |  |  |  |
| Diopiay Valuo  | 0 - 2                                                                | -                           |                                                    |  |  |  |
|                | 3                                                                    | Empty slot                  |                                                    |  |  |  |
|                | 4                                                                    | Reserved slot               |                                                    |  |  |  |
|                | 5                                                                    | DIG-IO                      | Process data for bus interface                     |  |  |  |
|                | 6                                                                    | PPO3                        | Process data for frequency inverter                |  |  |  |
|                | 7                                                                    | PPO4                        | Process data for frequency inverter                |  |  |  |
|                | 8                                                                    | PPO6                        | Process data for frequency inverter                |  |  |  |
|                | 9                                                                    | PPO1                        | Process/parameter data for frequency inverter      |  |  |  |
|                | 10                                                                   | PPO2                        | Process/parameter data for frequency inverter      |  |  |  |
|                | 11                                                                   | DIG-IN                      | Process data for bus interface                     |  |  |  |
|                | 12 – 15                                                              | -                           |                                                    |  |  |  |
|                | 16                                                                   | PnSafe                      | Process/parameter data for PROFIsafe bus interface |  |  |  |

<sup>1)</sup> Not available.

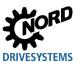

| P181          | MAC address                                                                                                    |
|---------------|----------------------------------------------------------------------------------------------------|
| Display range | 0255                                                                                                    |
| Arrays        | [-01][-03] = PROFINET identifier [-04][-06] =Manufacturer identifier (Getriebebau NORD GmbH & Co. KG)                                                      |
| Bus interface | SK CU4-PNS, SK TU4-PNS                                                                                                    |
| Description   | Display of the unique MAC address of the bus interface.                                                                                                    |
| P185          | Present IP address                                                                                                    |
| Display range | 0255                                                                                                    |
| Arrays        | [-01][-04]                                                                                                    |
| Bus interface | SK CU4-PNS, SK TU4-PNS                                                                                                    |
| Description   | Display of the currently set bus interface IP address.                                                                                                    |
| Note          | The IP address which is displayed here may deviate from the IP address which is set in parameter <b>P160</b> (in case of addressing by the IO controller). |

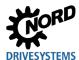

|               | -                                         |                                                                                                    |  |  |  |  |  |
|---------------|-------------------------------------------|----------------------------------------------------------------------------------------------------|--|--|--|--|--|
| P186          | Present IP subnet mas                     | k                                                                                                    |  |  |  |  |  |
| Display range | 0255                                      |                                                                                                    |  |  |  |  |  |
| Arrays        | [-01][-04]                                |                                                                                                    |  |  |  |  |  |
| Bus interface | SK CU4-PNS, SK TU4-                       | PNS                                                                                                    |  |  |  |  |  |
| Description   | Display of the currently s                | et bus interface sub-net mask.                                                                                  |  |  |  |  |  |
| Note          |                                           | is displayed here may deviate from the sub-net mask which is n case of addressing by the IO controller).        |  |  |  |  |  |
| P187          | Present IP Gateway                        |                                                                                                    |  |  |  |  |  |
| Display range | 0255                                      |                                                                                                    |  |  |  |  |  |
| Arrays        | [-01][-04]                                |                                                                                                    |  |  |  |  |  |
| Bus interface | SK CU4-PNS, SK TU4-                       | PNS                                                                                                    |  |  |  |  |  |
| Description   | Display of the currently s bus interface. | Display of the currently set IP address (parameter <b>P164</b> ) for the gateway function of the bus interface. |  |  |  |  |  |
| P190          | DIP switch status                         |                                                                                                    |  |  |  |  |  |
| Display range | 08191                                     |                                                                                                    |  |  |  |  |  |
| Bus interface | SK CU4-PNS, SK TU4-                       | PNS                                                                                                    |  |  |  |  |  |
| Description   | 1                                         | ttings of DIP switches 212 on the bus interface.  Technical Information/Data Sheet for the bus interface.       |  |  |  |  |  |
| Note          | DIP switch 1:                             | used as the termination resistor for the NORD system bus and is depicted as "0".                                |  |  |  |  |  |
|               | DIP switches 29:                          | F-address                                                                                                    |  |  |  |  |  |
|               | DIP switches 1012:                        | used to set the access rights for remote maintenance (NORD CON software via TCP/UDP):                           |  |  |  |  |  |
|               | DIP 10 =                                  | TCP/UDP Write access to parameter                                                                               |  |  |  |  |  |
|               | DIP 11 =                                  | TCP/UDP control possible                                                                                        |  |  |  |  |  |
|               | DIP 12 =                                  | TCP/UDP encryption active                                                                                       |  |  |  |  |  |

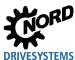

## 7.1.5 PROFIsafe standard parameters

Field-bus specific safety settings of the bus interface are made via the PROFIsafe standard parameters.

| P800            | I/O operating mode                                                                                                    |
|-----------------|----------------------------------------------------------------------------------------------------|
| Setting range   | 01                                                                                                    |
| Arrays          | [-01] = DigIn SI1 and SI2<br>[-02] = DigOut SO1 and SO2                                                                                                    |
| Factory setting | { [-01] = 0 }<br>{ [-02] = 0 }                                                                                                    |
| Bus interface   | SK CU4-PNS, SK TU4-PNS                                                                                                    |
| Description     | Combination of the two digital inputs SI1 and SI2 (Array [-01]) and/or the two digital outputs SO1 and SO2 (Array [-02] to form a two channel input/output.                                                                                                    |
| Setting values  | ValueMeaning0Single channel1Two channel                                                                                                    |
| Note            | <ul> <li>For combination of the two digital inputs SI1 and SI2, both inputs must be switched within the set discrepancy time (P803) in order to be recognised as an input signal.</li> <li>For combination of the two digital outputs SO1 and SO2 both outputs must be switched simultaneously by the system.</li> </ul> |

| P801            | Error response                                                                                                    |  |  |
|-----------------|----------------------------------------------------------------------------------------------------|--|--|
| Setting range   | 01                                                                                                    |  |  |
| Factory setting | {0}                                                                                                    |  |  |
| Bus interface   | SK CU4-PNS, SK TU4-PNS                                                                                                    |  |  |
| Description     | Set error response: Passivation of the bus interface or the relevant channel. With passivation of the bus interface (value "0") the entire bus interface (SO1, SO2 and SO3) is passivated if an error is detected. With passivation of the channel (value "1") only the affected channel is passivated and all other channels are not affected. |  |  |
| Cattinguisalina | Value Meaning                                                                                                    |  |  |
| Setting values  | 0 Device passivation                                                                                                    |  |  |
|                 | 1 Channel passivation                                                                                                    |  |  |
| Note            | With enabling of channel passivation, an error in the encoder evaluation only results in a message to the controller which is responsible for the error response.                                                                                                    |  |  |

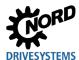

| P802            | Channel activation                                                                                                    |                                                             |  |                 |         |         |  |
|-----------------|----------------------------------------------------------------------------------------------------|-------------------------------------------------------------|--|-----------------|---------|---------|--|
| Setting range   | 01                                                                                                    |                                                             |  |                 |         |         |  |
| Arrays          | [-01] = SI1                                                                                                    |                                                             |  | [-04] = SO2     | [-07] = | CLOCK 2 |  |
| Allays          | [-02] = SI2                                                                                                    |                                                             |  | [-05] = SO3     |         |         |  |
|                 | [-03] = SO                                                                                                    | 1                                                           |  | [-06] = CLOCK 1 |         |         |  |
| Factory setting | { [-01][-0                                                                                                    | { [-01][-07] = 0 }                                          |  |                 |         |         |  |
| Bus interface   | SK CU4-P                                                                                                    | SK CU4-PNS, SK TU4-PNS                                      |  |                 |         |         |  |
| Description     | Select (en                                                                                                    | Select (enable) the inputs and outputs which are to be used |  |                 |         |         |  |
| Setting values  | Value                                                                                                    | Meaning                                                     |  |                 |         |         |  |
| Setting values  | Off A signal at the input results in an error.  An OSSD output cannot be switched, which results in an error, if this is not accessed by the safety PLC. |                                                             |  | s not           |         |         |  |
|                 | 1 On Input signals are read in and transmitted to the controller. Output signals are given to the OSSD outputs.                                          |                                                             |  | als are         |         |         |  |
| Note            | Input and output channels can only be used if they have been enabled.  Switching on inputs or outputs without enabling results in an error.              |                                                             |  |                 |         |         |  |

| P803            | Discrepancy time                                                                                                    |
|-----------------|----------------------------------------------------------------------------------------------------|
| Setting range   | 030000 ms                                                                                                    |
| Factory setting | { 10 }                                                                                                    |
| Bus interface   | SK CU4-PNS, SK TU4-PNS                                                                                                    |
| Description     | Set the discrepancy time for two channel mode ( <b>P800 I/O mode</b> ) for digital inputs SI1 and SI2.                                                                                                    |
| Note            | Example 1: Safe input in the "On" state A Low level on one channel sets the input to the "Off" state. At the same time, discrepancy monitoring starts. A Low level must be detected on both channels within the set time, otherwise a discrepancy error is reported. To acknowledge the error, a Low level must be detected on both channels. Example 2: Safe input in the "Off" state A High level on one channel starts discrepancy monitoring. A High level must be detected on both channels within the set time, otherwise a discrepancy error is reported. To acknowledge the error, High level must be detected on both channels. |

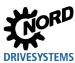

| P804            | OSSD pul   | se             |                                                                                                    |
|-----------------|------------|----------------|----------------------------------------------------------------------------------------------------|
| Setting range   | 80         |                |                                                                                                    |
| Factory setting | {0}        |                |                                                                                                    |
| Bus interface   | SK CU4-P   | NS, SK TU4-PNS |                                                                                                    |
| Description     |            |                | the outputs. s are sent with a cycle of 50 ms on the output signal and                                        |
| Catting values  | Value      | Meaning        |                                                                                                    |
| Setting values  | 0          | 300 µs         |                                                                                                    |
|                 | 1          | 400 µs         |                                                                                                    |
|                 | 2          | 500 μs         |                                                                                                    |
|                 | 3          | 600 µs         |                                                                                                    |
|                 | 4          | 800 µs         |                                                                                                    |
|                 | 5          | 1000 µs        |                                                                                                    |
|                 | 6          | 1200 µs        |                                                                                                    |
|                 | 7          | 1500 µs        |                                                                                                    |
|                 | 8          | 2000 µs        |                                                                                                    |
| Note            | outputs of | •              | ends on the devices which are controlled by the safe<br>select the pulse width so small that the pulse is not |

| P805            | Filter time                                         |
|-----------------|-----------------------------------------------------|
| Setting range   | 2100 ms                                             |
| Factory setting | {2}                                                 |
| Bus interface   | SK CU4-PNS, SK TU4-PNS                              |
| Description     | Set the filter time for digital inputs SI1 and SI2. |

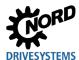

| P806            | Cycletime monitoring                                                                                                    |  |  |
|-----------------|----------------------------------------------------------------------------------------------------|--|--|
| Setting range   | 02                                                                                                    |  |  |
| Arrays          | [-01] = SI1 [-02] = SI2                                                                                                    |  |  |
| Factory setting | { [-01][-02] = 0 }                                                                                                    |  |  |
| Bus interface   | SK CU4-PNS, SK TU4-PNS                                                                                                    |  |  |
| Description     | Monitoring of clock outputs by coupled safety input.                                                                                                    |  |  |
| 0-44:           | Value Meaning                                                                                                    |  |  |
| Setting values  | 0 Off                                                                                                    |  |  |
|                 | 1 Clock 1                                                                                                    |  |  |
|                 | 2 Clock 2                                                                                                    |  |  |
| Note            | <ul> <li>The input may only be supplied via the clock output. In case of supply via another source, an error is triggered. The error is present for 10 s. Afterwards, the module can be re-integrated.</li> <li>The parameter P806 is supported by firmware version 1.5 (SAF SW version V1.5) and higher.</li> </ul> |  |  |

| P810            | Encoders    |                                                           |                               |             |             |           |
|-----------------|-------------|-----------------------------------------------------------|-------------------------------|-------------|-------------|-----------|
| Setting range   | 01          |                                                           |                               |             |             |           |
| Factory setting | {0}         |                                                           |                               |             |             |           |
| Bus interface   | SK CU4-P    | SK CU4-PNS, SK TU4-PNS                                    |                               |             |             |           |
| Description     | Switch the  | Switch the evaluation of the connected encoder on or off. |                               |             |             |           |
| Cotting values  | Value       | Meaning                                                   |                               |             |             |           |
| Setting values  | 0           | Encoder Off                                               |                               |             |             |           |
|                 | 1           | Encoder On                                                |                               |             |             |           |
| Note            | An error is | triggered if encode                                       | r evaluation is enabled, altr | nough no en | coder is co | onnected. |

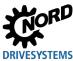

| P811            | Speed rat         | tio                                                                                                    |               |                                          |                    |   |
|-----------------|-------------------|----------------------------------------------------------------------------------------------------|---------------|------------------------------------------|--------------------|---|
| Setting range   | 0.01100           | 0.01100.00                                                                                                    |               |                                          |                    |   |
| Factory setting | { 1.00 }          |                                                                                                    |               |                                          |                    |   |
| Bus interface   | SK CU4-F          | PNS, SK TU4-PNS                                                                                                    | •             |                                          |                    |   |
| Description     | If a conne        | ratio "motor speed<br>cted encoder is no<br>ratio can be set to                                                                                                    | t mounted dir | ectly on the motor sl                    | naft, a speed rati | 0 |
| Note            | ( <b>P823</b> con | The product of the encoder resolution (P812), speed ratio (P811) and the set speed limit (P823 converted into revolutions per second) must not exceed the limit frequency of the system of 150000 (inc/s). |               |                                          |                    |   |
| P812            | Encoder           | resolution                                                                                                    |               |                                          |                    |   |
| Setting range   | 017               |                                                                                                    |               |                                          |                    |   |
| Factory setting | {5}               |                                                                                                    |               |                                          |                    |   |
| Bus interface   | SK CU4-F          | SK CU4-PNS, SK TU4-PNS                                                                                                    |               |                                          |                    |   |
| Description     | Set the re        | solution of a conne                                                                                                    | ected encode  |                                          |                    |   |
|                 | Value             | Meaning                                                                                                    | Value         | Meaning                                  |                    |   |
| Setting values  | 0                 | 500 pulses                                                                                                    | 9             | -512 pulses                              |                    |   |
|                 | 1                 | 512 pulses                                                                                                    | 10            | -1000 pulses                             |                    |   |
|                 | 2                 | 1000 pulses                                                                                                    | 11            | -1024 pulses                             |                    |   |
|                 | 3                 | 1024 pulses                                                                                                    | 12            | -2000 pulses                             |                    |   |
|                 | 4                 | 2000 pulses                                                                                                    | 13            | -2048 pulses                             |                    |   |
|                 | 5                 | 2048 pulses                                                                                                    | 14            | -4096 pulses                             |                    |   |
|                 | 6                 | 4096 pulses                                                                                                    | 15            | -5000 pulses                             |                    |   |
|                 | 7                 | 5000 pulses                                                                                                    | 16            | -8192 pulses                             |                    |   |
|                 | 8                 | -500 pulses                                                                                                    | 17            | 8192 pulses                              |                    |   |
| Note            | ( <b>P823</b> con |                                                                                                    | •             | 12), speed ratio (P8 nd) must not exceed | ,                  | • |

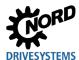

| P820            | Safety fur   | Safety function                                                                                                    |                           |                      |  |
|-----------------|--------------|----------------------------------------------------------------------------------------------------|---------------------------|----------------------|--|
| Setting range   | 01           |                                                                                                    |                           |                      |  |
| Arrays          | [-01] = SLS  | 3                                                                                                    |                           | [-04] = SDI negative |  |
| Anayo           | [-02] = SSI  | R                                                                                                    |                           | [-05] = SOS          |  |
|                 | [-03] = SD   | l positive                                                                                                    |                           |                      |  |
| Factory setting | { [-01][-0   | 05] = 0 }                                                                                                    |                           |                      |  |
| Bus interface   | SK CU4-P     | SK CU4-PNS, SK TU4-PNS                                                                                                    |                           |                      |  |
| Description     | (Safe Direct | Switch safety functions SLS (Safe Limited Speed), SSR (Safe Speed Range), SDI-P (Safe Direction Positive), SDI-N (Safe Direction Negative) and SOS (Safe Operating Stop) On/Off. |                           |                      |  |
| Cotting values  | Value        | Meaning                                                                                                    |                           |                      |  |
| Setting values  | 0            | Off                                                                                                    | Safety function is switch | ed off               |  |
|                 | 1            | 1 On Safety function is switched on.                                                                                                    |                           |                      |  |
| Note            | • In orde    | connected encoder.                                                                                                    |                           |                      |  |

| P821            | Activation time                                                                                                    |                      |  |  |
|-----------------|----------------------------------------------------------------------------------------------------|----------------------|--|--|
| Setting range   | 060.0 s                                                                                                    |                      |  |  |
| Arrays          | [-01] = SLS-0                                                                                                    | [-05] = SSR          |  |  |
| 7 uyo           | [-02] = SLS-1                                                                                                    | [-06] = SDI positive |  |  |
|                 | [-03] = SLS-2                                                                                                    | [-07] = SDI negative |  |  |
|                 | [-04] = SLS-3                                                                                                    | [-08] = SOS          |  |  |
| Factory setting | { [-01][-08] = 0.0 }                                                                                                    |                      |  |  |
| Bus interface   | SK CU4-PNS, SK TU4-PNS                                                                                                    |                      |  |  |
| Description     | Set the activation time of the safety function (P820 safety function).  The activation time which is set defines the time interval between activation of the safety function by the safety PLC and the start of monitoring by the safety function. |                      |  |  |

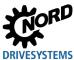

| P822            | Response time                                                                                                    |                                                                                                    |
|-----------------|----------------------------------------------------------------------------------------------------|----------------------------------------------------------------------------------------------------|
| Setting range   | 060.0 s                                                                                                    |                                                                                                    |
| Arrays          | [-01] = SLS-0                                                                                                    | [-05] = SSR                                                                                          |
| 7               | [-02] = SLS-1                                                                                                    | [-06] = SDI positive                                                                                 |
|                 | [-03] = SLS-2                                                                                                    | [-07] = SDI negative                                                                                 |
|                 | [-04] = SLS-3                                                                                                    | [-08] = SSM                                                                                          |
| Factory setting | { [-01][-08] = 0.0 }                                                                                                    |                                                                                                    |
| Bus interface   | SK CU4-PNS, SK TU4-PNS                                                                                                    |                                                                                                    |
| Description     | Set the response time of the safety function The response time which is set defines the t error and the triggering of an error by the sat The response time is implemented with an ir and downwards, so that the set time may be | ime interval between the detection of an fety function.  ntegration counter which integrates upwards |

| P823            | Speed limit                                                                                                    |                  |  |  |
|-----------------|----------------------------------------------------------------------------------------------------|------------------|--|--|
| Setting range   | 09999 rpm                                                                                                    |                  |  |  |
| Arrays          | [-01] = Max. SLS-0                                                                                                    | [-05] = Max. SSR |  |  |
| Anays           | [-02] = Max. SLS-1                                                                                                    | [-06] = Min. SSR |  |  |
|                 | [-03] = Max. SLS-2                                                                                                    | [-07] = Max. SSM |  |  |
|                 | [-04] = Max. SLS-3                                                                                                    |                  |  |  |
| Factory setting | { [-01][-07] = 0.0 }                                                                                                    |                  |  |  |
| Bus interface   | SK CU4-PNS, SK TU4-PNS                                                                                                    |                  |  |  |
| Description     | Set the speed limits for the safety functions.  The speed limit which is set specifies the speed above which an error is triggered by the safety function.                                                                           |                  |  |  |
| Note            | The product of the encoder resolution ( <b>P812</b> ), speed ratio ( <b>P811</b> ) and the set speed limit ( <b>P823</b> converted into revolutions per second) must not exceed the limit frequency of the system of 150000 (inc/s). |                  |  |  |

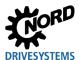

| P824            | Max. position error                                                                                                    |  |
|-----------------|----------------------------------------------------------------------------------------------------|--|
| Setting range   | 09999 inc                                                                                                    |  |
| Arrays          | [-01] = Position limit SDI-P [-03] = Position limit SOS                                                                                                    |  |
| Allayo          | [-02] = Position limit SDI-N                                                                                                    |  |
| Factory setting | { [-01][-05] = 0 }                                                                                                    |  |
| Bus interface   | SK CU4-PNS, SK TU4-PNS                                                                                                    |  |
| Description     | Set maximum position deviation for safety function.  The position deviation which is set specifies the change of position above which an error is triggered by the safety function. |  |

| P830            | Save i-Parameter                                                                                                    |  |
|-----------------|----------------------------------------------------------------------------------------------------|--|
| Setting range   | 065535                                                                                                    |  |
| Factory setting | {0}                                                                                                    |  |
| Bus interface   | SK CU4-PNS, SK TU4-PNS                                                                                                    |  |
| Description     | Save the i-Parameter (settings for parameters <b>P800P824</b> ) in the flash memory.  Saving of the i-Parameters is started with transmission of the i-Parameter checksum (CRC).                                                                                    |  |
| Note            | <ul> <li>If the CRC of the i-Parameter does not match the set i-Parameters, the setting is not saved.</li> <li>Calculation of the i-Parameter CRC is performed automatically in the NORD CON software and can be read out via parameter P840 I-Para CRC.</li> </ul> |  |

| F-Address                                                                                                    |  |
|----------------------------------------------------------------------------------------------------|--|
| 065535                                                                                                    |  |
| {0}                                                                                                    |  |
| SK CU4-PNS, SK TU4-PNS                                                                                                    |  |
| Setting the F-Address.                                                                                                    |  |
| <ul> <li>The F-address can be set via parameter P831 or via DIP switch on the module. The F-Address setting via parameter P831 is, however, only applied if the F-Address set via DIP switch is 0.</li> <li>The F-Addresses 0 and 65535 are not accepted by the control and generate an error message.</li> <li>Parameter P831 is supported by PROFIsafe firmware version V1.5 and higher.</li> </ul> |  |
|                                                                                                    |  |

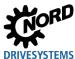

# 7.1.6 PROFIsafe information parameters

PROFIsafe information parameters are used to display safety-specific statuses and settings.

| P840          | i-parameter CRC                                                                                                  |  |
|---------------|----------------------------------------------------------------------------------------------------|--|
| Display range | 0/65536                                                                                                    |  |
| Bus interface | SK CU4-PNS, SK TU4-PNS                                                                                           |  |
| Description   | Display i parameter checksum (CRC) of the bus interface.                                                         |  |
| Note          | The CRC is calculated automatically by the NORDCON software from the saved i-<br>Parameters ( <b>P800P824</b> ). |  |

| P841          | Actual error                                                                                                    |  |
|---------------|----------------------------------------------------------------------------------------------------|--|
| Display range | 57005799                                                                                                    |  |
| Bus interface | SK CU4-PNS, SK TU4-PNS                                                                                                    |  |
| Description   | Display of the actual error present.  For a list of possible error messages please refer to   Section 8.4.2.)                                                                                                    |  |
| Note          | <ul> <li>The fault is acknowledged automatically by the safety PLC as soon as the cause of the fault has been remedied. After this, the fault can only be seen via parameter P842 Last error.</li> <li>The error message is reset when the supply voltage is switched off.</li> </ul> |  |

| P842          | Last error                                                                                                    |  |
|---------------|----------------------------------------------------------------------------------------------------|--|
| Display range | 57005799                                                                                                    |  |
| Bus interface | SK CU4-PNS, SK TU4-PNS                                                                                                    |  |
| Description   | Display last error.  For a list of possible error messages please refer to   Section 8.4.2).                                                                                                    |  |
| Note          | <ul> <li>An existing fault is acknowledged automatically by the safety PLC as soon as the cause of the fault has been remedied. The last fault is displayed in order to show the reason for the fault after it has been acknowledged.</li> <li>The error message is reset when the supply voltage is switched off.</li> </ul> |  |

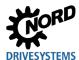

| P843          | Software version                                                |  |
|---------------|-----------------------------------------------------------------|--|
| Display range | 0.0999.9                                                        |  |
| Bus interface | SK CU4-PNS, SK TU4-PNS                                          |  |
| Description   | Display of the software version of the PROFIsafe bus interface. |  |

| P844          | Temperature                                                                                                    |  |
|---------------|----------------------------------------------------------------------------------------------------|--|
| Display range | -40120 °C                                                                                                    |  |
| Arrays        | [-01] = Master<br>[-02] = Slave                                                                                                    |  |
| Bus interface | SK CU4-PNS, SK TU4-PNS                                                                                                    |  |
| Description   | Display of the actual temperature of the PROFIsafe bus interface.  The value which is displayed is the internally measured temperature of the two channel system (Master and Slave). |  |

| P845          | Actual voltage                                                                                                    |  |
|---------------|----------------------------------------------------------------------------------------------------|--|
| Display range | 2.53.6 V                                                                                                    |  |
| Arrays        | [-01] = Master<br>[-02] = Slave                                                                                                    |  |
| Bus interface | SK CU4-PNS, SK TU4-PNS                                                                                                    |  |
| Description   | Display of the actual voltage of the PROFIsafe bus interface.  The value which is displayed is the internally measured voltage of the two channel system (Master and Slave). |  |

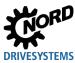

| P846          | DIP switch status                                                                                                    |  |
|---------------|----------------------------------------------------------------------------------------------------|--|
| Display range | 0255                                                                                                    |  |
| Arrays        | [-01] = Master<br>[-02] = Slave                                                                                                    |  |
| Bus interface | SK CU4-PNS, SK TU4-PNS                                                                                                    |  |
| Description   | Display of the DIP switch settings of the two channel system.                                                                                        |  |
| Note          | The DIP switch settings are read in separately for each channel. In case of deviation an error is triggered and the bus interface cannot be started, |  |

| P847          | Speed                                                                      |  |
|---------------|----------------------------------------------------------------------------|--|
| Display range | 09999 rpm                                                                  |  |
| Bus interface | SK CU4-PNS, SK TU4-PNS                                                     |  |
| Description   | Display of the actual speed which is measured by the connected encoder.    |  |
| Note          | The speed display is updated after a delay and cannot be used for control. |  |

| P848          | System error                                                                                                    |                       |
|---------------|----------------------------------------------------------------------------------------------------|-----------------------|
| Display range | 065535                                                                                                    |                       |
| Arrays        | [-01] = Number of errors                                                                                         | [-06] = Information 1 |
| 7             | [-02] = Error number                                                                                             | [-07] = Information 2 |
|               | [-03] = Information 1                                                                                            | [-08] = Error number  |
|               | [-04] = Information 2                                                                                            | [-09] = Information 1 |
|               | [-05] = Error number                                                                                             | [-10] = Information 2 |
| Bus interface | SK CU4-PNS, SK TU4-PNS                                                                                           |                       |
| Description   | Display of the total number of system errors and display of the last 3 system errors with information.           |                       |
| Note          | If more than 15 system errors have been triggered, the bus interface can no longer be used and must be replaced. |                       |

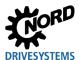

### 7.2 Parameter settings on the frequency inverter

After connecting and addressing the bus interface, the following additional parameters of the frequency inverter must be set. The additional parameters of the frequency inverter are used to set the bus interface, the pulse frequency and the acknowledgement of errors.

A detailed description of the parameters can be found in the related manual for the frequency inverter.

#### **Additional parameters**

The following table contains a list of additional parameters which are relevant for the bus interface.

| No.  | Parameter name                          | Recommended setting SK CU4/SK TU4 | Comment                                        |
|------|-----------------------------------------|-----------------------------------|------------------------------------------------|
|      |                                         | SK 2xxE (-FDS)                    |                                                |
| P509 | Source control word                     | "3" = Systembus                   |                                                |
| P510 | Source Setpoints                        | "0" = Auto                        | If P509 is set to "3"                          |
| P513 | Telegram time-out                       | _                                 |                                                |
| P514 | CAN bus baud rate                       | "5" = 250 kbaud                   |                                                |
| P515 | CAN bus address<br>(Array [-01])        | 32, 34, 36 or 38                  | System bus address                             |
| P543 | Bus actual value<br>Arrays [-01][-03]   | O 1)                              | Refer to the related frequency inverter manual |
| P546 | Func. bus-setpoint<br>Arrays [-01][-03] | O 1)                              | Refer to the related frequency inverter manual |

O 1) Depending on the function: Setting required depending on the required function(s).

#### Information parameter

Information parameters are used to display current and archived error messages, as well as present operating states and settings.

The following table contains a list of information parameters which are relevant for the bus interface.

| No.  | Parameter name    | SK TU3                                 | SK CU4                                   | SK TU4 |  |  |  |
|------|-------------------|----------------------------------------|------------------------------------------|--------|--|--|--|
| P700 | Current fault     | Array [-01]                            | Array [-01]                              |        |  |  |  |
|      | Actual warning    | Array [-02]                            | Array [-02]                              |        |  |  |  |
|      | Reason FI blocked | Array [-03]                            | Array [-03]                              |        |  |  |  |
| P701 | Last fault        |                                        |                                          |        |  |  |  |
| P740 | PZD bus in        | No display, if <b>P509</b> is set to " | No display, if <b>P509</b> is set to "0" |        |  |  |  |
| P741 | PZD bus out       |                                        |                                          |        |  |  |  |
| P748 | Status CANopen    | Displays the system bus stat           | Displays the system bus status           |        |  |  |  |

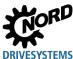

### 8 Error monitoring and error messages

Bus interfaces and frequency inverters are equipped with monitoring functions and generate error messages in case of deviations from the normal operating state.

#### 8.1 Bus operation monitoring function

Independent of the specific bus watchdogs, comprehensive monitoring functions are integrated into Getriebebau NORD GmbH & Co. KG frequency inverters and bus interfaces. With the aid of this "Timeout" monitoring, communication problems are detected, which are either related to general functionalities ("No bus communication") or are related to special modules ("Failure of a participant").

Monitoring of communication at the field bus level is primarily carried out via the bus interface. Field bus communication faults are registered in the bus interface. If an error at field bus level causes an error in the frequency inverter, the frequency inverter also displays a corresponding error. The frequency inverter itself does not monitor communication on the field bus level.

Monitoring of communication on the NORD system bus level (between the frequency inverter and the bus interface) is carried out by the frequency inverter. An error in the system bus communication is registered in both the bus interface and the frequency inverter and results in specific error messages.

| Function                                                                           |                | Parameter                             |  |
|------------------------------------------------------------------------------------|----------------|---------------------------------------|--|
|                                                                                    | Bus interface  | SK CU4 and SK TU4 via NORD system bus |  |
| Frequency inverters                                                                |                | SK 2xxE (-FDS)                        |  |
| Field bus timeout                                                                  |                | P151                                  |  |
| Optional monitoring timeout)                                                       | (system bus    | P120                                  |  |
| Bus interface error d                                                              | isplay         | P170 (P700)                           |  |
| Error display for freq<br>and communication<br>the frequency inverte<br>interface. | errors between | P700                                  |  |

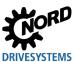

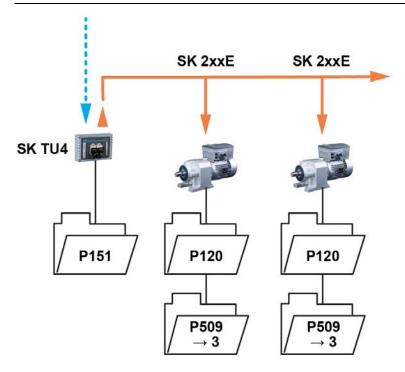

Figure 19: Examples of monitoring parameter settings – SK TU4 bus interface

Setting values for parameter **P509 Control word source**:

3 = System bus

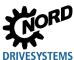

#### 8.2 **Resetting error messages**

There are several methods for resetting (acknowledging) an error message.

#### On the frequency inverter:

- Switch the mains voltage off and on again, or
- Enable the programmed digital input with parameter P420 Digital inputs (Setting 12 = Fault acknowledgem.), or
- Switch off "Enable" the frequency inverter digital on (if no input is programmed to the "Fault acknowledgem." function), or
- Perform a bus acknowledgement, or
- Automatic fault acknowledgement by activating parameter P506 Automatic acknowled...

#### On the bus interface:

The error message (via information parameter P170, [-01]) is reset automatically if the error is no longer active. Otherwise:

- Switch the voltage supply of the bus interface off and on again, or
- Acknowledge fault via field bus

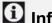

### Information

#### Archiving error message

A field bus communication error (display via parameter P170) is only displayed as long as it is active. After troubleshooting, the message expires and is archived as last error message in parameter P170, array [-02]. If the mains supply is interrupted before troubleshooting, the message gets lost, i.e. it will not be archived.

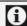

## 1 Information

#### Acknowledging PROFIsafe faults

Processing of faults in the transmission of safety-relevant data differs from the processing of faults in the transmission of PROFINET IO data. For a detailed description, see 🚨 Section 8.3 "Handling of errors in the bus interface".

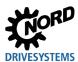

#### 8.3 Handling of errors in the bus interface

#### 8.3.1 PROFINET IO

If an error occurs in the frequency inverters which are connected to the NORD system bus, or in the bus interface, the bus interface sends a diagnostic alarm as "incoming event" to the IO controller. The error value is coded as follows:

# Error number (Value from P700 or P170) + 100 h = Alarm number of the diagnostic alarm Example:

Error E10.3 "Timeout by P151/P513" occurs during operation (**P700**, Index 1 = 103). The bus interface sends a diagnostic alarm with the value "359" (= 100h + 103 = 256 + 103 = 359) to the IO controller.

| Format      | Error number | Alarm code | Alarm number    |
|-------------|--------------|------------|-----------------|
| Decimal     | 10.3 = 103   | 256        | 103 + 256 = 359 |
| Hexadecimal | 67h          | 100h       | 167h            |

If an error has been remedied or acknowledged, a diagnostic alarm is sent as a "outgoing event", which resets the error in the IO controller.

### 1 Information

### Loss of a connected frequency inverter

If the connection is lost between the bus interface and one of the frequency inverters which are connected to the NORD system bus, an alarm with the error number"1000" is sent to the diagnostic buffer of the IO controller (256 + 1000 = 1256). This error is not saved in P170, but rather is only used for information in case the shut-down of the connected frequency inverter is a part of the application.

Error messages which are generated by the frequency inverter are transferred from the bus module to the field bus level. They do not result in an error of the bus module.

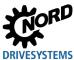

#### 8.3.2 PROFIsafe

If an error occurs in the safety environment, the bus interface sends a respective error code ( Section 8.4 "Error messages") to the F-Host. For the evaluation of errors, a differentiation is made between general errors and system errors.

#### **General errors**

General errors are divided into acknowledgeable errors and fatal errors. After the bus interface has detected an error on one or more inputs/outputs, depending on the setting of parameter **P801 Error response** either the channel or the entire bus interface is passivated.

For **passivation of the bus interface** the bus interface is set to a safe state (switch-off of all inputs and outputs). Failsafe values (= "0") are transmitted to the F-Host, and the device status is set to "Fault" (bus interface in fault status). An error which can be acknowledged would be automatically reset after the cause of the error had been remedied. Therefore, in the F-Host project, care must be taken that the bus interface does not start again automatically, but rather only after acknowledgement with a command from the F-Host ("Acknowledgement for Reintegration" according to the PROFIsafe specification).

With **Channel passivation**, the corresponding channel (SO1 ... SO3, CLOCK 1, CLOCK 2 or Encoder) is switched off. An acknowledgeable error is still present after the cause of the error has been remedied and must be acknowledged with a command from the F-Host (control byte Date "F-Data In 3.7" acknowledge channel passivation).

If a fatal error occurs (e.g. due to a failed checksum check), all of the bus interface inputs and outputs are switched off. The error can only be reset by switching the power supply off and on again. The device status is set to "Fault" and "Active FV" (device in a safe state, all channels passivated).

#### System error

System errors are triggered by malfunctions of the bus interface and cannot be influenced by the user. If a system error occurs, all of the bus interface inputs and outputs are switched off. The error can only be reset by switching the power supply off and on again. The device status is set to "Fault" and "Active FV" (device in a safe state, all channels passivated).

Frequent occurrence of system errors is a symptom of a defective bus interface. After the occurrence of a maximum of 15 system errors, the bus interface is automatically shut down and starts with a fatal error when it is restarted. In this case, the bus interface must be replaced.

The number of system errors which have occurred is displayed via parameter P848 System errors.

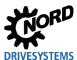

### 8.4 Error messages

#### 8.4.1 PROFINET IO

Error messages from the bus interface can be read out via parameter **P170** of the bus interface (Array [-01] = Actual error, Array [-02] = Previous error).

| Error | Meaning                     | Comments                                                                            |
|-------|-----------------------------|-------------------------------------------------------------------------------------|
| 100.0 | EEPROM error                | EMC fault, bus interface defective                                                  |
| 101.0 | System bus 24 V missing     | No 24 V voltage on bus, connections not correct                                     |
| 102.0 | Bus timeout P151            | By means of timeout supervision parameter P151                                      |
| 103.0 | System bus Off              | No 24 V voltage on bus, connections not correct                                     |
| 550.0 | General configuration error | No Ethernet connection (see E10.5)                                                  |
| 550.2 | Hardware error System bus   | EMC fault (see E10.6)                                                               |
| 550.3 | SAFE hardware error         | Error in the safety module (see <b>E10.7</b> )                                      |
| 550.4 | FI lost                     | Connection to system bus participant (FI) lost                                      |
| 550.5 | AR lost                     | PROFINET telegram failure, connection to the IO controller lost (see <b>E10.2</b> ) |
| 564.0 | MAC address error           | MAC address defective                                                               |

Error messages which occur in relation to the bus interface are depicted as follows in the error memory of the frequency inverter (Parameter **P700** and **P701**).

| Error (E010) | Meaning                            | Comments                                              |
|--------------|------------------------------------|-------------------------------------------------------|
| 10.0         | Connection error                   | Contact to bus interface lost                         |
| 10.2         | PROFINET telegram failure          | Check physical bus connections                        |
|              |                                    | Check the status of the PROFINET IO controller        |
| 10.3         | Timeout through P151               | System bus monitoring has triggered.                  |
|              |                                    | <ul> <li>Check time setting parameter P151</li> </ul> |
|              |                                    | Telegram transfer is faulty.                          |
|              |                                    | <ul> <li>Reception of cyclic telegrams</li> </ul>     |
|              |                                    | Check physical bus connections                        |
| 10.5         | General PROFINET connection error  | Connection to the Ethernet lost.                      |
| 10.6         | System bus hardware error          | Remedy EMC fault                                      |
| 10.7         | Hardware error, Safe bus interface | An error has occurred in the safe hardware.           |
|              |                                    | <ul> <li>Remedy EMC fault</li> </ul>                  |
|              |                                    | Restart the bus interface                             |
| 10.8         | Timeout connection error           | Connection between bus interface and frequency        |
|              |                                    | inverter interrupted due to timeout.                  |
| 10.9         | Module missing P120                | The module entered in parameter P120 is not           |
|              |                                    | available.                                            |

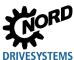

#### 8.4.2 PROFIsafe

For error messages which occur on transmission of safety-relevant data, a four digit error code (error code range 5711...5799) is sent to the F-Host.

On the bus interface, the error messages are indicated with the red "FE" (Failsafe Error) LED by means of a flashing code (only tens and units of the error code).

### Flashing code of the two digit error code

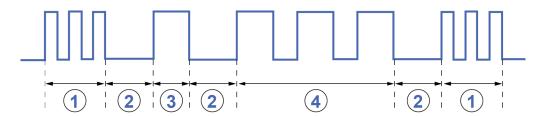

Figure 20: Flashing code – Error example "5713" (Invalid host address)

| Item | Flashing code                        | Meaning                                                                       |
|------|--------------------------------------|-------------------------------------------------------------------------------|
| 1    | Strobe                               | Three consecutive pulses, pulse length = 400 ms each (200 ms On / 200 ms Off) |
| 2    | Pause                                | LED 2 seconds Off                                                             |
| 3    | Error code for the 10s decimal place | The LED is switched with a cycle of 1 second (1 second On, 1 second Off)      |
| 4    | Error code for the 1s decimal place  |                                                                               |

A detailed description of all bus interface LEDs can be found in the 🛄 Technical Information.

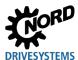

### PROFIsafe error messages

### F parameter errors

| Error code | Type 1 | Name                                  | Meaning                                                                                                    | Remedy                                                                                             |
|------------|--------|---------------------------------------|----------------------------------------------------------------------------------------------------|----------------------------------------------------------------------------------------------------|
| 5711       | q      | Mismatch of F-<br>destination address | The F-destination address set via DIP switches on the bus interface and parameterized in the IO Controller (F_Dest_Add) do not match. | Change the DIP switch setting or parameterised destination address.                                |
| 5712       | q      | Invalid F-destination address         | The set F-destination address is invalid, only F-destination addresses 1 to 255 are permitted.                                        | Change the DIP switch setting of the parameterised destination address.                            |
| 5713       | q      | Invalid host address                  | The source address which is parameterised in the controller is invalid.                                                               | Change the source address.                                                                         |
| 5714       | q      | Watchdog time is zero                 | A watchdog time of zero is invalid.                                                                                                   | Set a valid watchdog time in the controller.                                                       |
| 5715       | q      | Incorrect F-SIL                       | The F-SIL level which is set in the controller is higher than the F-SIL level which is supported by the bus interface.                | Change the F-SIL level.                                                                            |
| 5716       | q      | Incorrect F-Par version               | The F-Par version which is set in the controller is not compatible with the bus interface.                                            | Change the F-Par version.                                                                          |
| 5717       | q      | Incorrect F-Parameter checksum.       | The F-Parameter checksum (F-Par-CRC) which is determined and transmitted by the controller is not correct.                            | This error occurs, e.g. if the F-Parameter which is set does not correspond to the specifications. |
| 5718       | q      | General F-Parameter error             |                                                                                                    | Check the F-Parameter in the controller and re-set.                                                |

### PROFIsafe bus interface – Supplemental manual for frequency inverters

| Error code | Type 1 | Name                                          | Meaning                                                                                                    | Remedy                                                                                                    |
|------------|--------|-----------------------------------------------|----------------------------------------------------------------------------------------------------|----------------------------------------------------------------------------------------------------|
| 5719       | q      | Incorrect i-parameter checksum                | The checksum of the saved i-<br>Parameter which is calculated in<br>the bus interface and the i-<br>Parameter checksum which is<br>entered in the controller program<br>do not match. | Check the i-Parameters and enter the calculated i-Parameter value ( <b>P840</b> ) in the controller program.              |
| 5721       | q      | The CRC length deviates from the preset value |                                                                                                    | Check the setting of the F-<br>Parameters and correct as<br>necessary.                                                    |
| 5722       | f      | i-parameters have been changed.               | The i-Parameters in the bus interface have been changed.                                                                                                    | Re-boot the bus interface to adopt the changed iparameters.                                                               |
| 5723       | f      | Different i-Parameter checksum                | The transmitted i-Parameter checksum does not match the newly transmitted i-Parameters.                                                                                               | Re-transmit the i-<br>Parameters, so that they are<br>adopted by the bus<br>interface. Then restart the<br>bus interface. |
| 5724       | f      | Incorrectly calculated i-Parameter checksum   | The checksum of the saved i-<br>Parameter and the saved i-<br>parameter checksum do not<br>match.                                                                                     | Reload the i-Parameters and save.                                                                                         |
| 5725       | f      | Incorrect F-Parameter telegram                |                                                                                                    | Check the setting of the F-<br>Parameters and correct as<br>necessary.                                                    |
| 5726       | f      | Error when reading in the DIP switch          | The DIP switch may be set to zero (invalid value). If this error occurs frequently, the bus interface hardware is defective and the bus interface must be replaced.                   | Restart the bus interface so that the DIP switch setting is read in again.                                                |

<sup>&</sup>lt;sup>1</sup> f = Fatal error; the device must be switched off and the cause of the error eliminated.

 $<sup>{\</sup>sf q}$  = Acknowledgeable error; the error is reset when the cause of the error has been remedied.

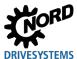

### **Errors at inputs**

| Error code | Type <sup>1</sup> | Designation                                                       | Meaning                                                                                                    | Remedy                                                                                                    |
|------------|-------------------|-------------------------------------------------------------------|----------------------------------------------------------------------------------------------------|----------------------------------------------------------------------------------------------------|
| 5731       | q                 | Different input signals on<br>both channels<br>(discrepancy test) | If the operating mode parameter <b>P800</b> is set to "Double channel", the same state must be set at both inputs within the parameterised discrepancy time ( <b>P803</b> ). If this is not the case, an error is triggered. | The error is reset if both channels are in the "Off" state. Afterwards, the bus interface can be reintegrated. |
| 5737       | q                 | Diagnostic error (OSSD) at input 1                                | The error occurs in the event of internal errors or a supply from a source other than that of the assigned                                                                                                    | Once the cause of the error has been remedied, the error is reset and the bus interface can be re-             |
| 5738       | q                 | Diagnostic error (OSSD) at input 2                                | clock output. The error is present for at least 10 s.                                                                                                    | integrated.                                                                                                    |

<sup>&</sup>lt;sup>1</sup> q = Acknowledgeable error; the error is reset when the cause of the error has been remedied.

### **Errors at outputs**

| Error code | Type 1 | Name                                      | Meaning                                                                                     |
|------------|--------|-------------------------------------------|---------------------------------------------------------------------------------------------|
| 5732       | q      | Diagnostic error (OSSD) at Output 1       | A diagnostic error occurs in case of a short circuit, a cross circuit or an internal error. |
| 5733       | q      | Diagnostic error (OSSD) at Output 2       | The error is present for at least 10 sec.                                                   |
| 5734       | q      | Diagnostic error (OSSD) at Output 3       | Once the cause of the error has been remedied, the error is reset and the bus               |
| 5735       | q      | Diagnostic error (OSSD) at clock Output 1 | interface can be re-integrated.                                                             |
| 5736       | q      | Diagnostic error (OSSD) at clock Output 2 |                                                                                             |

 $<sup>^{1}</sup>$  q = Acknowledgeable error; the error is reset when the cause of the error has been remedied.

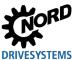

### i-Parameter error (parameterisation error)

| Error code | Type 1 | Name                                           | Meaning                                                                                                    | Remedy                                                                                      |
|------------|--------|------------------------------------------------|----------------------------------------------------------------------------------------------------|---------------------------------------------------------------------------------------------|
| 5741       | q      | iPar error OSSD1 channel activation            | Output SO1 is activated, although channel activation has not been set (Parameter <b>P802</b> , Array 3).                   | As soon as the cause of the error has been remedied, the bus interface can be reintegrated. |
| 5742       | q      | iPar error OSSD2 channel activation            | Output SO2 is activated, although channel activation has not been set (parameter <b>P802</b> , Array 4).                   |                                                                                             |
| 5743       | q      | iPar error OSSD3 channel activation            | Output SO3 is activated, although channel activation has not been set (parameter <b>P802</b> , Array 5).                   |                                                                                             |
| 5744       | q      | iPar error Clock Cycle 1<br>channel activation | CLOCK 1 is activated,<br>although channel activation<br>has not been set (parameter<br>P802, Array 6).                     |                                                                                             |
| 5745       | q      | iPar error Clock Cycle 2<br>channel activation | CLOCK 2 is activated, although channel activation has not been set (parameter <b>P802</b> , Array 7).                      |                                                                                             |
| 5746       | q      | iPar error SI1 channel activation              | A signal is present at input<br>SI1, although channel<br>activation has not been set<br>(parameter <b>P802</b> , Array 1). |                                                                                             |
| 5747       | q      | iPar error SI2 channel activation              | A signal is present at input SI2, although channel activation has not been set (parameter <b>P802</b> , Array 2).          |                                                                                             |

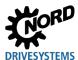

## 8 Error monitoring and error messages

| Error code | Type 1 | Name                                       | Meaning                                                                                                    | Remedy                                                                                                    |
|------------|--------|--------------------------------------------|----------------------------------------------------------------------------------------------------|----------------------------------------------------------------------------------------------------|
| 5748       | f      | iPar error i-Parameter channel activation  | Parameter P802 Channel activation is incorrectly parameterised (outside of the limits).                                                                                                    | Reset the i-Parameters and restart the bus interface.                                                                                 |
| 5749       | F      | iPar error OSSD signal pulse length        | Parameter P804 OSSD pulse is incorrectly parameterised (outside of the limits).                                                                                                    |                                                                                                    |
| 5751       | f      | iPar error Digital Input filter time       | Parameter <b>P805 Filter time</b> is incorrectly parameterised (outside of the limits).                                                                                                    |                                                                                                    |
| 5752       | F      | iPar error Single/Two<br>channel operation | Parameter P805 I/O mode is incorrectly parameterised (outside of the limits).                                                                                                    |                                                                                                    |
| 5753       | f      | iPar error input time<br>discrepancy       | Parameter P803 Discrepancy time is incorrectly parameterised (outside of the limits).                                                                                                    |                                                                                                    |
| 5754       | f      | iPar error Passivation                     | Parameter <b>P801 Error response time</b> is incorrectly parameterised (outside of the limits).                                                                                                    |                                                                                                    |
| 5755       | f      | iPar error encoder<br>parameter            | Parameter P810 Encoder, parameter P811 Speed ratio or parameter P812 Encoder resolution is incorrectly parameterised (outside of the limits).                                                                                     |                                                                                                    |
| 5756       | f/q    | iPar error SLS activation                  | Parameter P820 Safety function SLS (Array 1) is deactivated or the safety function SLS is activated and parameter P810 Encoder is deactivated. Parameter P820 Safety function SLS (Array 1) is deactivated and is accessed by the | Reset the i-Parameters and restart the bus interface.  As soon as the error has been remedied, the bus interface can be reintegrated. |

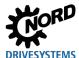

| Error code | Type 1 | Name                        | Meaning                                                                                                    | Remedy                                                                         |
|------------|--------|-----------------------------|----------------------------------------------------------------------------------------------------|--------------------------------------------------------------------------------|
| 5757       | f/q    | iPar error SSR activation   | Parameter P820 Safety function SSR (Array 2) is deactivated or the safety function SSR is activated and parameter P810 Encoder is deactivated.                       | Reset the i-Parameters and restart the bus interface.                          |
|            |        |                             | Parameter P820 Safety<br>function SSR (Array 2)<br>is deactivated and is<br>accessed by the<br>controller via the F-Data.                                            | As soon as the error has been remedied, the bus interface can be reintegrated. |
| 5758       | f/q    | iPar error SDI-P activation | Parameter P820 Safety function SDS positive (Array 3) is deactivated or the safety function SDS positive is activated and Parameter P810 Encoder is deactivated.     | Reset the i-Parameters and restart the bus interface.                          |
|            |        |                             | Parameter P820 Safety<br>function SDI positive<br>(Array 3) is deactivated<br>and is accessed by the<br>controller via the F-Data.                                   | As soon as the error has been remedied, the bus interface can be reintegrated. |
| 5759       | f/q    | iPar error SDI-N activation | Parameter P820 Safety function SDS negative     (Array 4) is deactivated or the safety function SDS negative is activated and parameter P810 Encoder is deactivated. | Reset the i-Parameters and restart the bus interface.                          |
|            |        |                             | Parameter P820 Safety<br>function SDI negative<br>(Array 4) is deactivated<br>and is accessed by the<br>controller via the F-Data.                                   | As soon as the error has been remedied, the bus interface can be reintegrated. |

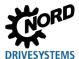

### 8 Error monitoring and error messages

| Error code | Type 1 | Name                                   | Meaning                                                                                                    | Remedy                                                                                                    |
|------------|--------|----------------------------------------|----------------------------------------------------------------------------------------------------|----------------------------------------------------------------------------------------------------|
| 5761       | f/q    | iPar error SOS activation              | Parameter P820 Safety function SOS (Array 5) is deactivated or the safety function SOS is activated and parameter P810 Encoder is deactivated.                                                   | Reset the i-Parameters and restart the bus interface.                                                                                                    |
|            |        |                                        | Parameter P820 Safety<br>function SOS (Array 5)<br>is deactivated and is<br>accessed by the<br>controller via the F-Data.                                                                        | As soon as the error has been remedied, the bus interface can be reintegrated.                                                                                  |
| 5762       | f      | iPar error Activation time             | Parameter <b>P821 Activation time</b> is incorrectly parameterised (outside of the limits).                                                                                                    | Reset the i-Parameters and restart the bus interface.                                                                                                    |
| 5763       | f      | iPar error Response time               | Parameter P822 Response time is incorrectly parameterised (outside of the limits).                                                                                                    |                                                                                                    |
| 5764       | f      | iPar error Speed                       | Parameter <b>P823 Speed</b> is incorrectly parameterised (outside of the limits) or the speed "Min. SSR" ( <b>P823</b> , Array 6) is greater than the speed "Max. SSR" ( <b>P823</b> , Array 5). |                                                                                                    |
| 5765       | f      | iPar error Tolerance                   | Parameter P824 Max. position error is incorrectly parameterised (outside of the limits).                                                                                                    |                                                                                                    |
| 5766       | f      | iPar error Limit frequency<br>exceeded | The combination of the set speed ratio P811, the encoder resolution P812 and the limit speed P823 results in a higher value than the permitted limit frequency for the encoder circuit.          | The following condition must be complied with:  P811*P812[number of pulses]*P823/60 < 150000  After this, reset the i-Parameters and restart the bus interface. |

<sup>&</sup>lt;sup>1</sup> f = Fatal error; the device must be switched off and the cause of the error eliminated.

q = Acknowledgeable error; the error is reset when the cause of the error has been remedied.

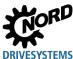

### **Encoder errors**

| Error code | Type 1 | Name        | Meaning                                                                                                    | Remedy                                                                            |
|------------|--------|-------------|----------------------------------------------------------------------------------------------------|-----------------------------------------------------------------------------------|
| 5781       | q      | SLS error   | The SLS speed which has been set and selected by the controller has been exceeded.                                              | As soon as the cause of the error has been remedied, the bus interface can be re- |
| 5782       | q      | SSR error   | A set SSR Speed has been exceeded or undershot.                                                                                 | integrated.                                                                       |
| 5783       | q      | SDI_P error | A negative direction has been detected by the encoder and the number of counted values is larger than the set tolerance (P824). |                                                                                   |
| 5784       | q      | SDI_N error | A positive direction has been detected by the encoder and the number of counted values is larger than the set tolerance (P824). |                                                                                   |
| 5785       | q      | SOS error   | The number of values counted by the encoder larger than the set tolerance( P824).                                               |                                                                                   |

 $<sup>^{1}</sup>$  q = Acknowledgeable error; the error is reset when the cause of the error has been remedied.

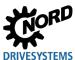

### System error

| Error code | Type | Name                                                          | Meaning                                                                                       | Remedy                                                                                                    |
|------------|------|---------------------------------------------------------------|-----------------------------------------------------------------------------------------------|----------------------------------------------------------------------------------------------------|
| 5771       | f    | Temperature outside of specification                          | The measured temperature has exceeded the limits (< - 25 °C or > 75 °C)                       | Restart the bus interface.                                                                                                    |
| 5772       | q    | Encoder safety condition breached                             | An error has been detected at the encoder connection.                                         | Check the wiring. An encoder must be connected if an encoder is enabled (P810).  As soon as the cause of the error has been remedied, the bus interface can be reintegrated.                                                |
| 5773       | f    | The SYNC signal has not been reduced to "Low" in the meantime | An error has occurred during synchronisation between the two processors of the bus interface. | Restart the bus interface.                                                                                                    |
| 5774       | f    | Supply voltage error                                          | The supply voltage is too high or too low                                                     | The supply voltage is specified for the range between 19.2V and 30V. Cause of error:  Voltage is not within the permissible range,  Voltage increase too slow  Voltage decrease too slow                                    |
| 5775       | f    | Supply voltage error                                          | The supply voltage is too high or too low                                                     | See error code <b>5774</b>                                                                                                    |
| 5776       | f    | Speed difference error                                        | The difference between the speeds, measured by the two processors is too high.                | <ul> <li>Strictly comply with the specifications for connecting the module (ensure EMC).</li> <li>Restart the bus interface.</li> <li>A renewed occurrence of the error indicates a defect in the bus interface.</li> </ul> |
| 5791       | f    | System error saved in flash memory                            | A system error has been triggered and is saved.                                               | Restart the bus interface.  If more than 15 system errors have been triggered, the bus interface can no longer be used and must be replaced.                                                                                |

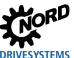

### PROFIsafe bus interface – Supplemental manual for frequency inverters

| Error code | Type 1 | Name                                                                                                 | Meaning                                                        | Remedy                                                                                             |
|------------|--------|----------------------------------------------------------------------------------------------------|----------------------------------------------------------------|----------------------------------------------------------------------------------------------------|
| 5792       | f      | Maximum number of system errors reached                                                              | More than 15 system errors have occurred on the bus interface. | Replace the bus interface,<br>as a large number of system<br>errors indicate a hardware<br>defect. |
| 5797       | f      | Flash memory access error<br>(does not trigger a system<br>error, because saving is not<br>possible) | A flash memory access error cannot be saved.                   | Restart the bus interface. The bus interface must be replaced if this error occurs frequently.     |
| 5799       | f      | Reserved for PROFINET                                                                                |                                                                |                                                                                                    |

 $<sup>^{1}</sup>$  f = Fatal error; the device must be switched off and the cause of the error eliminated.

q = Acknowledgeable error; the error is reset when the cause of the error has been remedied.

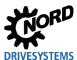

### **Appendix**

### Repair information

In order to keep repair times as short as possible, please state the reason for returning the device and at least one contact in case of queries.

In case of repair, please send the device to the following address:

#### **NORD Electronic DRIVESYSTEMS GmbH**

Tjüchkampstraße 37 26606 Aurich

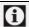

## 1 Information

#### Third party accessories

Getriebebau NORD GmbH & Co. KG cannot accept liability for third party accessories if these are returned with the device.

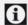

## 1 Information

#### **Accompanying document**

Please complete the accompanying document for the return. This can be found on our homepage www.nord.com or directly under the link Warenbegleitschein

In case of queries about repairs please contact:

#### Getriebebau NORD GmbH & Co. KG

Tel.: +49 (0) 45 32/ 289-2515 Fax: +49 (0) 45 32 / 289-2555

### Service and commissioning information

In case of problems, e.g. during commissioning, please contact our service department:

Tel.: +49 4532 289-2125

Our service is available to you at all times (24/7) and can support you the best if you have the following device information and accessories available:

- Type designation,
- Serial number,
- Firmware version.

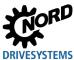

### 9.3 Documents and software

Documents and software can be downloaded from our website <a href="www.nord.com">www.nord.com</a>.

### Other applicable documents and further information

| Documentation       | Contents                                                                                                    |
|---------------------|----------------------------------------------------------------------------------------------------|
| <u>TI 275271014</u> | Technical Information/Data Sheet for bus interface SK CU4-PNS                                                            |
| <u>TI 275281116</u> | Technical Information/Data Sheet for bus interface <b>SK TU4-PNS</b> with RJ45 connection (for IP55 devices)             |
| <u>TI 275281166</u> | Technical Information/Data Sheet for bus interface <b>SK TU4-PNS-C</b> with RJ45 connection (for IP66 devices)           |
| TI 275281216        | Technical Information/Data Sheet for bus interface <b>SK TU4-PNS-M12</b> with M12 connection extension(for IP55 devices) |
| <u>TI 275281266</u> | Technical Information/Data Sheet for bus interface <b>SK TU4-PNS-M12-C</b> M12 connection extension(for IP66 devices)    |
| BU 0200             | Manual for frequency inverter SK 2xxE (NORDAC FLEX)                                                                      |
| BU 0230             | Functional safety manual for frequency inverter SK 2xxE (NORDAC FLEX)                                                    |
| BU 0235             | Functional safety manual for frequency inverter SK 2x0E-FDS (NORDAC LINK)                                                |
| BU 0250             | Manual for frequency inverter SK 2x0E-FDS (NORDAC LINK)                                                                  |
| BU 0000             | Manual for use of NORDCON software                                                                                       |
| BU 0040             | Manual for use of NORD parameterisation units                                                                            |

#### **Software**

| Software   | Description                                                              |
|------------|--------------------------------------------------------------------------|
| GSDML file | Device description file for PROFINET IO/PROFIsafe configuration software |
| NORDCON    | Parametrisation and diagnostic software                                  |

### Certificates

| Certificate    | Description                            |
|----------------|----------------------------------------|
| <u>C330705</u> | Certificate for "Fail-safe I/O module" |

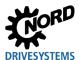

## **Key word index**

| A                                      | Format                         | 68          |
|----------------------------------------|--------------------------------|-------------|
| Accompanying document127               | Data sets                      |             |
| Acknowledgement for Reintegration114   | Parameter requests             | 67          |
| Activation time (P821)103              | Data transmission              | 51          |
| Actual (P841)106                       | Device description file        | 46          |
| Actual error (P170)90                  | Device name (P162)             | 88          |
| Actual value                           | Dip switch status (P190)       | 97          |
| IW54                                   | DIP switch status (P846)       | 108         |
| Actual values61                        | Discrepancy time (P803)        | 99          |
| Actual voltage (P845)107               | Documents                      |             |
| Additional parameters109               | other applicable               | 128         |
| Addressing the bus interface44, 47, 50 | E                              |             |
| Application data52                     | Electrician                    | 14          |
| В                                      | Encoder (P810)                 | 101         |
| Binary transmission61                  | Encoder resolution (P812)      | 102         |
| Black Channel17                        | C (DDOCIf-)                    |             |
| Bus master                             | General                        | 114         |
| Integration44, 45, 54                  | System error                   | 114         |
| Bus node40                             | Error messages                 | 45, 90, 110 |
| С                                      | Bus interface                  | 114, 115    |
| CAN bus address (P515)40               | Frequency inverter             | 115         |
| CAN bus baud rate (P514)40             | from frequency inverters       | 113         |
| CAN ID                                 | PROFIsafe                      | 116         |
| CANopen                                | Reset                          | 112         |
| Channel activation (P802)99            | Error monitoring               | 45, 90, 110 |
| Checksum check (CRC)45                 | Error response (P801)          | 98          |
| Commissioning44, 49                    | F                              |             |
| Configuration (P172)90                 | Factory pottings (D152)        | 85          |
| Connection:44                          | Γ Λ -l -l ( l )                | 48          |
| Control bit55                          | E Addross (D021)               | 105         |
| Control word55, 59, 60                 | □ Dete                         | 51          |
| STW54                                  | E Data evehange                | 75          |
| Cycletime monitoring (P806)101         | C Data transmission            | 45, 51, 75  |
| D                                      | F-Device (safety field device) | 17          |
|                                        | F-Host (safety controller)     | 17          |
| Data record transfer                   | Field bus address              | 47          |
| Examples                               | Filter time (P805)             | 100         |
| Data records                           | F-Parameters                   | 78          |
|                                        |                                |             |

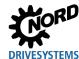

| I                                          | Error messages                  | 70  |
|--------------------------------------------|---------------------------------|-----|
| I/O operating mode( P800)98                | ParameterBox                    | 41  |
| Information parameter109                   | Parameterisation                |     |
| IO                                         | PPO1 or PPO2                    | 74  |
| Controller15                               | Percentage transfer             | 61  |
| device15                                   | Permissible write cycles        | 65  |
| supervisor15                               | PKW area                        | 68  |
| IP address                                 | PPO type PPO1                   | 64  |
| (P160)87                                   | PPO type PPO2                   | 64  |
| IP Gateway (P164)89                        | PPO type PPO3                   | 63  |
| IP sub-net mask (P161)87                   | PPO type PPO4                   | 63  |
| i-parameter CRC( P840)106                  | PPO type PPO6                   | 63  |
| L                                          | PPO types                       | 54  |
| Last error (P842)106                       | PPO types (Structure)           | 53  |
| M                                          | PPO-Type (P180)                 | 95  |
| MAC address (P181)96                       | Present IP address (P185)       | 96  |
| Max. position error (P824)105              | Present IP Gateway (P187)       | 97  |
| Min. system bus cycle (P153)85             | Present IP sub-net mask (P186)  | 97  |
| Module status (P173)91                     | Process data                    |     |
| Monitoring functions110                    | Process data Bus In (P176)      |     |
| Monitoring parameter111                    | Process data bus Out (P177)     |     |
| N                                          | Process data telegrams          |     |
|                                            | PROFIBUS profile                |     |
| NORD CON computer                          | PROFINET IO controller          |     |
| NORD system bus                            | PROFIsafe F-Host                |     |
| NORDCON software42                         | Proof test                      | 31  |
| 0                                          | R                               |     |
| OSSD pulse (P804)100                       | Records                         | 66  |
| P                                          | Re-integratable                 | 12  |
| Parameter                                  | Remote maintenance              | 43  |
| Bus interface82                            | Repairs                         | 127 |
| Frequency inverter109                      | Request ID                      | 69  |
| index71                                    | Response ID                     | 69  |
| numbers68                                  | Response time (P822)            | 104 |
| order66                                    | Returns                         | 127 |
| response66                                 | S                               |     |
| Parameter data51                           | Safety function (P820)          | 103 |
| Parameter data transmission 51, 64, 65, 67 | Save i-Parameter( P830)         | 105 |
| Parameter settings                         | SDI-N (Safe Direction Negative) | 35  |
| Frequency inverter109                      | SDI-P (Safe Direction-Positive) | 35  |
| Parameter value PWE2                       |                                 |     |

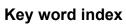

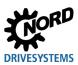

| Setpoint                      | Status bit                      | 56         |
|-------------------------------|---------------------------------|------------|
| SW54                          | Status machine                  |            |
| Setpoint specification        | Frequency inverter              | 57         |
| Example81                     | Status word                     | 56, 60     |
| Setpoints61                   | ZSW                             | 54         |
| SimpleBox41                   | System error (P848)             | 108        |
| SLS (Safely Limited Speed)33  | Т                               |            |
| Software128                   | TB-IO access (P154)             | 86         |
| Software-Version              | Temperature (P844)              | 107        |
| P17190                        | Test alarm (P163)               | 88         |
| SOS (Safe Operating Stop)36   | Timeout                         | 110        |
| Speed (P847)108               | Timeout for external bus (P151) | 84         |
| Speed limit (P823)104         | Topology                        | 19         |
| Speed ratio (P811)102         | Transfer of process data46, 5   | 1, 54, 65  |
| SSM (Safe Speed Monitoring)37 | Transmission of positions       | 62         |
| SSR (Safe Speed Range)34      | U                               |            |
| State of digital in. (P174)92 | USS protocol                    | <b>∆</b> 1 |
| State of relays (P175)92      | 000 protocor                    | т і        |
|                               |                                 |            |

Headquarters 6022802 / 4821 Getriebebau NORD GmbH & Co. KG Getriebebau-Nord-Str. 1 22941 Bargteheide, Deutschland T: +49 45 32 / 289 0 F: +49 45 32 / 289 22 53

info@nord.com